# **Dell EMC PowerEdge T440**

Manual de instalación y servicio

**Modelo reglamentario: E30S Series Tipo reglamentario: E30S002 Octubre de 2021 Rev. A08**

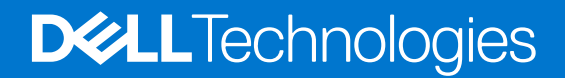

### Notas, precauciones y advertencias

**NOTA:** Una NOTA indica información importante que le ayuda a hacer un mejor uso de su producto.

**PRECAUCIÓN: Una PRECAUCIÓN indica la posibilidad de daños en el hardware o la pérdida de datos, y le explica cómo evitar el problema.**

**AVISO: Un mensaje de AVISO indica el riesgo de daños materiales, lesiones corporales o incluso la muerte.**

© 2017 - 2021 Dell Inc. o sus subsidiarias. Todos los derechos reservados. Dell, EMC y otras marcas comerciales son marcas comerciales de Dell Inc. o sus filiales. Es posible que otras marcas comerciales sean marcas comerciales de sus respectivos propietarios.

# Tabla de contenido

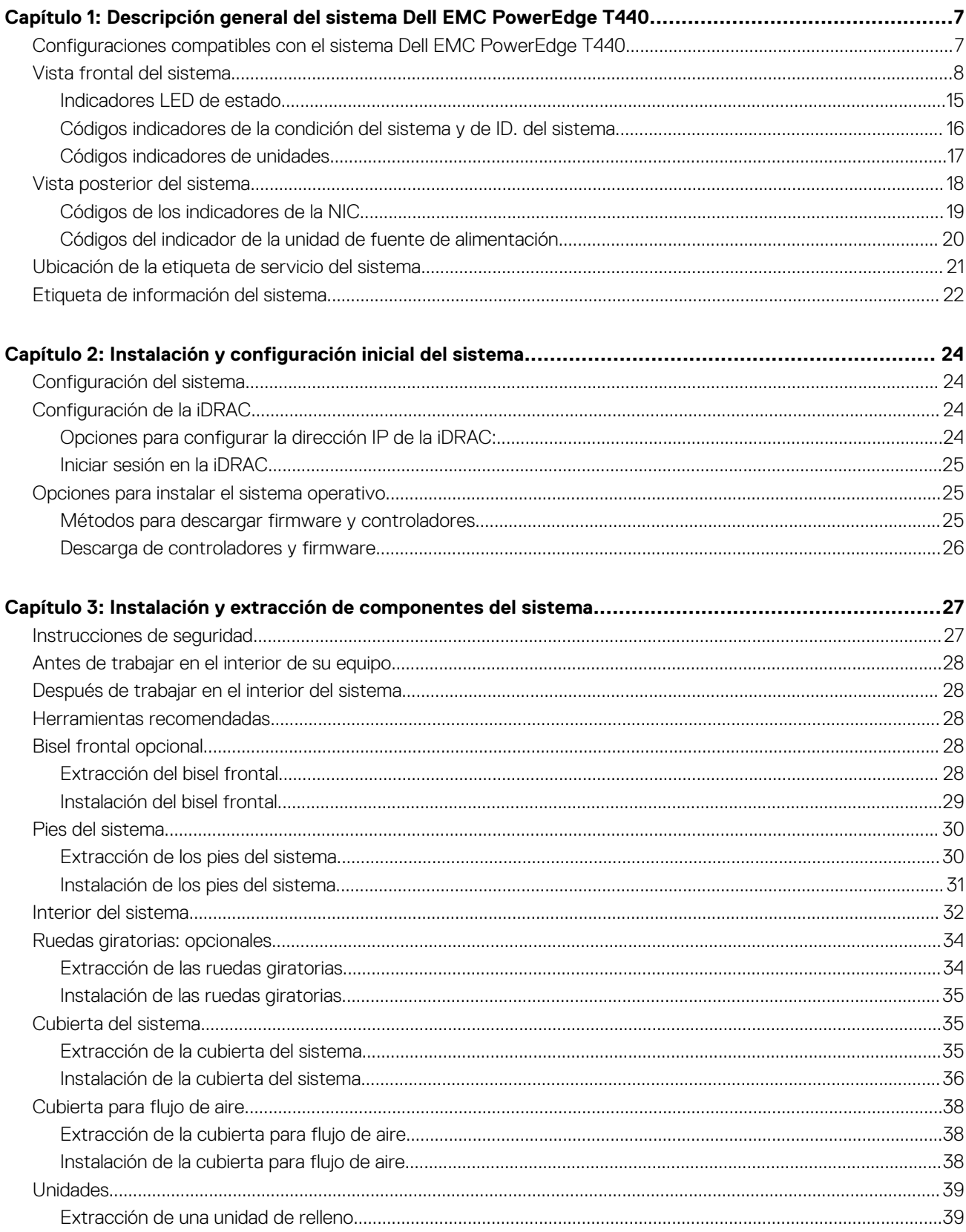

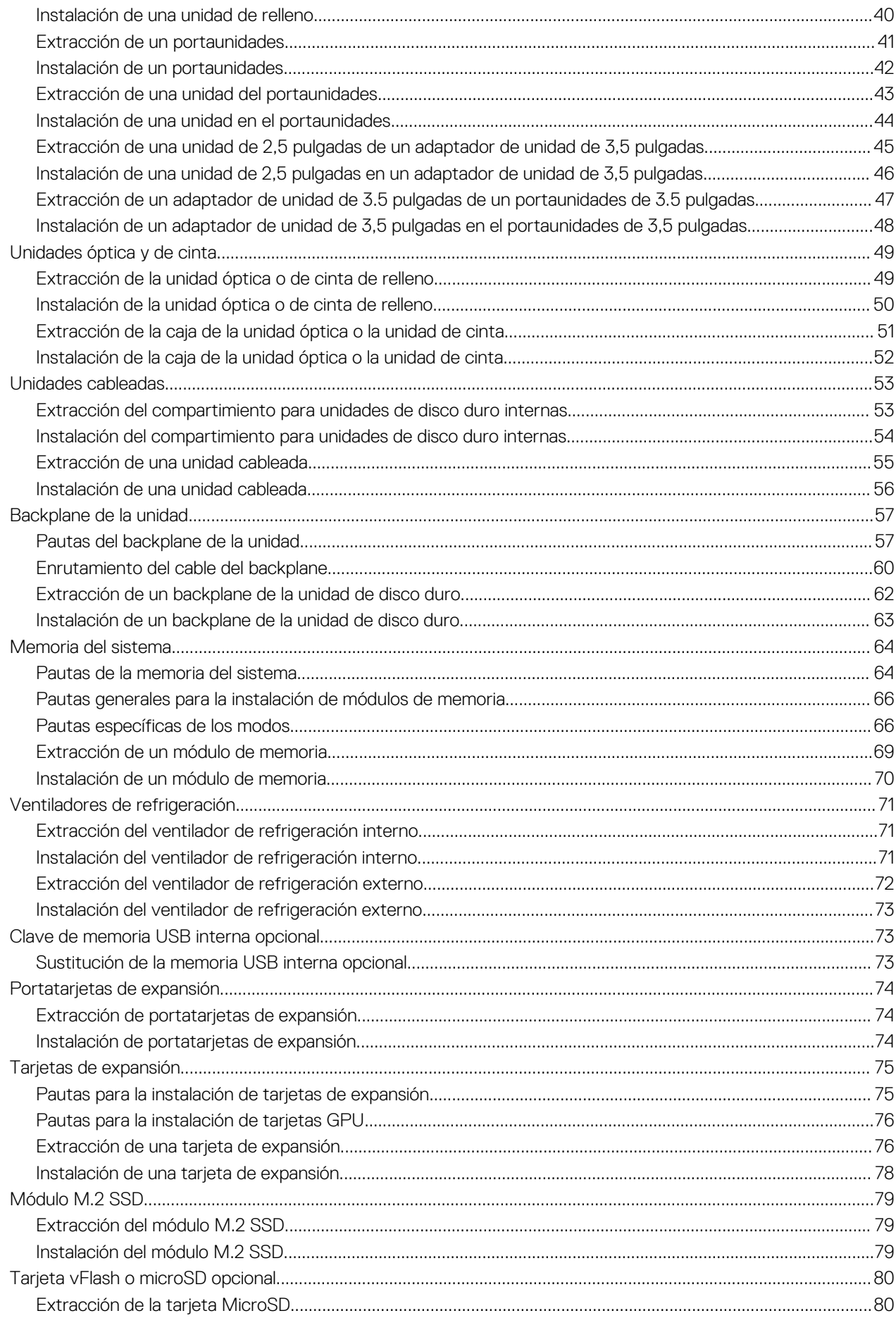

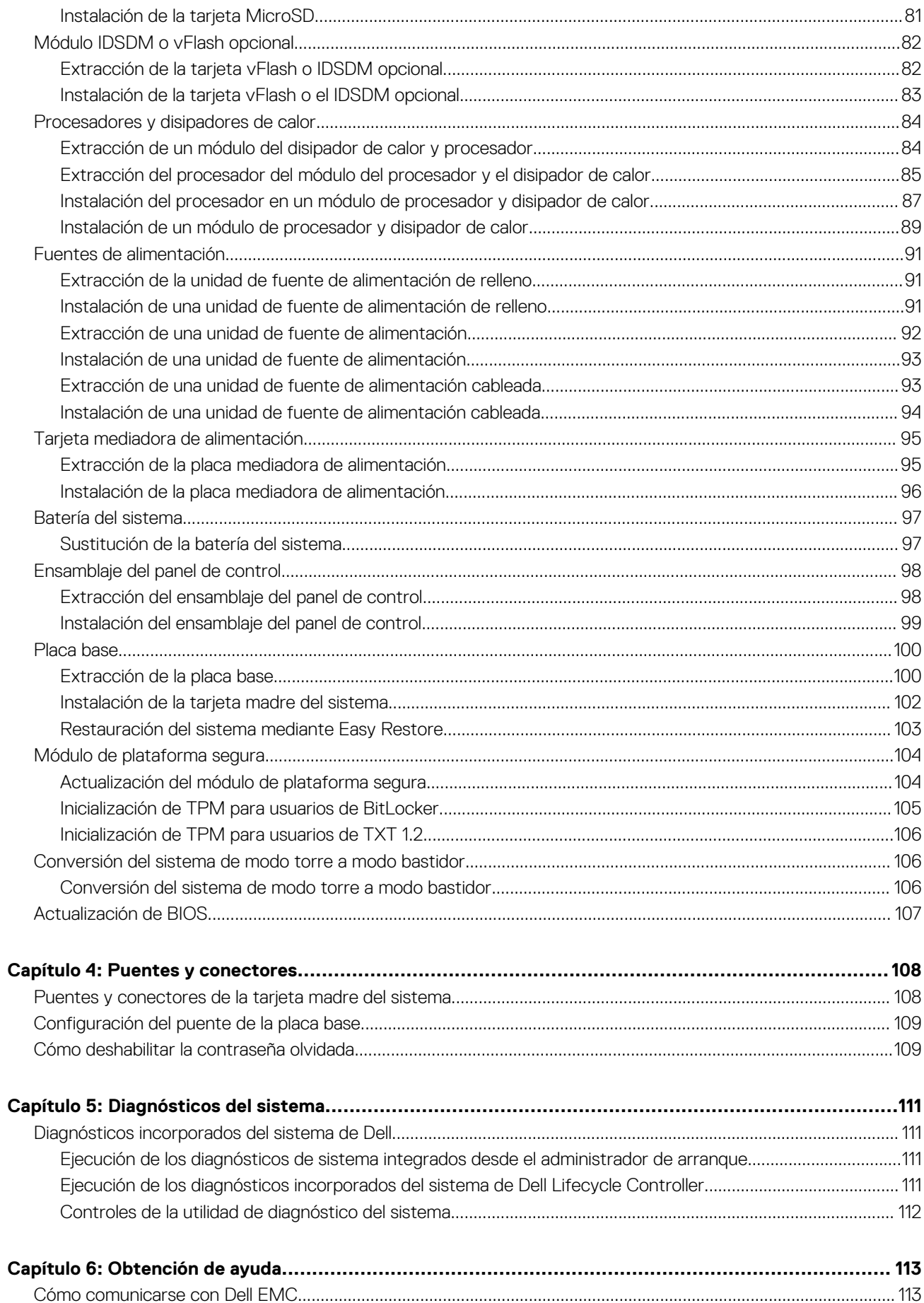

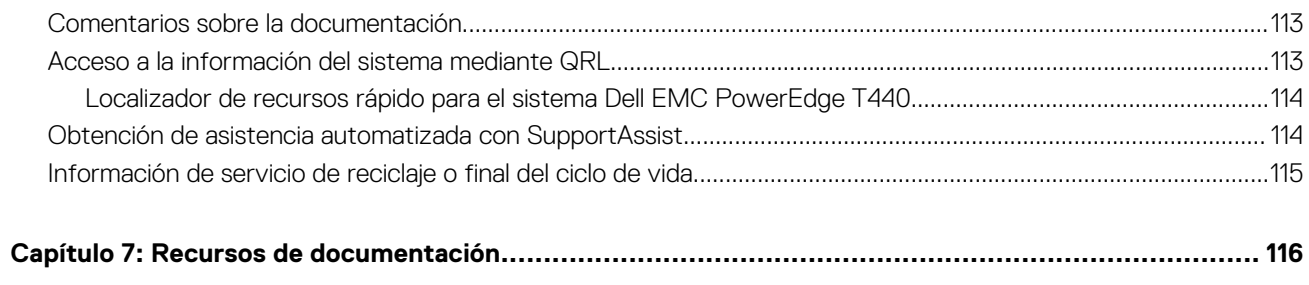

# <span id="page-6-0"></span>**Descripción general del sistema Dell EMC PowerEdge T440**

**1**

El sistema Dell EMC PowerEdge T440 es un servidor en torre compatible con montaje en rack de 5U y doble socket, que admite hasta:

- Dos procesadores Intel Xeon escalables
- Ranuras de 16 DIMM
- Compartimentos de 4 u 8 unidades SAS/SATA de 3,5 pulgadas o SSD, o 16 unidades SAS/SATA de 2,5 pulgadas (SAS de hasta 12 Gbps y SATA de hasta 6 Gbps)
- Unidades de fuente de alimentación (PSU) redundantes
- Unidades de fuente alimentación (PSU) cableadas

### **Temas:**

- Configuraciones compatibles con el sistema Dell EMC PowerEdge T440
- [Vista frontal del sistema](#page-7-0)
- [Vista posterior del sistema](#page-17-0)
- [Ubicación de la etiqueta de servicio del sistema](#page-20-0)
- [Etiqueta de información del sistema](#page-21-0)

## **Configuraciones compatibles con el sistema Dell EMC PowerEdge T440**

El sistema Dell EMC PowerEdge T440 es compatible con las siguientes configuraciones:

<span id="page-7-0"></span>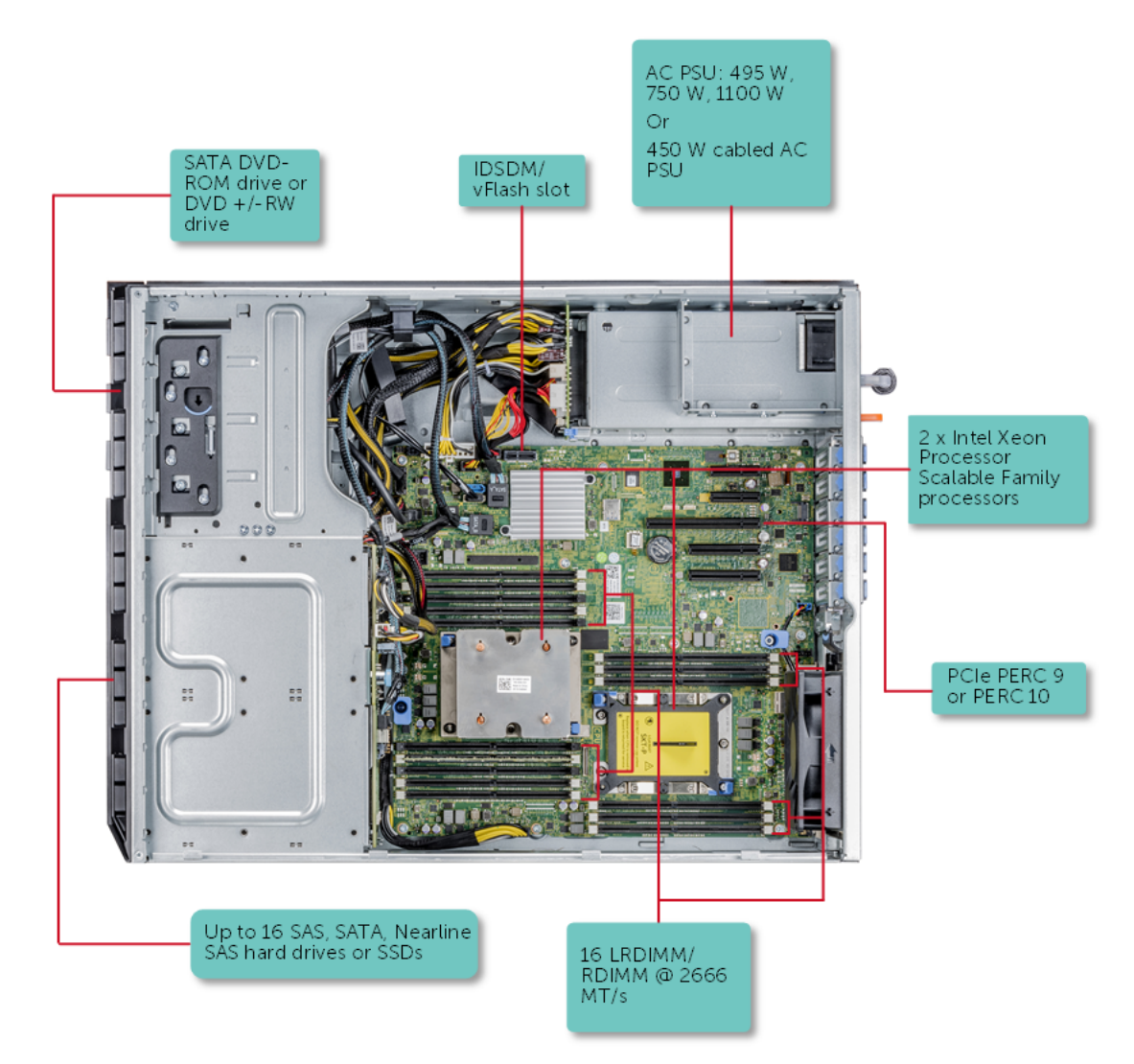

**Ilustración 1. Configuraciones admitidas para un sistema Dell EMC PowerEdge T440**

## **Vista frontal del sistema**

La vista frontal muestra las funciones disponibles en la parte frontal del sistema.

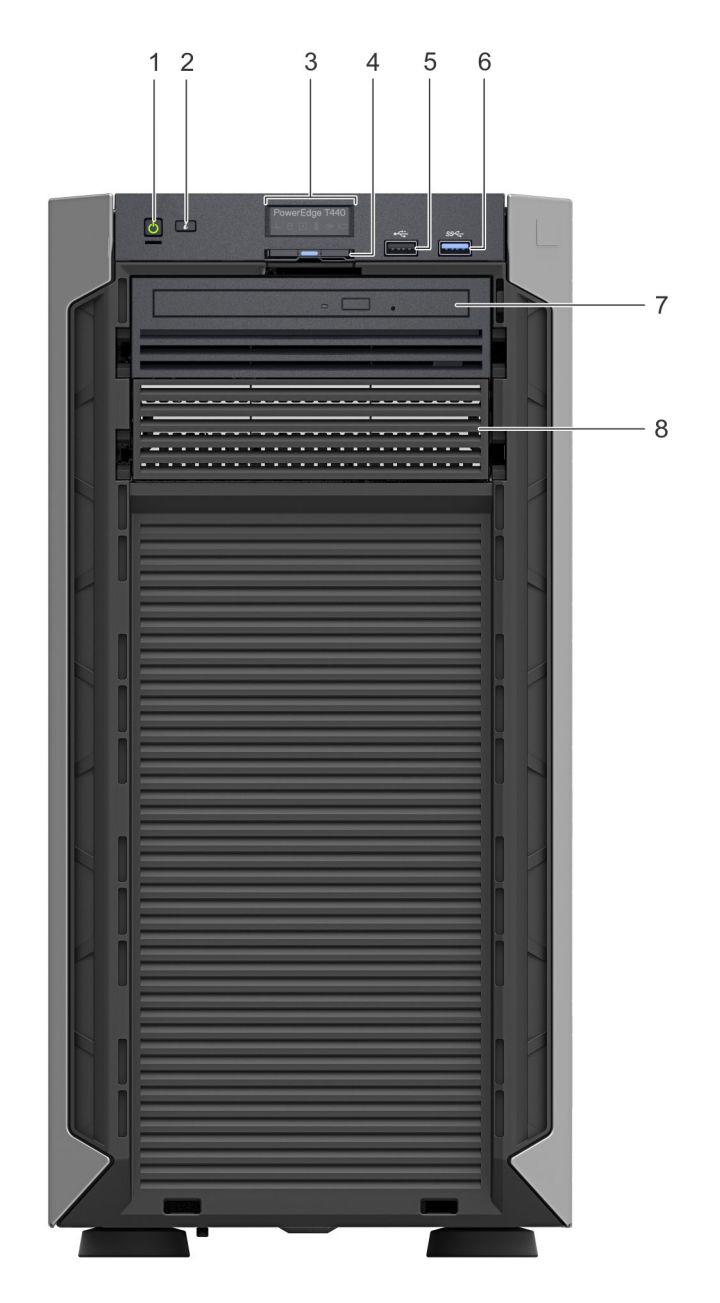

### **Ilustración 2. Vista del panel frontal de un sistema cableado con 4 unidades de 3,5 pulgadas**

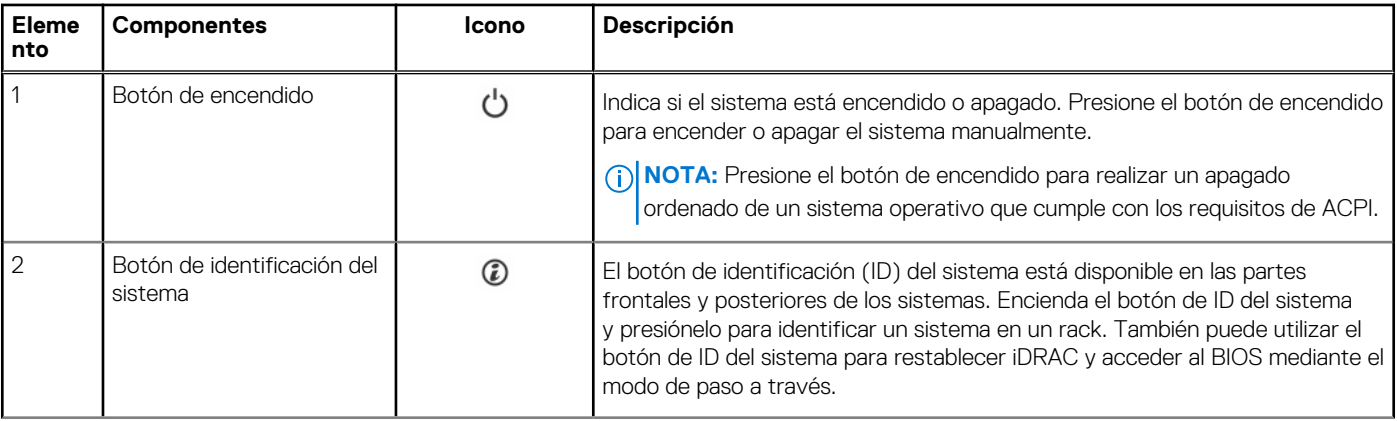

### **Tabla 1. Características del panel frontal**

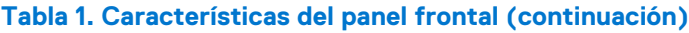

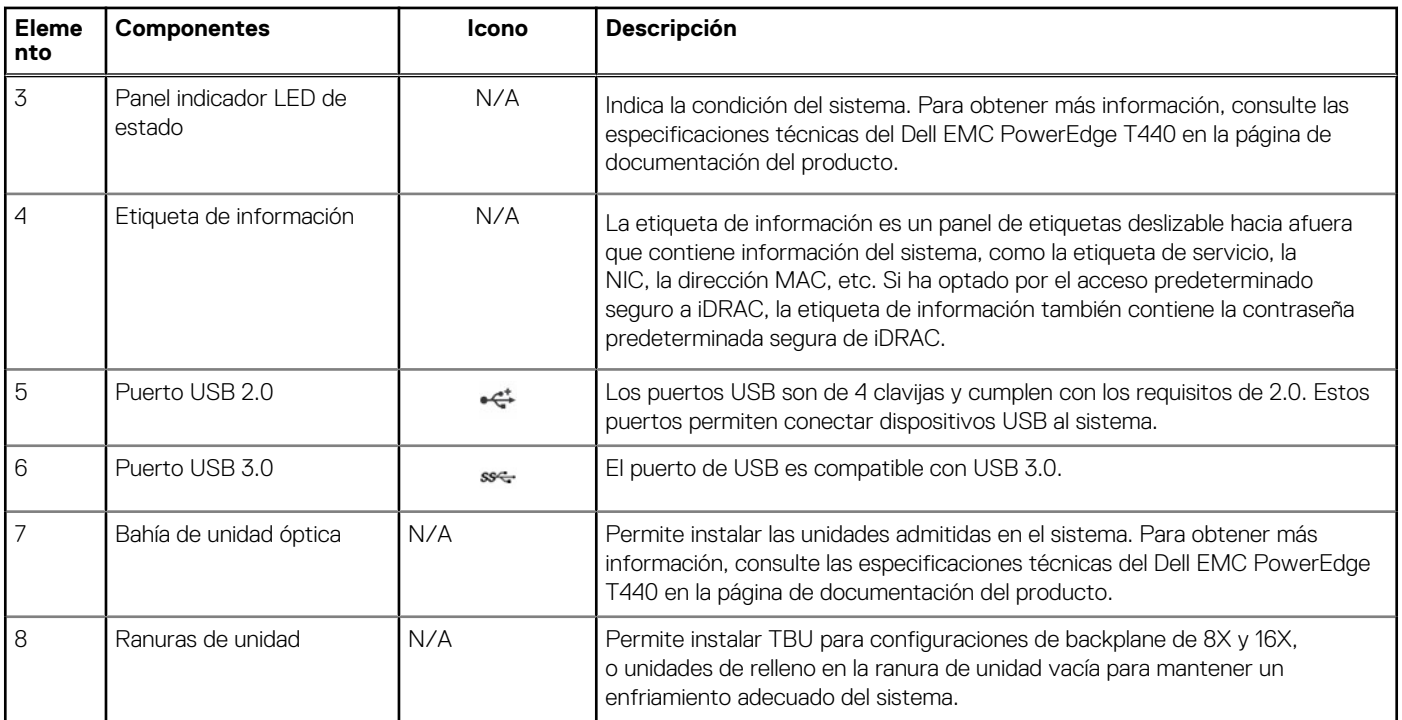

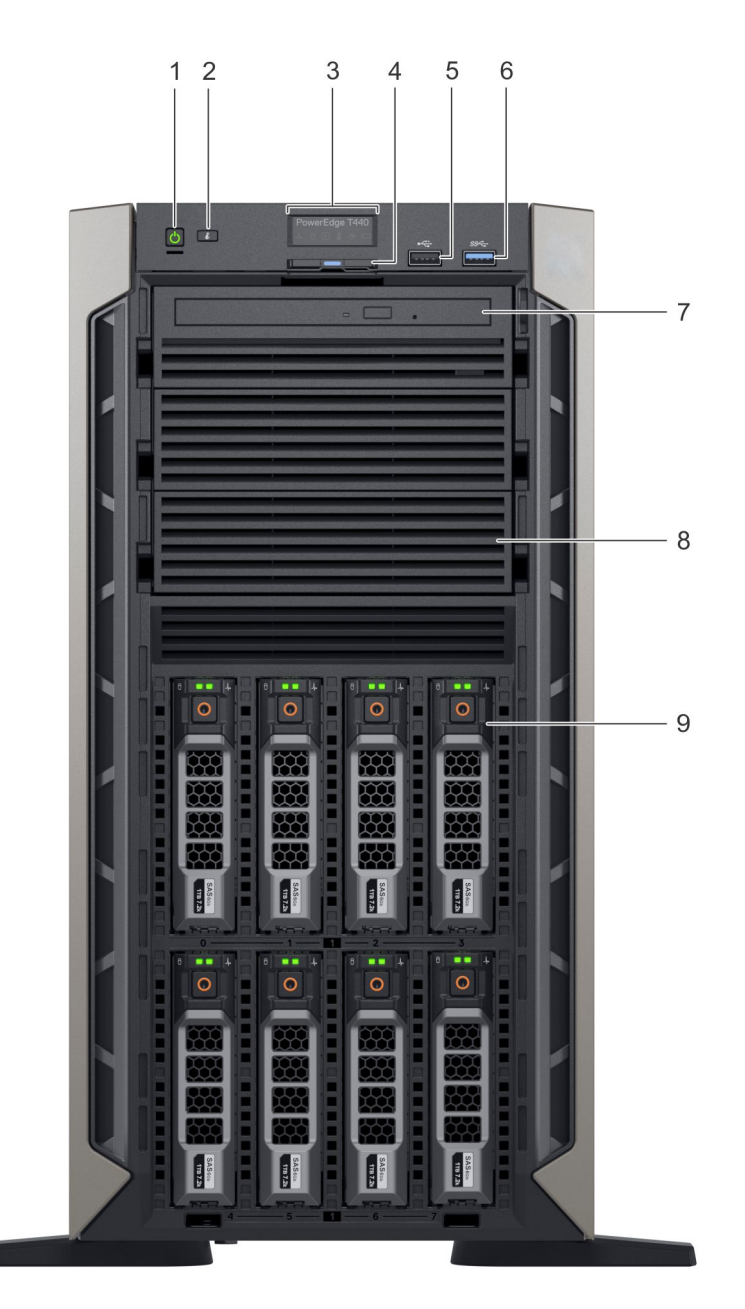

### **Ilustración 3. Vista del panel frontal de un sistema de 8 unidades de 3,5 pulgadas intercambiables en caliente**

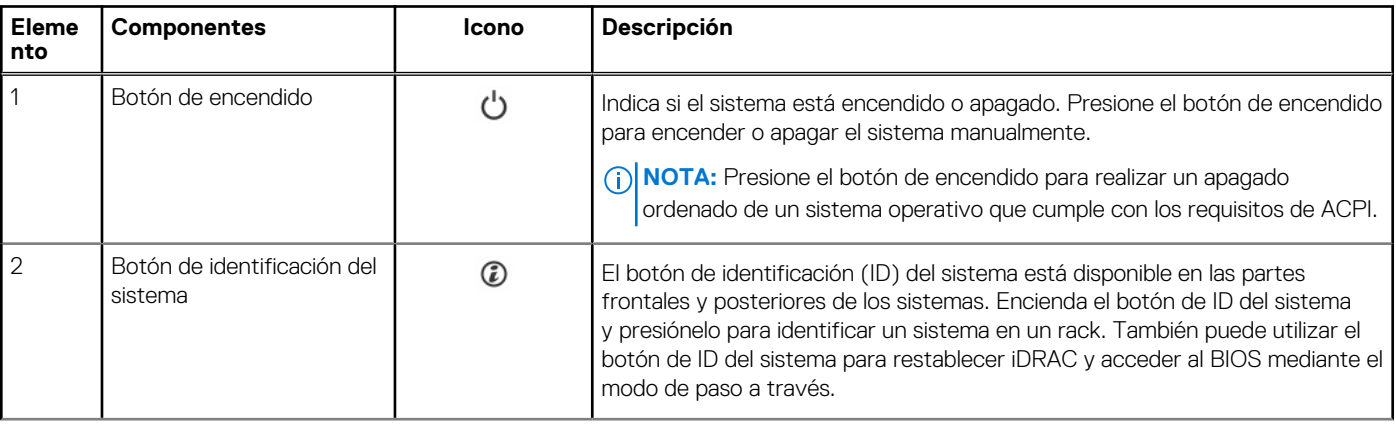

### **Tabla 2. Características del panel frontal**

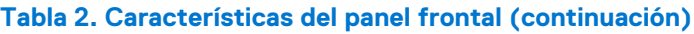

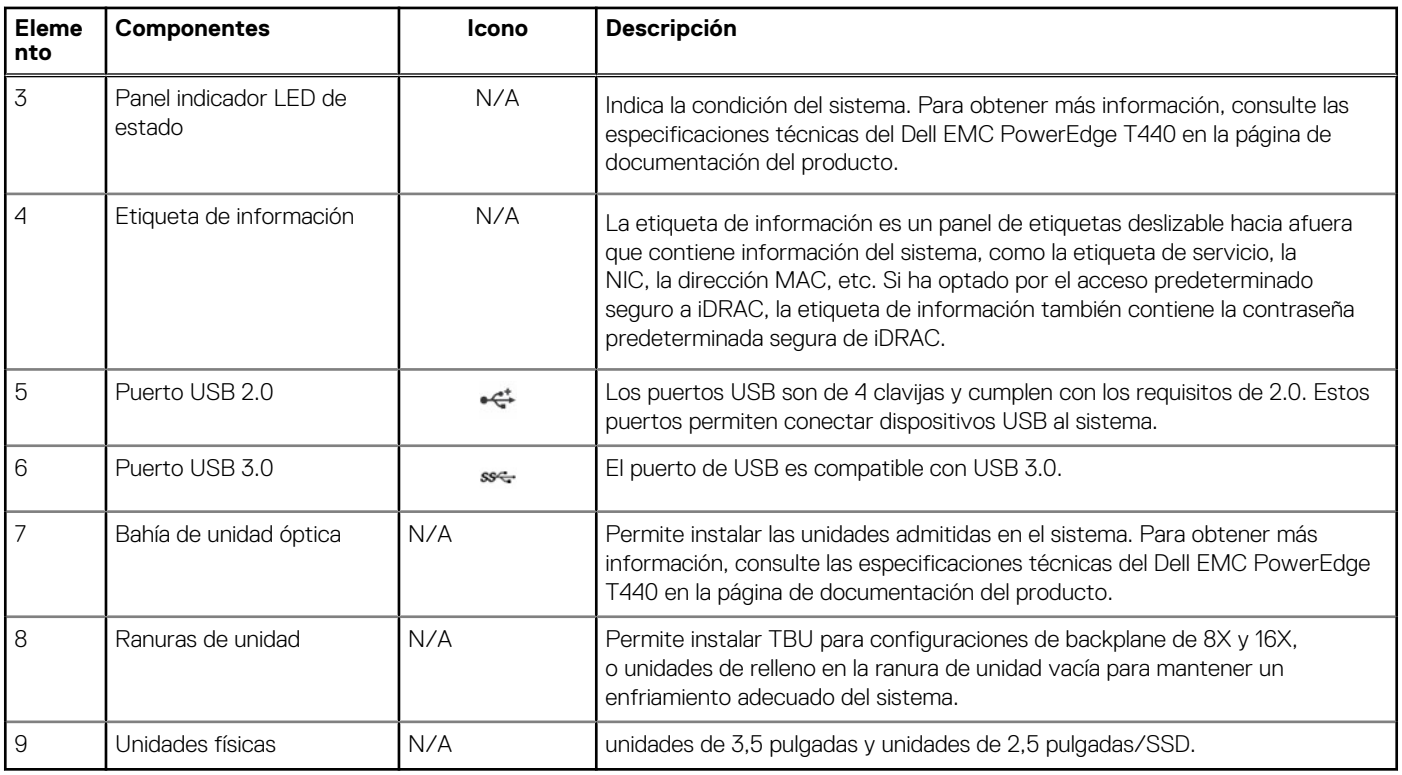

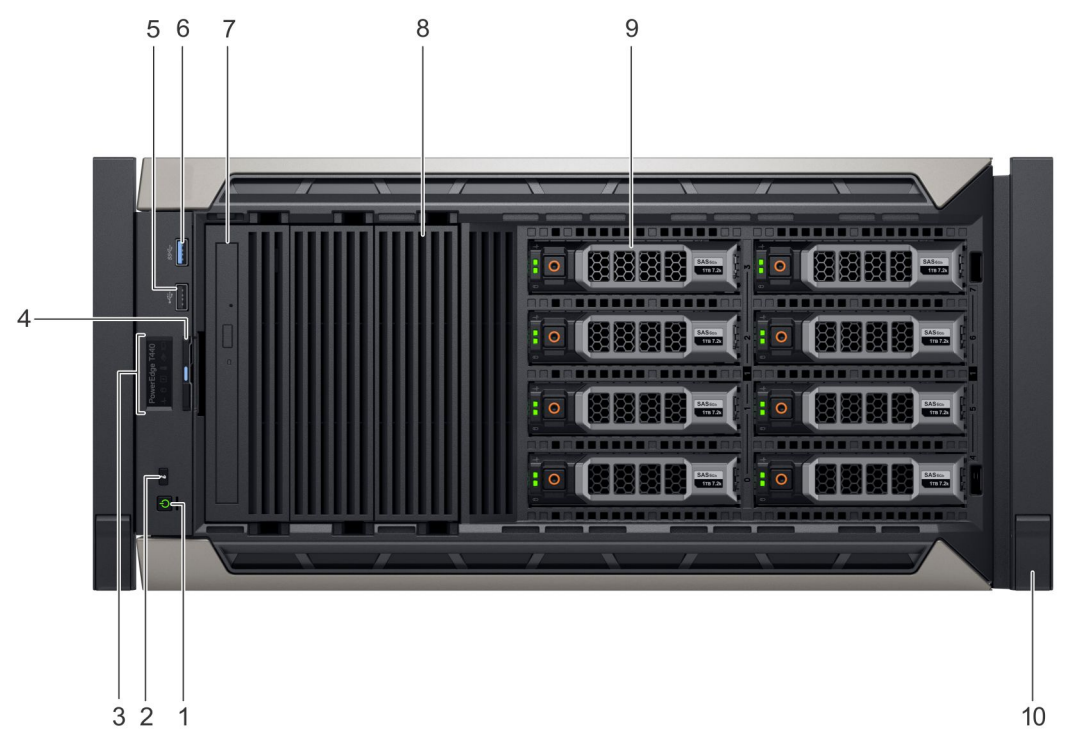

**Ilustración 4. Vista del panel frontal de un sistema de 8 unidades de 3,5 pulgadas intercambiables en caliente en modo rack.**

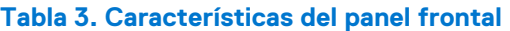

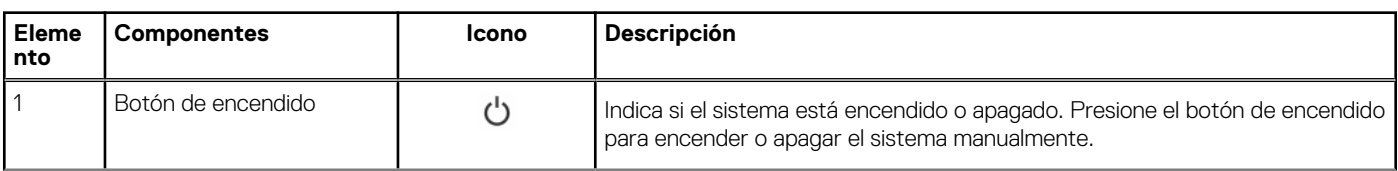

### **Tabla 3. Características del panel frontal (continuación)**

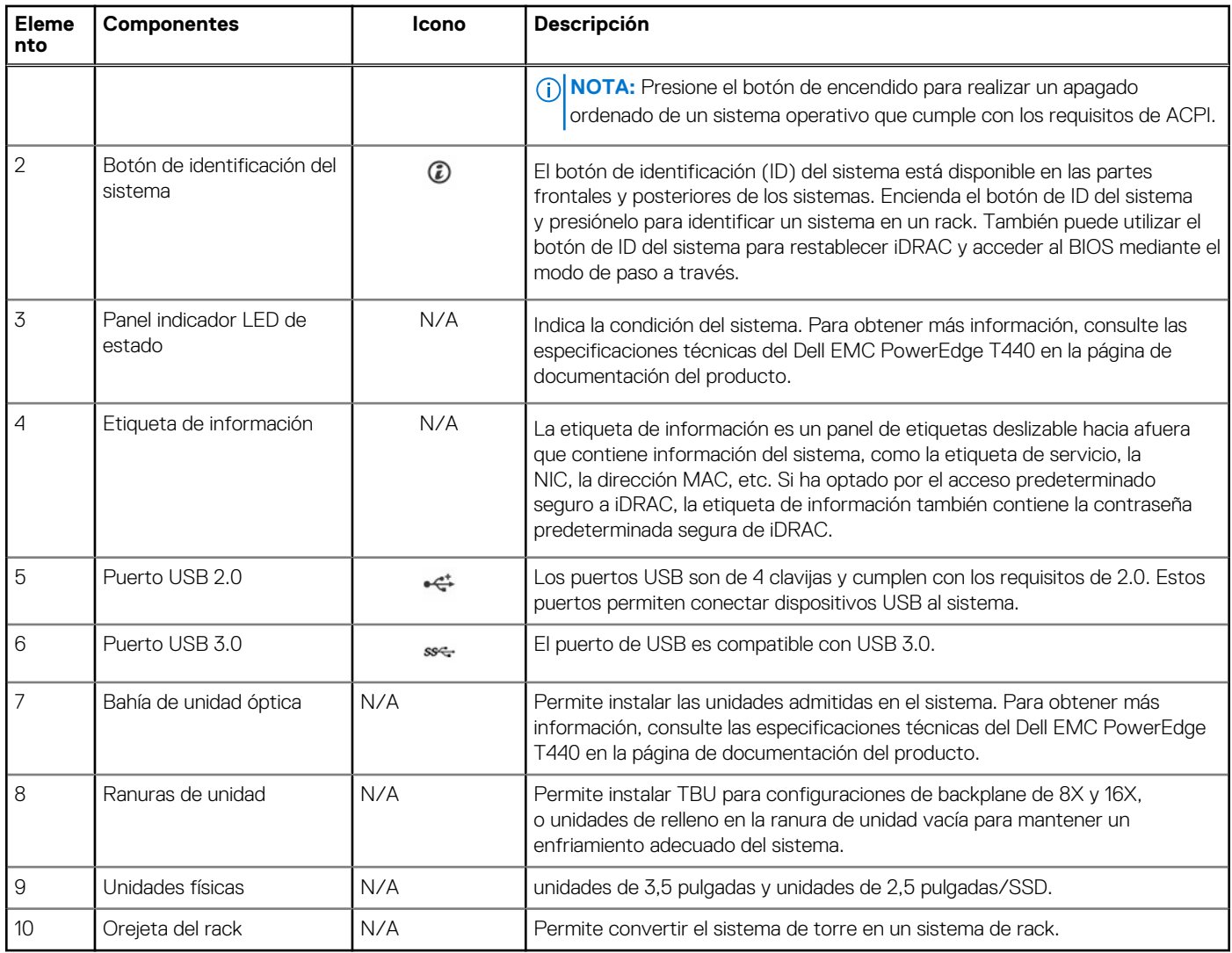

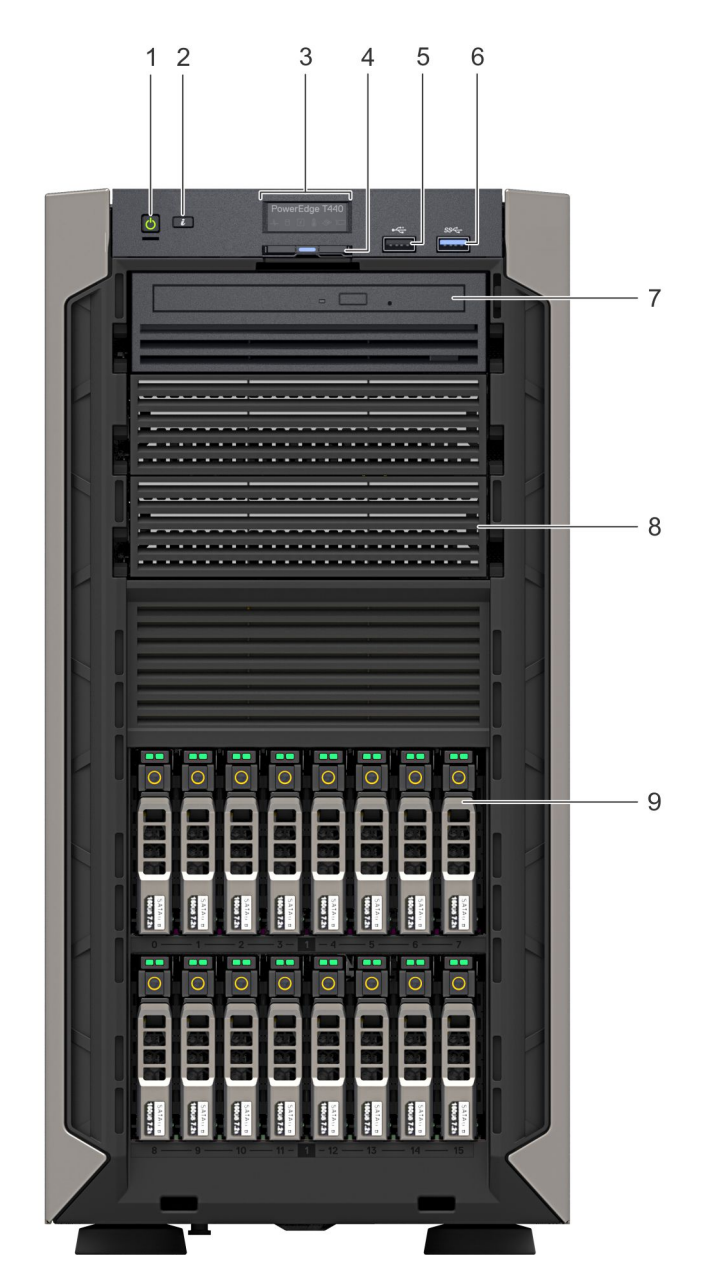

### **Ilustración 5. Vista del panel frontal de un sistema de 16 unidades de 2,5 pulgadas intercambiables en caliente**

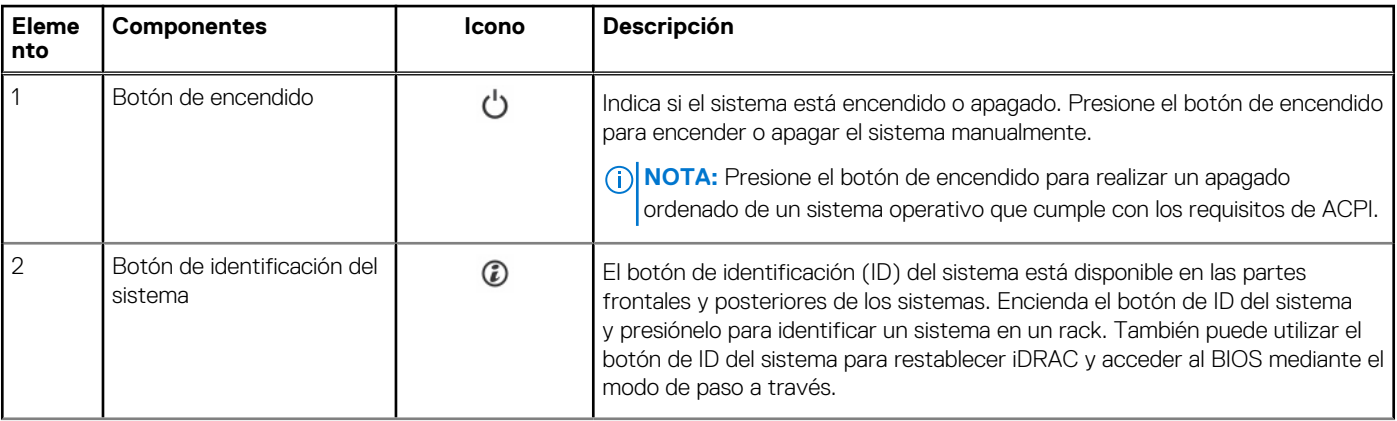

### **Tabla 4. Características del panel frontal**

<span id="page-14-0"></span>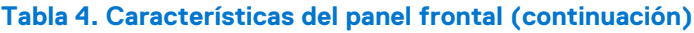

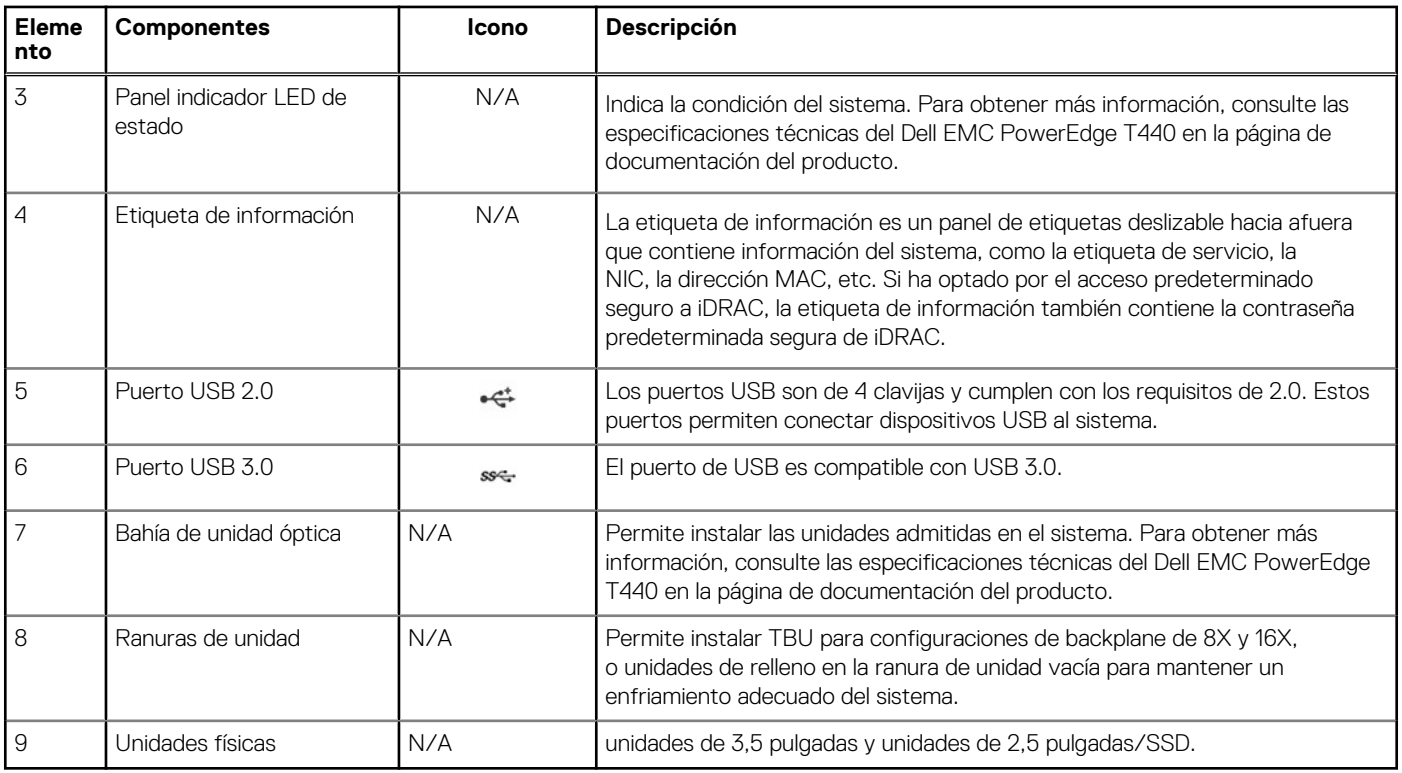

### **Indicadores LED de estado**

**NOTA:** Los indicadores se iluminan en amarillo fijo si ocurre algún error.

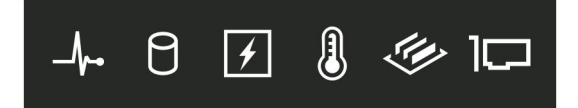

### **Ilustración 6. Indicadores LED de estado**

### **Tabla 5. Descripciones e indicadores LED de estado**

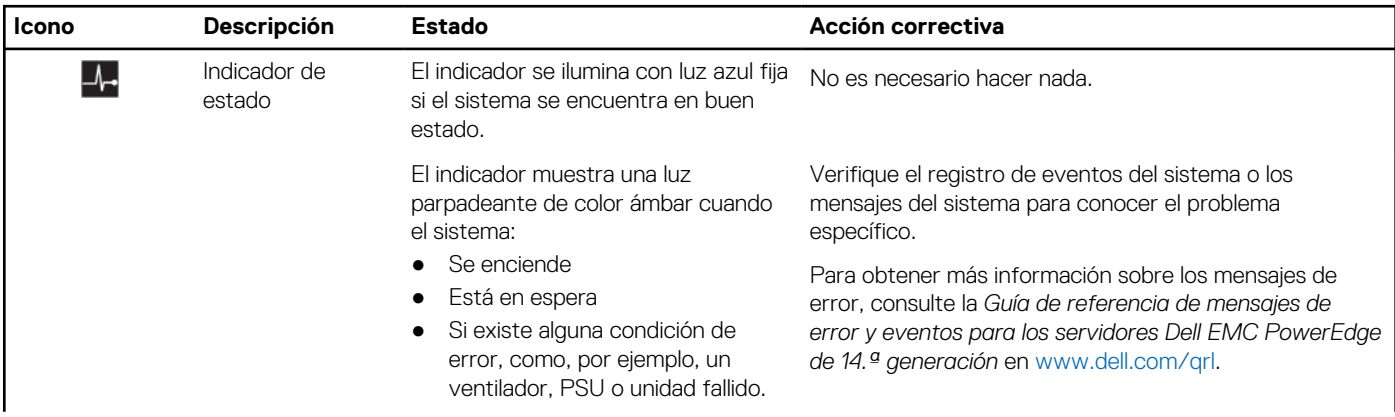

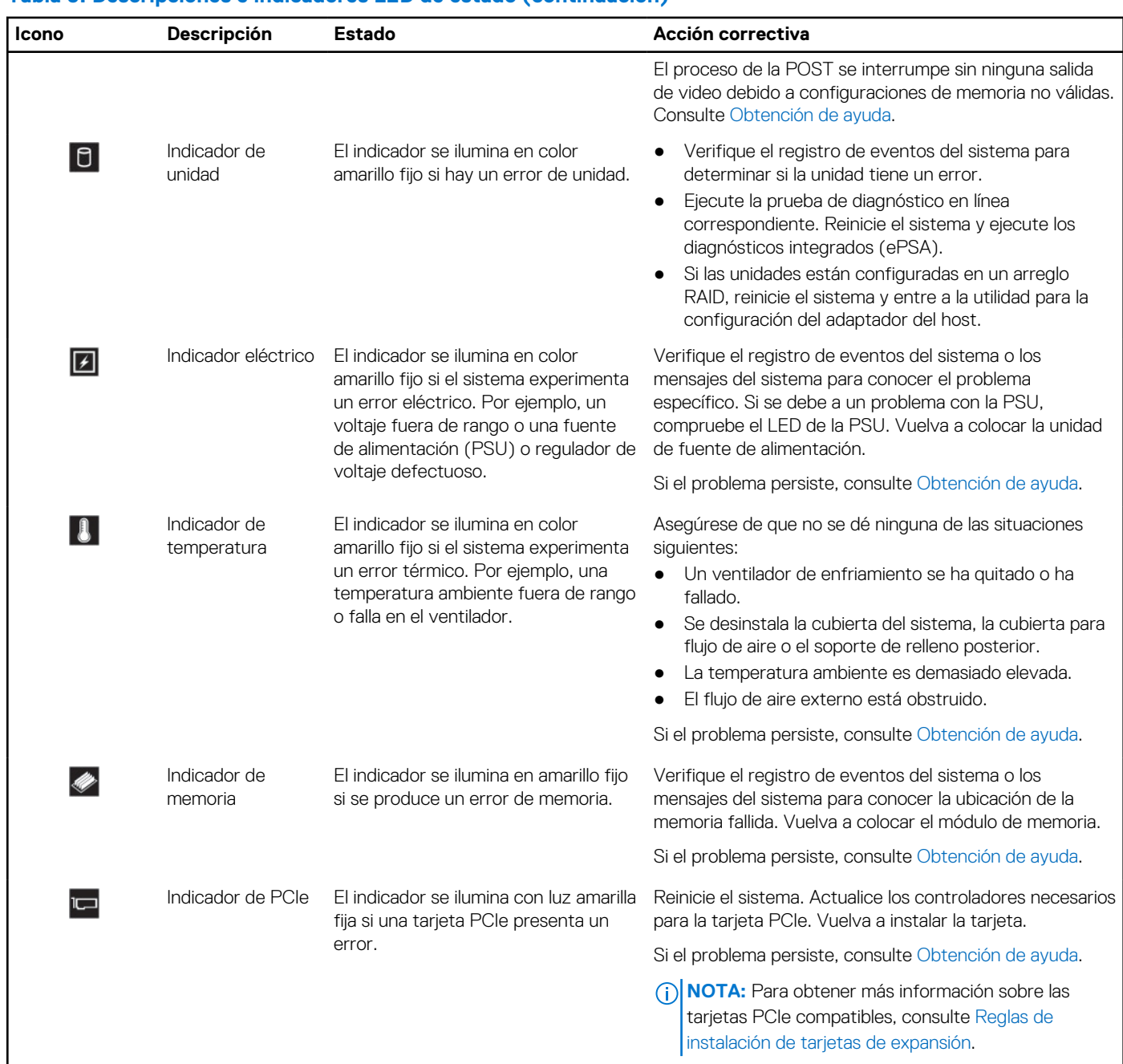

### <span id="page-15-0"></span>**Tabla 5. Descripciones e indicadores LED de estado (continuación)**

### **Códigos indicadores de la condición del sistema y de ID. del sistema**

El  $\circled{D}$  del botón de estado e ID del sistema se encuentra en el panel frontal del sistema.

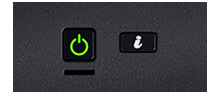

**Ilustración 7. Botones de estado e ID del sistema**

### <span id="page-16-0"></span>**Tabla 6. Códigos indicadores de la condición del sistema y de ID. del sistema**

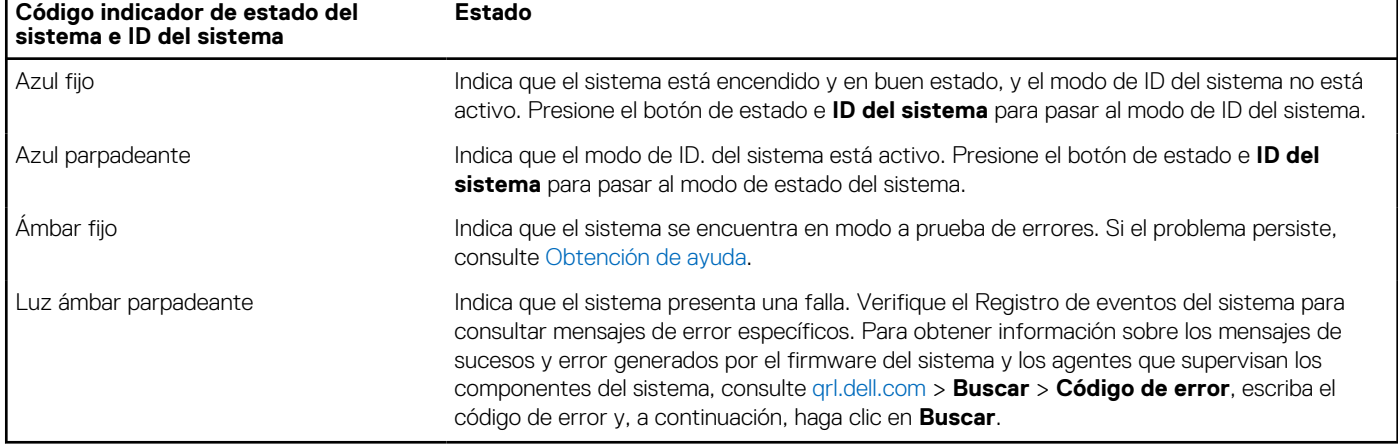

### **Códigos indicadores de unidades**

Cada portaunidades tiene un indicador LED de actividad y un indicador LED de estado. Los indicadores proporcionan información sobre el estado de la unidad. El indicador LED de actividad señala si la unidad está o no en uso. El indicador LED de estado señala la condición de alimentación de la unidad.

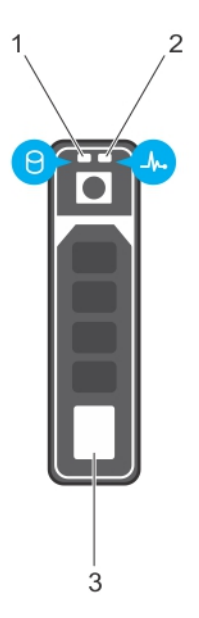

### **Ilustración 8. Indicadores de unidades**

- 1. Indicador LED de actividad de la unidad
- 2. Indicador LED de estado de la unidad
- 3. Etiqueta de capacidad de la unidad

**NOTA:** Si la unidad se encuentra en modo Advanced Host Controller Interface (Interfaz de controladora host avanzada o AHCI), el indicador LED de estado no se encenderá.

### **Tabla 7. Códigos indicadores de unidades**

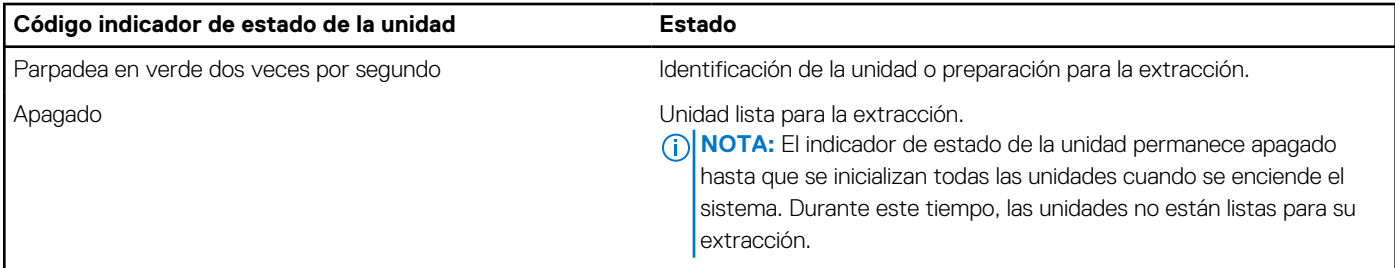

### <span id="page-17-0"></span>**Tabla 7. Códigos indicadores de unidades (continuación)**

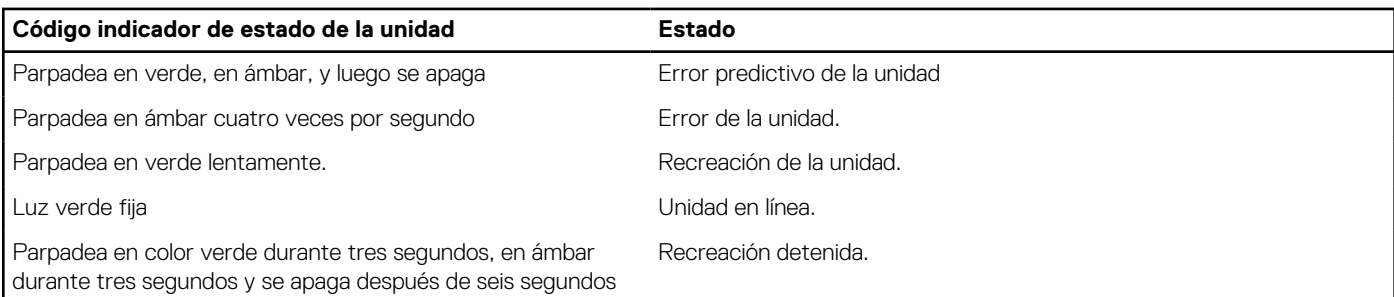

## **Vista posterior del sistema**

La vista del panel posterior del sistema muestra las opciones disponibles en la parte posterior del servidor, como el botón de identificación del sistema, los conectores de fuente de alimentación, los medios de almacenamiento de iDRAC, los puertos de NIC y los puertos de USB y VGA. Es posible acceder a la mayoría de los puertos de la tarjeta de expansión desde el panel posterior. Se puede acceder a las fuentes de alimentación intercambiables en caliente y cableadas desde el panel posterior.

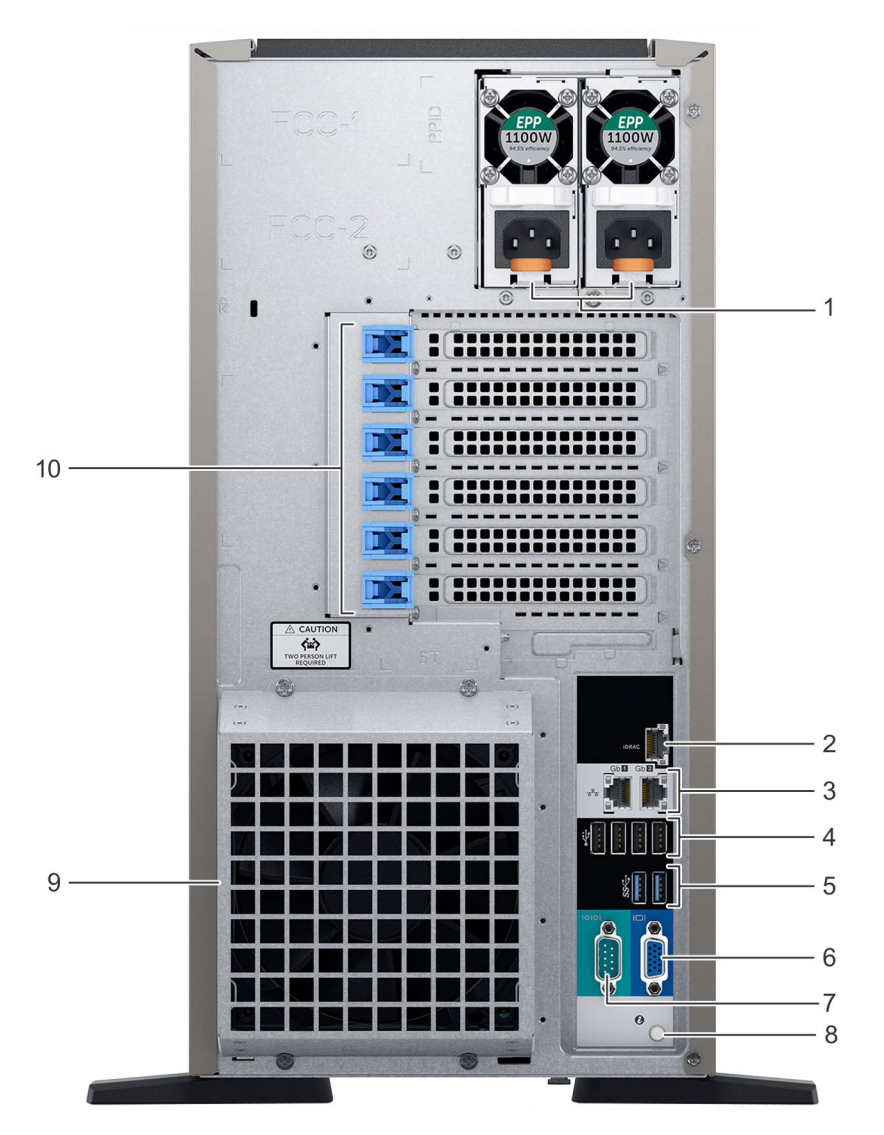

**Ilustración 9. Vista posterior del sistema con ventilador de enfriamiento redundante opcional**

### <span id="page-18-0"></span>**Tabla 8. Funciones disponibles en la vista posterior**

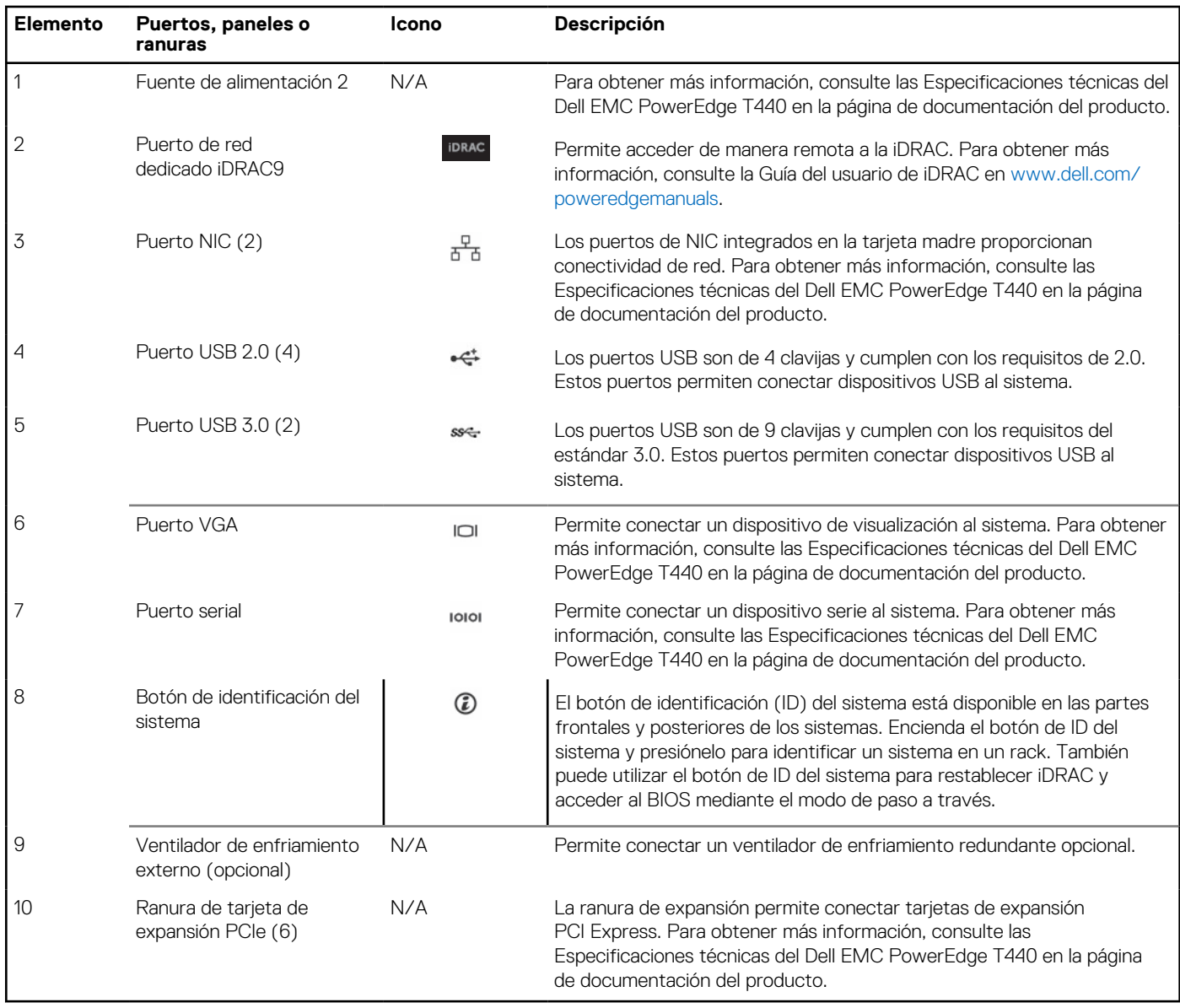

### **Códigos de los indicadores de la NIC**

Cada NIC en la parte posterior del sistema tiene indicadores que proporcionan información sobre la actividad y el estado del vínculo. El indicador LED de actividad indica si los datos fluyen por la NIC y el indicador LED de vínculo indica la velocidad de la red conectada.

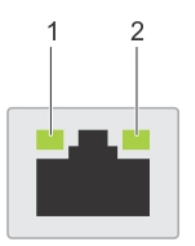

**Ilustración 10. Códigos de los indicadores de la NIC**

- 1. Indicador LED de vínculo
- 2. Indicador LED de actividad

### <span id="page-19-0"></span>**Tabla 9. Códigos de los indicadores de la NIC**

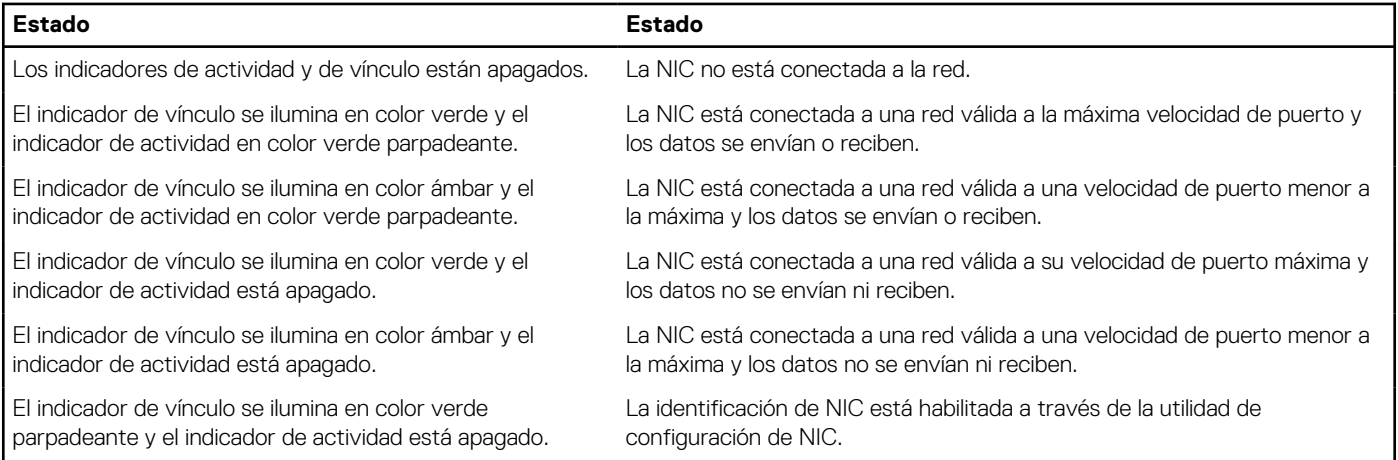

### **Códigos del indicador de la unidad de fuente de alimentación**

Las unidades de fuente de alimentación (PSU) de CA tienen un asa translúcida iluminada que sirve como indicador. El indicador avisa si hay alimentación o si ha fallado.

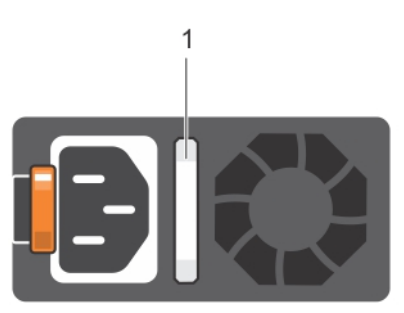

### **Ilustración 11. Indicador de estado de la unidad de fuente de alimentación de CA**

1. Asa/indicador de estado de la PSU de CA

### **Tabla 10. Códigos del indicador de estado de la PSU de CA**

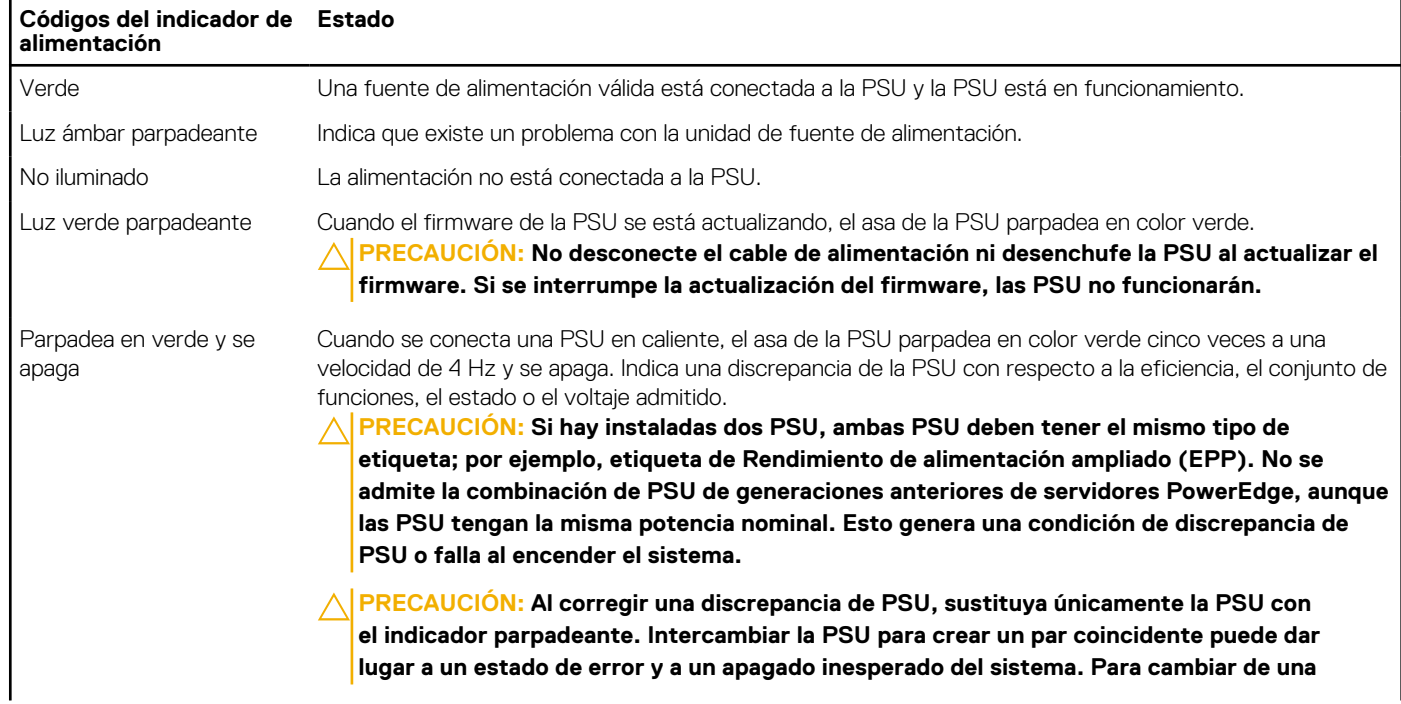

### <span id="page-20-0"></span>**Tabla 10. Códigos del indicador de estado de la PSU de CA (continuación)**

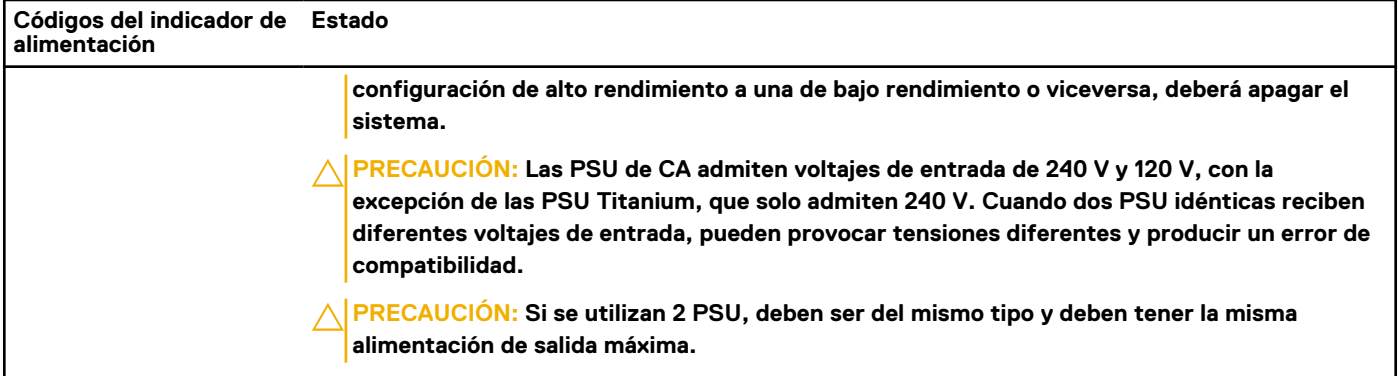

## **Ubicación de la etiqueta de servicio del sistema**

Puede identificar el sistema mediante el código único de servicio rápido y la etiqueta de servicio. Jale de la etiqueta de información en la parte frontal del sistema para ver el código de servicio rápido y la etiqueta de servicio. Como alternativa, la información puede estar en un adhesivo en el chasis del sistema. La mini etiqueta de servicio Enterprise (EST) se encuentra en la parte posterior del sistema. Dell utiliza esta información para dirigir las llamadas de asistencia al personal adecuado.

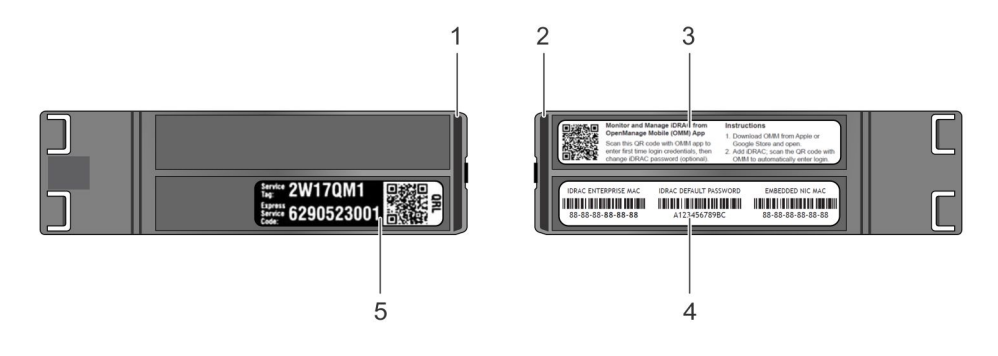

### **Ilustración 12. Ubicación de la etiqueta de servicio del sistema**

- 1. Etiqueta de información (vista superior) 2. Etiqueta de información (vista inferior)
- 
- 5. Etiqueta de servicio
- 
- 3. Etiqueta OpenManage Mobile (OMM) 4. Dirección MAC de iDRAC y etiqueta de contraseña segura de iDRAC

## <span id="page-21-0"></span>**Etiqueta de información del sistema**

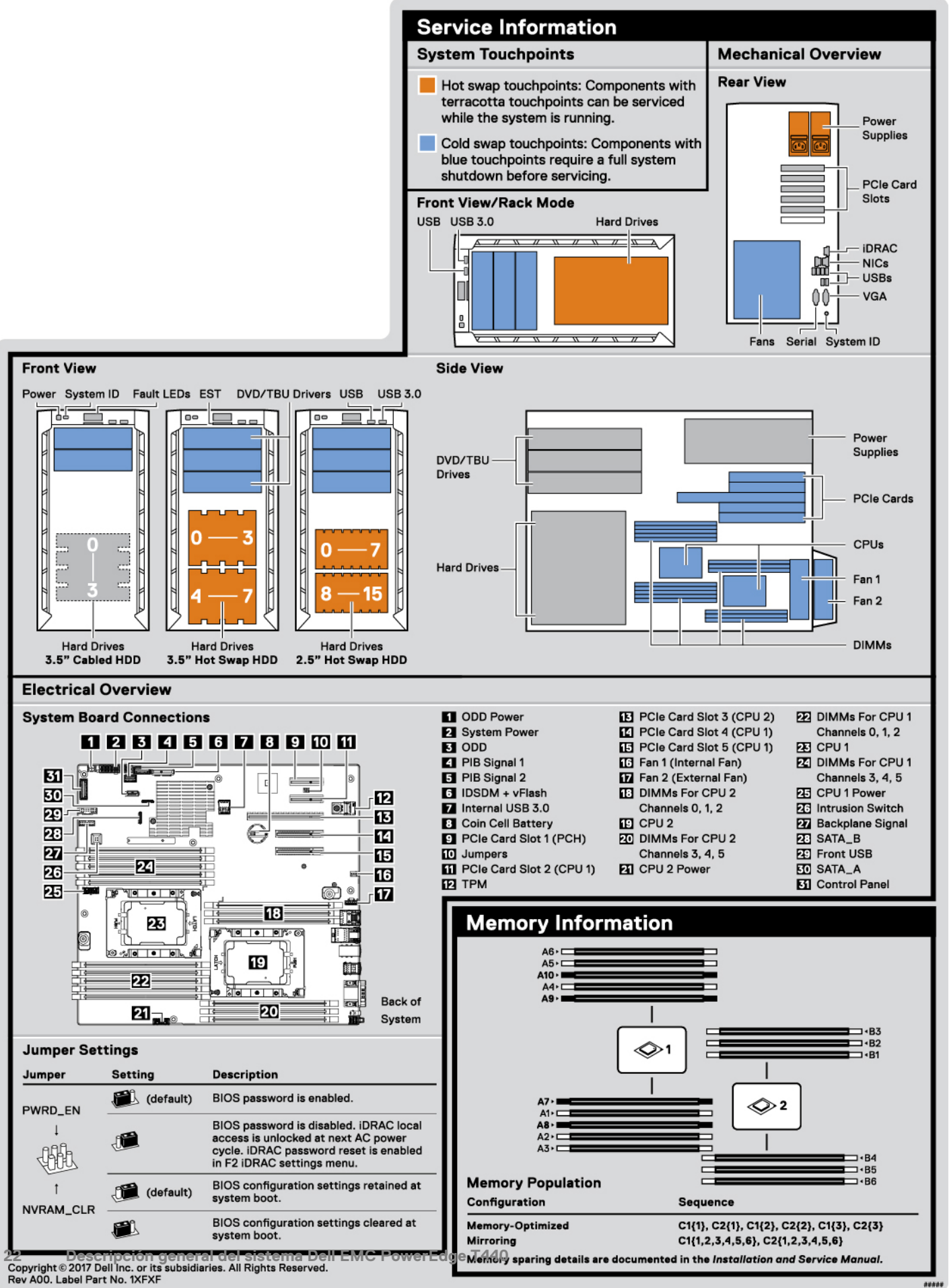

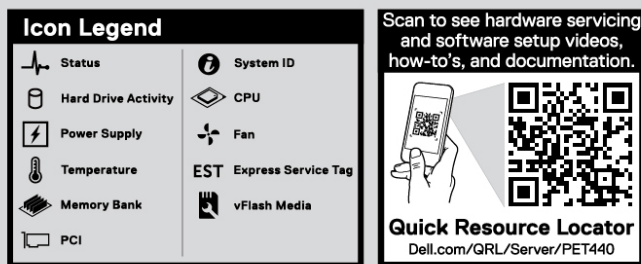

 $\hat{\triangle}$  Caution: Memory (DIMMs) and CPUs may be hot during servicing.

 $\hat{\triangle}$  Caution: Many repairs may only be done by a certified service technician. You should only perform<br>troubleshooting and simple repairs as authorized in your product documentation, or as directed by the online<br>or tel

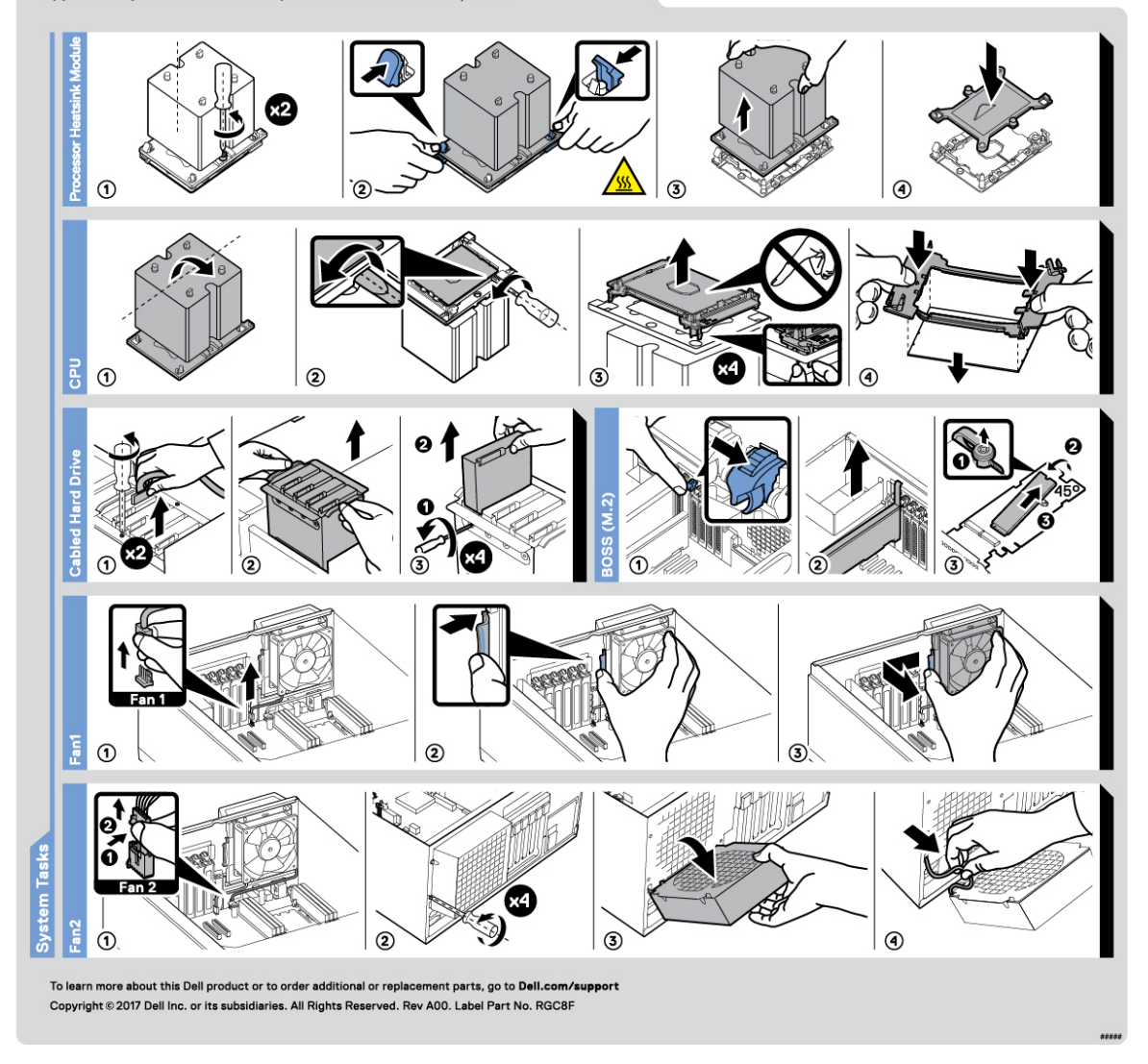

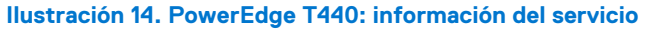

# <span id="page-23-0"></span>**Instalación y configuración inicial del sistema**

### **Temas:**

- Configuración del sistema
- Configuración de la iDRAC
- [Opciones para instalar el sistema operativo](#page-24-0)

## **Configuración del sistema**

Realice los siguientes pasos para configurar el sistema:

### **Pasos**

- 1. Desempaque el sistema.
- 2. Instale el sistema en el rack. Para obtener más información sobre cómo instalar el sistema en el rack, consulte la *Guía de instalación del riel* en [www.dell.com/poweredgemanuals.](https://www.dell.com/poweredgemanuals)
- 3. Conecte los dispositivos periféricos al sistema.
- 4. Conecte el sistema a la toma de corriente.
- 5. Presione el botón de encendido o use la iDRAC para encender el sistema.
- 6. Encienda los periféricos conectados.

Para obtener información sobre la configuración del sistema, consulte la *Guía de introducción* enviada con el sistema.

Para obtener información sobre cómo administrar la configuración básica y las características del sistema, consulte la Guía de referencia del BIOS y de UEFI de Dell EMC PowerEdge T440 en la página de documentación del producto.

## **Configuración de la iDRAC**

Integrated Dell Remote Access Controller de Dell (iDRAC) está diseñada para aumentar la productividad de los administradores del sistema y mejorar la disponibilidad general de los sistemas de Dell. La iDRAC alerta a los administradores sobre los problemas del sistema y les permite realizar la administración remota del sistema. Esto reduce la necesidad de acceso físico al sistema.

### **Opciones para configurar la dirección IP de la iDRAC:**

Para permitir la comunicación entre el sistema y la iDRAC, primero debe configurar los ajustes de red en función de la infraestructura de red.

**NOTA:** Si desea una configuración de IP estática, debe solicitarla en el momento de la compra.

Esta opción está establecida en **DHCP** de manera predeterminada. Puede establecer la dirección IP mediante una de las siguientes interfaces:

### **Interfaces Documento/Sección**

**Utilidad de configuración de la iDRAC**

*Guía del usuario de Integrated Dell Remote Access Controller* en [www.dell.com/poweredgemanuals](https://www.dell.com/poweredgemanuals)

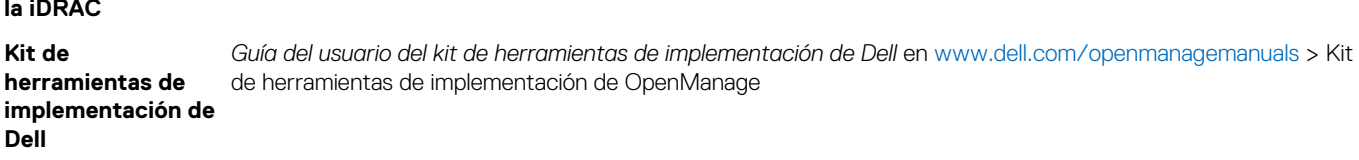

### <span id="page-24-0"></span>**Interfaces Documento/Sección**

**Dell Lifecycle Controller**

*Guía del usuario de Dell Lifecycle Controller* en [www.dell.com/poweredgemanuals](https://www.dell.com/poweredgemanuals)

**(i)** NOTA: Para acceder a la iDRAC, asegúrese de conectar el cable de Ethernet al puerto de red dedicado iDRAC9. También puede obtener acceso a la iDRAC a través del modo de LOM compartido, si eligió un sistema con el modo de LOM compartido habilitado.

### **Iniciar sesión en la iDRAC**

Puede iniciar sesión en la iDRAC como:

- Usuario de la iDRAC
- Usuario de Microsoft Active Directory
- Protocolo ligero de acceso a directorios (LDAP)

Si ha optado por el acceso predeterminado seguro a la iDRAC, debe utilizar la contraseña predeterminada segura de la iDRAC disponible en la etiqueta de información del sistema. Si no ha optado por el acceso predeterminado seguro a la iDRAC, utilice el nombre de usuario y la contraseña predeterminados: root y calvin. También puede iniciar sesión mediante Single Sign On o la tarjeta inteligente.

 $(i)$ **NOTA:** Debe tener credenciales de la iDRAC para iniciar sesión en la iDRAC.

Œ **NOTA:** Asegúrese de cambiar el nombre de usuario y la contraseña predeterminados después de configurar la dirección IP de la iDRAC.

Para obtener más información sobre el inicio de sesión en la iDRAC y las licencias de la iDRAC, consulte la *Guía del usuario de Integrated Dell Remote Access Controller* más reciente en [www.dell.com/poweredgemanuals.](https://www.dell.com/poweredgemanuals)

También puede acceder a la iDRAC mediante RACADM. Para obtener más información, consulte la *Guía de referencia de la interfaz de línea de comandos de RACADM* en [www.dell.com/poweredgemanuals](https://www.dell.com/poweredgemanuals).

## **Opciones para instalar el sistema operativo**

Si el sistema se envía sin sistema operativo, instale un sistema operativo compatible mediante uno de los siguientes recursos:

### **Tabla 11. Recursos para instalar el sistema operativo**

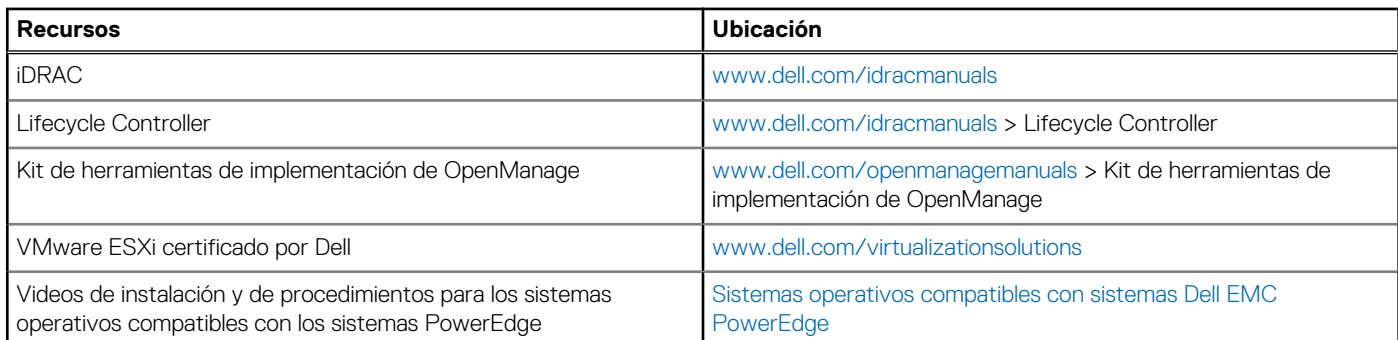

### **Métodos para descargar firmware y controladores**

Puede descargar el firmware y los controladores utilizando los siguientes métodos:

### **Tabla 12. Firmware y controladores**

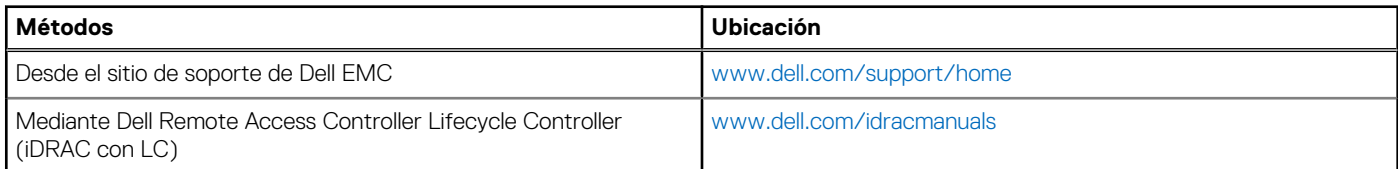

### <span id="page-25-0"></span>**Tabla 12. Firmware y controladores (continuación)**

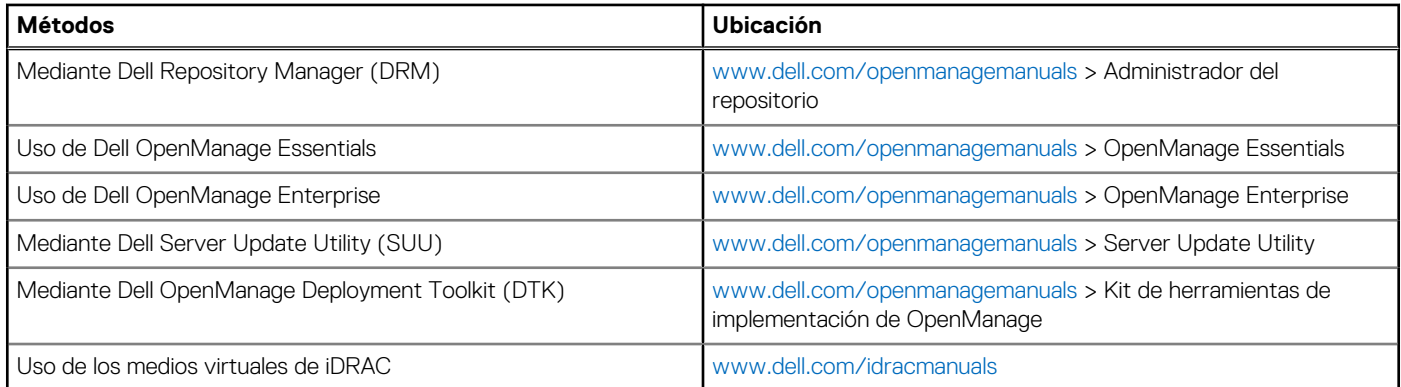

### **Descarga de controladores y firmware**

Dell EMC recomienda que descargue e instale el firmware de administración de sistemas, los controladores y el BIOS más reciente en el sistema.

### **Requisitos previos**

Asegúrese de borrar la caché del explorador web antes de descargar los controladores y el firmware.

### **Pasos**

- 1. Vaya a [www.dell.com/support/home](https://www.dell.com/support/home).
- 2. En la sección **Controladores y descargas**, escriba la etiqueta de servicio del sistema en la casilla **Introduzca una etiqueta de servicio o ID de producto** y haga clic en **Enviar**.

**NOTA:** Si no tiene la etiqueta de servicio, seleccione **Detectar producto** para permitir que el sistema detecte la etiqueta de servicio automáticamente o haga clic en **Ver productos**, y navegue hacia su producto.

- 3. Haga clic en **Controladores y descargas**. Se muestran los controladores correspondientes al sistema.
- 4. Descargue los controladores en una unidad USB, un CD o un DVD.

# <span id="page-26-0"></span>**Instalación y extracción de componentes del sistema**

### **Temas:**

- Instrucciones de seguridad
- [Antes de trabajar en el interior de su equipo](#page-27-0)
- [Después de trabajar en el interior del sistema](#page-27-0)
- [Herramientas recomendadas](#page-27-0)
- **[Bisel frontal opcional](#page-27-0)**
- [Pies del sistema](#page-29-0)
- [Interior del sistema](#page-31-0)
- [Ruedas giratorias: opcionales](#page-33-0)
- [Cubierta del sistema](#page-34-0)
- [Cubierta para flujo de aire](#page-37-0)
- [Unidades](#page-38-0)
- [Unidades óptica y de cinta](#page-48-0)
- [Unidades cableadas](#page-52-0)
- [Backplane de la unidad](#page-56-0)
- [Memoria del sistema](#page-63-0)
- [Ventiladores de refrigeración](#page-70-0)
- [Clave de memoria USB interna opcional](#page-72-0)
- [Portatarjetas de expansión](#page-73-0)
- [Tarjetas de expansión](#page-74-0)
- [Módulo M.2 SSD](#page-78-0)
- [Tarjeta vFlash o microSD opcional](#page-79-0)
- [Módulo IDSDM o vFlash opcional](#page-81-0)
- [Procesadores y disipadores de calor](#page-83-0)
- [Fuentes de alimentación](#page-90-0)
- [Tarjeta mediadora de alimentación](#page-94-0)
- [Batería del sistema](#page-96-0)
- [Ensamblaje del panel de control](#page-97-0)
- [Placa base](#page-99-0)
- [Módulo de plataforma segura](#page-103-0)
- [Conversión del sistema de modo torre a modo bastidor](#page-105-0)
- [Actualización de BIOS](#page-106-0)

## **Instrucciones de seguridad**

**(i)** NOTA: Siempre que necesite levantar el sistema, pida la ayuda de otros. Con el fin de evitar lesiones, no intente levantar el sistema usted solo.

#### **AVISO: Si abre o extrae la cubierta del sistema cuando el sistema está encendido, puede exponerse a descargas** ∧ **eléctricas.**

**PRECAUCIÓN: No utilice el sistema sin la cubierta durante más de cinco minutos. Si se utiliza el sistema sin la cubierta se podrían dañar los componentes .**

**PRECAUCIÓN: Muchas de las reparaciones deben ser realizadas únicamente por un técnico de servicio autorizado. El usuario debe llevar a cabo únicamente las tareas de solución de problemas y las reparaciones sencillas autorizadas en**

<span id="page-27-0"></span>**la documentación del producto o indicadas por el personal de servicio y de asistencia en línea o telefónica. Los daños causados por reparaciones no autorizadas por Dell no están cubiertos por la garantía. Lea y siga las instrucciones de seguridad que se envían con el producto.**

**NOTA:** Se recomienda utilizar siempre una alfombrilla y una muñequera antiestáticas al manipular los componentes del interior del sistema.

**PRECAUCIÓN: Para garantizar un funcionamiento correcto y una refrigeración adecuada, todos los compartimientos y los ventiladores del sistema deben tener en todo momento un componente o una unidad de relleno.**

## **Antes de trabajar en el interior de su equipo**

#### **Requisitos previos**

Siga las pautas de seguridad que se enumeran en [Instrucciones de seguridad.](#page-26-0)

#### **Pasos**

- 1. Apague el sistema, incluidos todos periféricos conectados.
- 2. Desconecte el sistema de la toma eléctrica y desconecte los periféricos.
- 3. Apoye el sistema de lado.
- 4. Extraiga la cubierta del sistema.

## **Después de trabajar en el interior del sistema**

#### **Requisitos previos**

Siga las pautas de seguridad que se enumeran en [Instrucciones de seguridad.](#page-26-0)

#### **Pasos**

- 1. Instale la cubierta del sistema.
- 2. Coloque el sistema en posición vertical en una superficie plana y estable.
- 3. Vuelva a conectar los periféricos y conecte el sistema a la toma eléctrica.
- 4. Encienda los periféricos conectados y, a continuación, encienda el sistema.

## **Herramientas recomendadas**

Necesita las siguientes herramientas para llevar a cabo los procedimientos de extracción e instalación:

● Llave para el cierre del bisel

La llave es necesaria únicamente si el sistema incluye un bisel.

- Destornillador Phillips núm. 1
- Destornillador Phillips núm. 2
- Destornillador Torx n.º T30
- Muñequera de conexión a tierra

## **Bisel frontal opcional**

### **Extracción del bisel frontal**

#### **Requisitos previos**

Siga las pautas de seguridad que se enumeran en [Instrucciones de seguridad.](#page-26-0)

### <span id="page-28-0"></span>**Pasos**

1. Desbloquee el bisel con la llave correspondiente.

**NOTA:** Hay dos teclas del bisel conectadas a la parte posterior del bisel.

- 2. Presione el pestillo de liberación ubicado en la parte superior del bisel.
- 3. Gire el extremo superior del bisel para separarlo del sistema.
- 4. Desenganche las lengüetas del bisel de las ranuras ubicadas en la parte inferior del sistema, y tire del bisel para extraerlo del sistema.

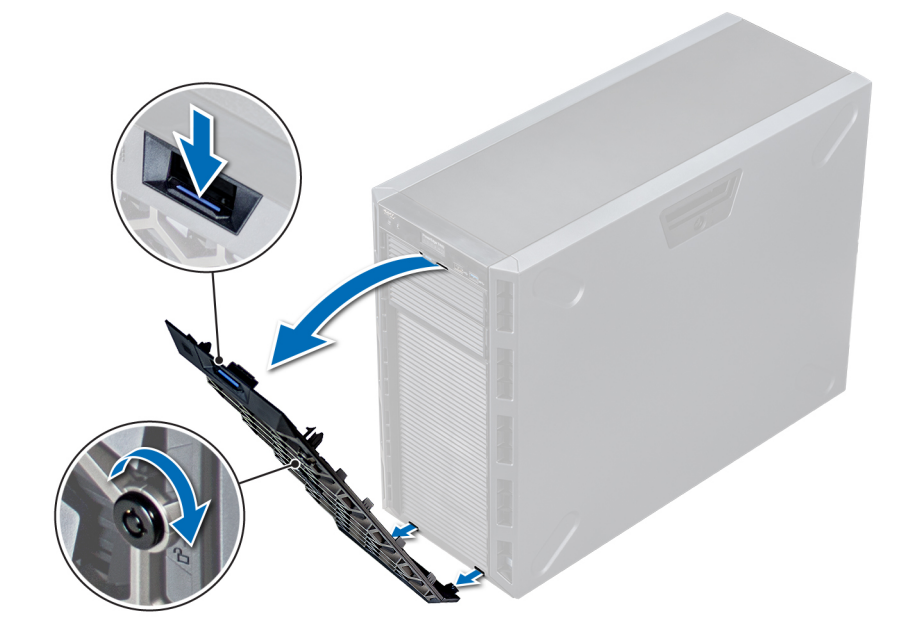

**Ilustración 15. Extracción del bisel frontal**

### **Instalación del bisel frontal**

#### **Requisitos previos**

Siga las reglas de seguridad que se enumeran en la sección [Instrucciones de seguridad.](#page-26-0)

### **Pasos**

1. Localice y extraiga la llave del bisel.

**NOTA:** Hay dos teclas del bisel conectadas a la parte posterior del bisel.

- 2. Inserte las lengüetas del bisel en las ranuras del chasis.
- 3. Presione el pestillo de liberación y empuje el bisel hacia el sistema hasta que encaje en su lugar.
- 4. Bloquee el bisel con la llave.

<span id="page-29-0"></span>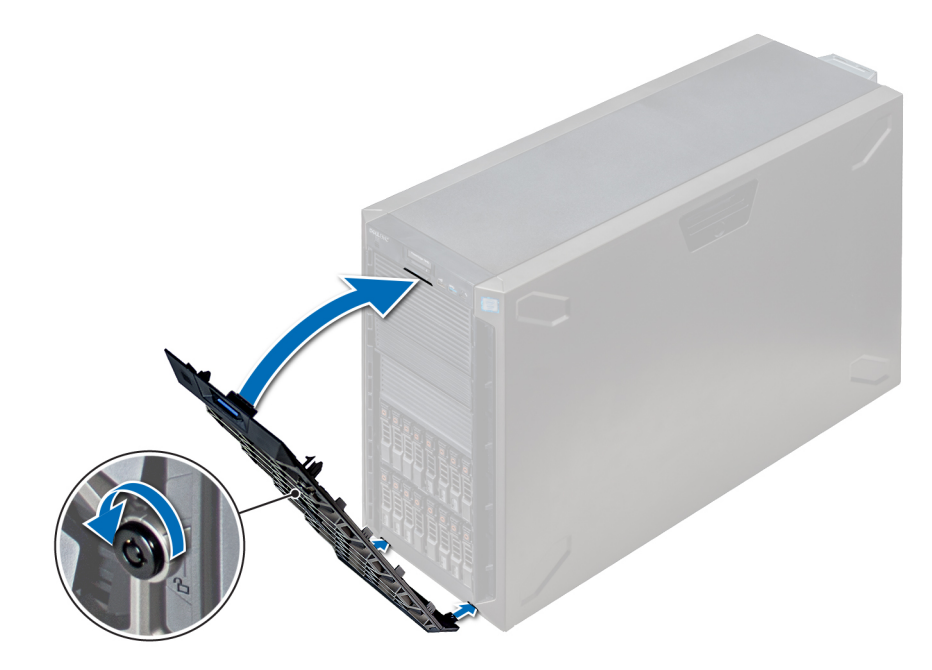

**Ilustración 16. Instalación del bisel frontal**

## **Pies del sistema**

### **Extracción de los pies del sistema**

### **Requisitos previos**

- **NOTA:** Se recomienda extraer los pies del sistema solo cuando se va a convertir el sistema del modo torre al modo bastidor o cuando se van a sustituir los pies del sistema por conjunto de ruedas.
- 1. Siga las reglas de seguridad que se enumeran en la sección [Instrucciones de seguridad](#page-26-0).
- 2. Coloque el sistema sobre su lateral en una superficie plana y estable.
- 3. Gire los pies del sistema hacia el interior.

#### **Pasos**

Con un destornillador Phillips Nº 2, extraiga el tornillo que fija el pie a la base del sistema.

a. Repita el paso anterior para los 3 pies restantes.

<span id="page-30-0"></span>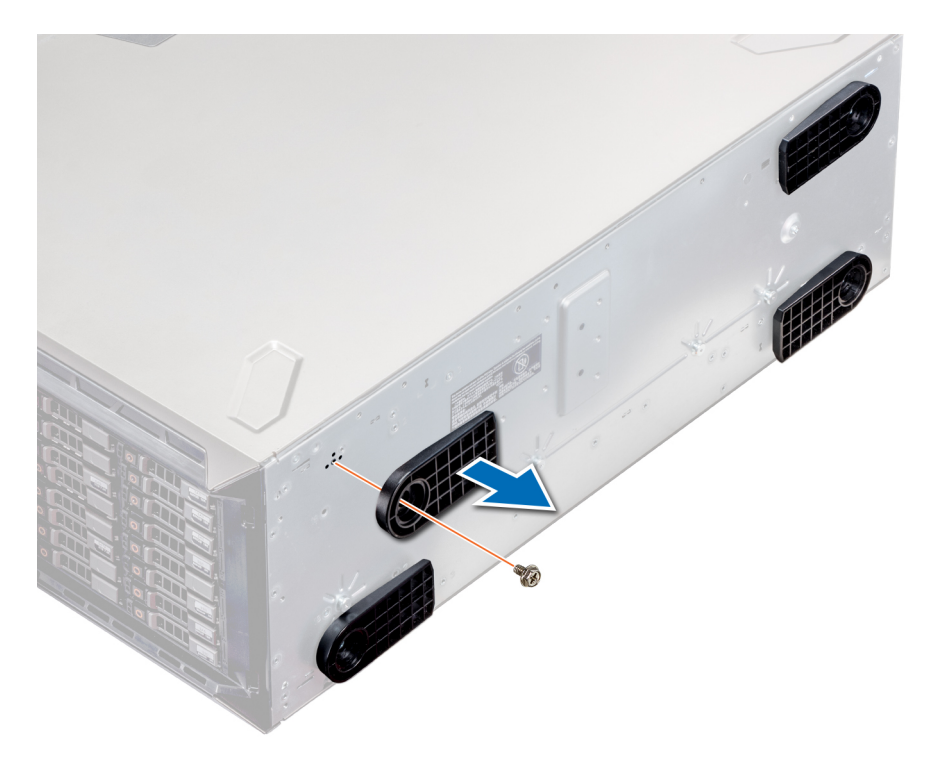

**Ilustración 17. Extracción de los pies del sistema**

#### **Siguientes pasos**

Si procede, [instale los pies del sistema o el conjunto de ruedas giratorias](#page-34-0).

### **Instalación de los pies del sistema**

#### **Requisitos previos**

- **PRECAUCIÓN: Instale los pies en un sistema de torre independiente para que el sistema tenga una mayor estabilidad. Es posible que un sistema inestable vuelque y provoque daños al usuario o al sistema.**
- 1. Siga las reglas de seguridad que se enumeran en la sección [Instrucciones de seguridad](#page-26-0).
- 2. Coloque el sistema sobre su lateral en una superficie plana y estable.

#### **Pasos**

- 1. Alinee las tres lengüetas del pie del sistema con las tres ranuras de la base del sistema.
- 2. Con un destornillador Phillips Nº 2, afloje el tornillo que fija el pie a la base del sistema.
	- a. Repita los pasos anteriores para instalar el resto de los pies del sistema.

<span id="page-31-0"></span>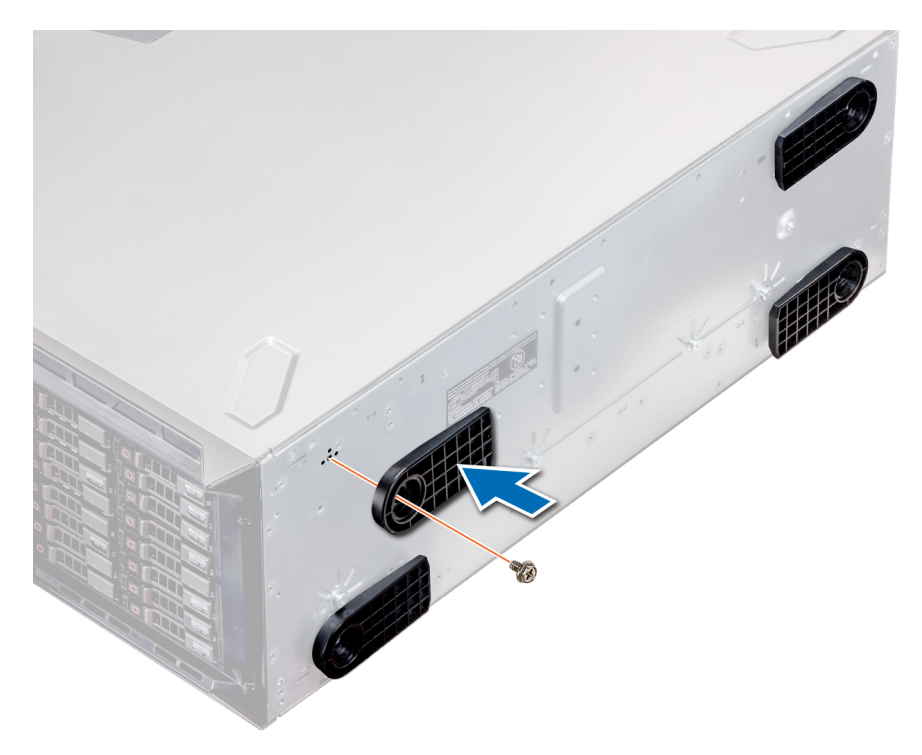

**Ilustración 18. Instalación de los pies del sistema**

### **Siguientes pasos**

- 1. Coloque el sistema en posición vertical sobre una superficie plana y estable, y gire los pies del sistema hacia afuera.
- 2. Siga el procedimiento que se describe en [Después de trabajar en el interior del sistema](#page-27-0).

## **Interior del sistema**

**(i)** NOTA: Los componentes que son de intercambio activo están marcados en color naranja y los puntos de contacto de los componentes (donde el usuario puede tocarlos) están marcados en color azul.

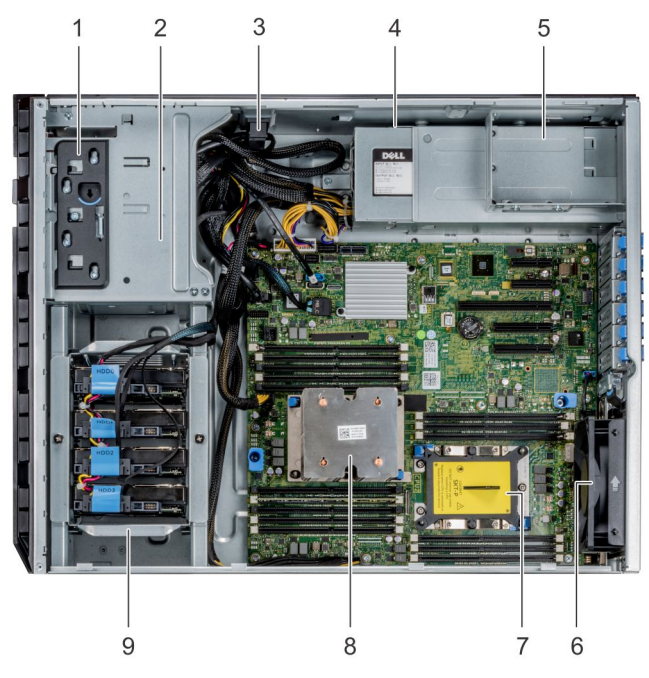

### **Ilustración 19. Interior del sistema: sistema de unidades cableadas**

- 1. Pestillo de liberación 2. la caja de la unidad
- 
- 5. Compartimiento de unidad de fuente de alimentación 6. el ventilador
- 7. Zócalo del procesador 2 8. Procesador 1
- 9. Canastilla para unidades cableadas
- 
- 3. Bloqueo de retención de cables 4. unidad de suministro de energía cableada
	-
	-

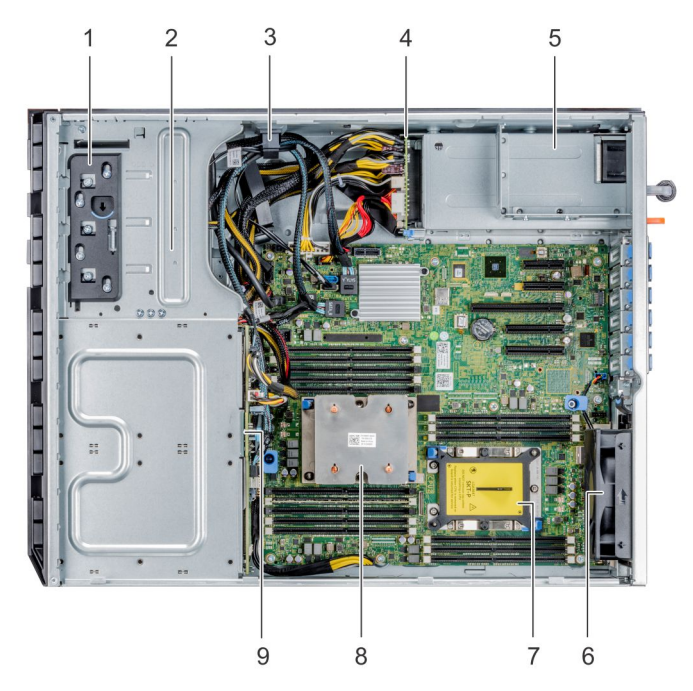

### **Ilustración 20. Interior del sistema: sistema de unidades de intercambio directo**

- 1. Pestillo de liberación
- 2. la caja de la unidad
- 3. Bloqueo de retención de cables
- 4. Placa mediadora de alimentación
- 5. Compartimiento de unidad de fuente de alimentación
- 6. el ventilador
- <span id="page-33-0"></span>7. Zócalo del procesador 2
- 8. Procesador 1
- 9. Plano posterior

## **Ruedas giratorias: opcionales**

### **Extracción de las ruedas giratorias**

### **Requisitos previos**

- 1. Siga las reglas de seguridad que se enumeran en la sección [Instrucciones de seguridad](#page-26-0).
- 2. Coloque el sistema en una superficie plana y estable.
- 3. Extienda las ruedas más allá del borde de la superficie.

### **Pasos**

- 1. Con un destornillador Phillips N.°2, afloje el tornillo cautivo que fija la unidad de ensamblaje de ruedas frontal a la base del sistema.
- 2. Empuje la unidad de ensamblaje de ruedas frontal hacia la parte posterior del sistema para soltar los ganchos de retención y jale de la unidad de ensamblaje de ruedas frontal para extraerla.
- 3. Extraiga el tornillo que fija la unidad de ensamblaje de ruedas posterior a la base del chasis.
- 4. Desplace la unidad de ensamblaje de ruedas posterior hacia la parte frontal del sistema para soltar los ganchos de retención y jale de la unidad del ensamblaje de ruedas posterior para extraerla.

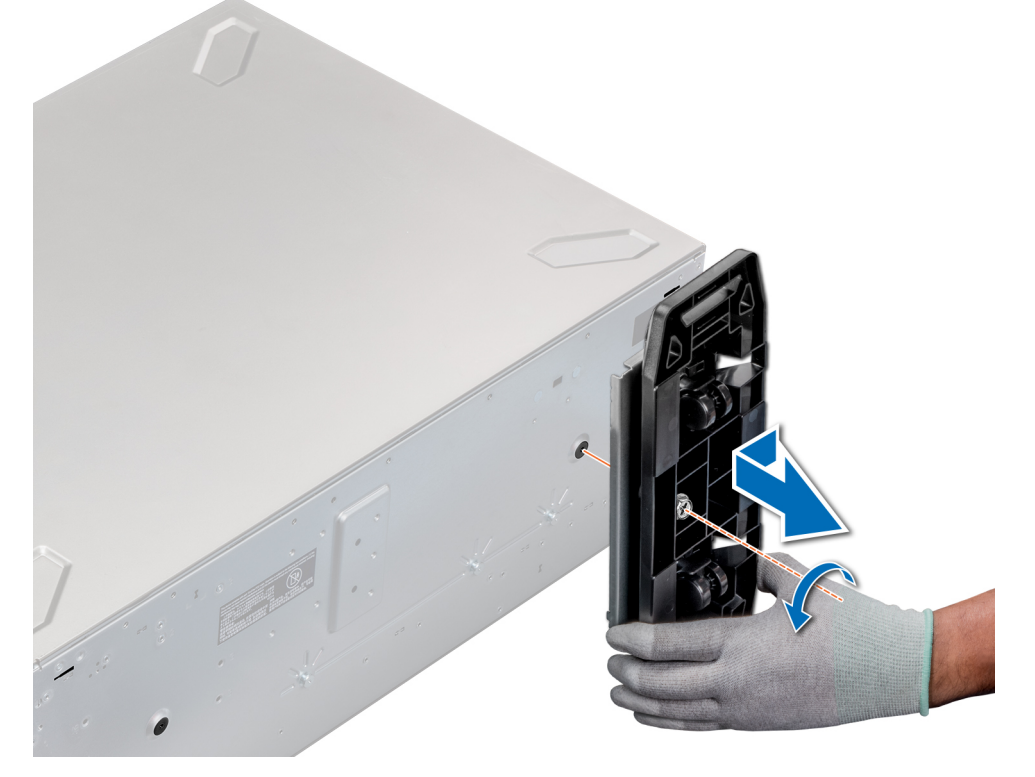

### **Ilustración 21. Extracción de las ruedas giratorias**

#### **Siguientes pasos**

[Instale las ruedas giratorias o los pies del sistema](#page-34-0), según corresponda.

### <span id="page-34-0"></span>**Instalación de las ruedas giratorias**

### **Requisitos previos**

- 1. Siga las reglas de seguridad que se enumeran en la sección [Instrucciones de seguridad](#page-26-0).
- 2. Coloque el sistema sobre su lateral en una superficie plana y estable.
- 3. Si están instalados, [extraiga los pies del sistema](#page-29-0).

### **Pasos**

- 1. Alinee los dos ganchos de retención de la unidad del ensamblaje de ruedas posterior con las dos ranuras en la base del sistema, e introduzca los ganchos en las ranuras.
- 2. Empuje la unidad del ensamblaje de ruedas posterior hacia la parte trasera del sistema y, con un destornillador Phillips Nº 2, fíjela en su lugar mediante un único tornillo.
- 3. Alinee los dos ganchos de retención de la unidad del ensamblaje de ruedas frontal con las dos ranuras en la base del sistema e introduzca los ganchos en las ranuras.
- 4. Empuje la unidad del ensamblaje de ruedas frontal hacia la parte frontal del sistema y, con un destornillador Phillips Nº 2, fíjela en su lugar mediante un único tornillo.

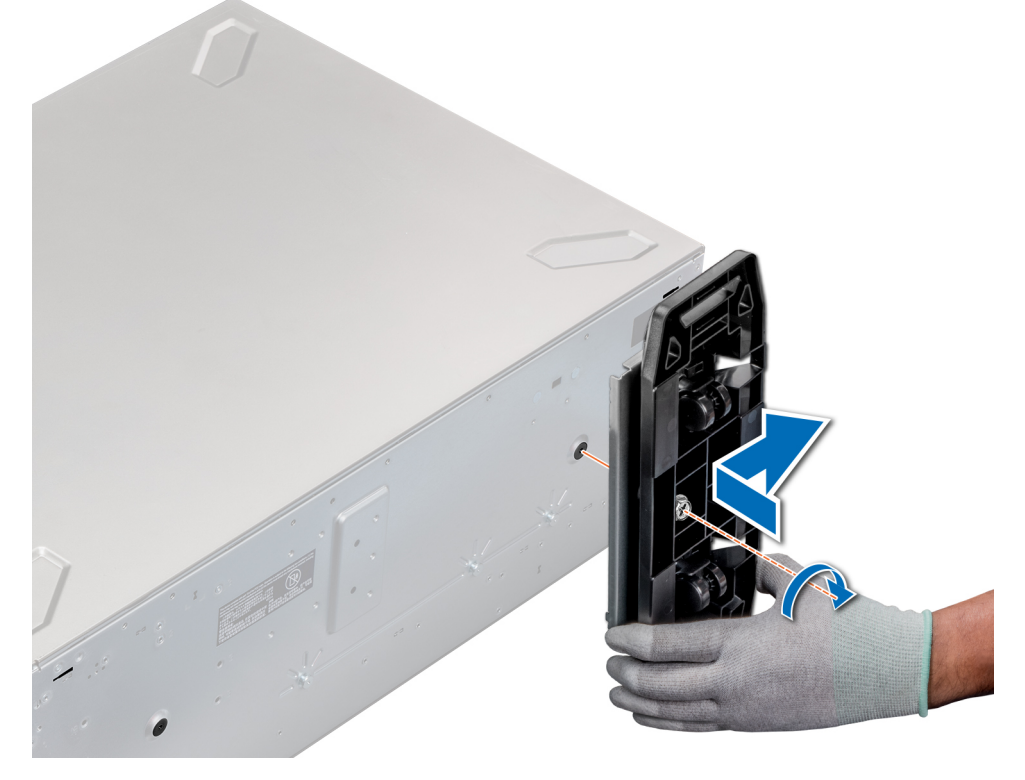

**Ilustración 22. Instalación de las ruedas giratorias**

#### **Siguientes pasos**

Siga el procedimiento que se describe en [Después de trabajar en el interior del sistema](#page-27-0).

## **Cubierta del sistema**

### **Extracción de la cubierta del sistema**

### **Requisitos previos**

1. Siga las reglas de seguridad que se enumeran en la sección [Instrucciones de seguridad](#page-26-0).

- <span id="page-35-0"></span>2. Apague el sistema y todos los periféricos conectados.
- 3. Desconecte el sistema de la toma eléctrica y los periféricos.
- 4. [Extraiga el bisel frontal](#page-27-0), en caso de que esté instalado.
- 5. Coloque el sistema en una superficie plana y estable.

#### **Pasos**

- 1. Gire el cierre de liberación del pestillo hasta la posición de bloqueo.
- 2. Presione el pestillo de liberación de la cubierta y extraiga la cubierta del sistema.

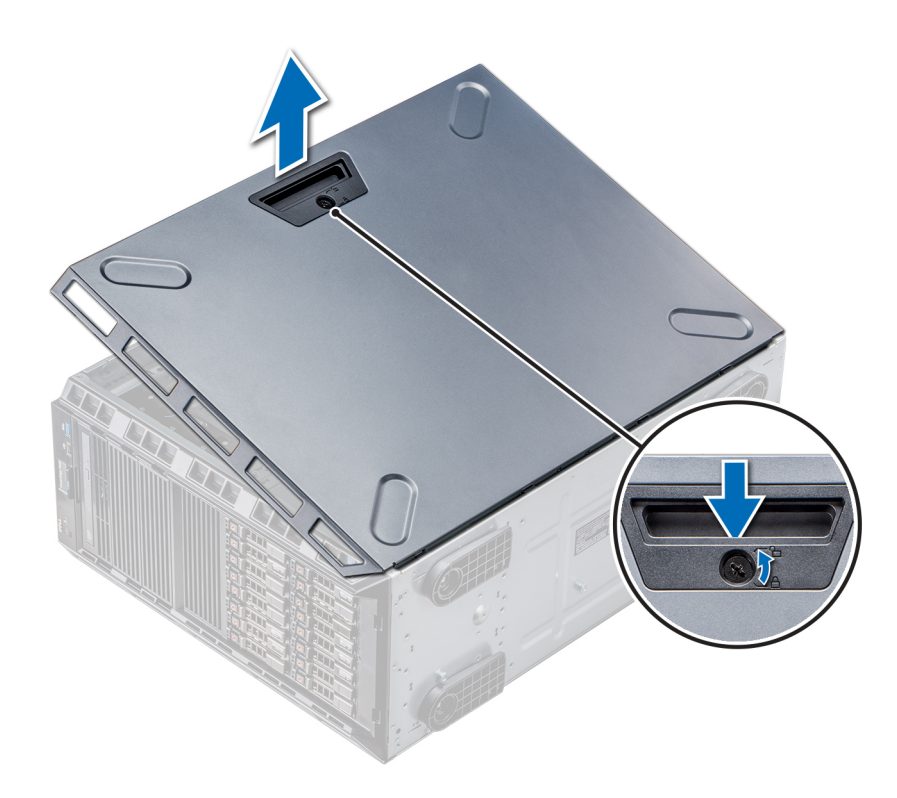

**Ilustración 23. Extracción de la cubierta del sistema**

#### **Siguientes pasos**

[Instale la cubierta del sistema.](#page-34-0)

### **Instalación de la cubierta del sistema**

### **Requisitos previos**

**NOTA:** Asegúrese de que todos los cables internos están conectados y fuera de paso, y que no quedan herramientas ni piezas adicionales dentro del sistema.

Siga las reglas de seguridad que se enumeran en la sección [Instrucciones de seguridad.](#page-26-0)

### **Pasos**

- 1. Alinee las lengüetas de la cubierta del sistema con las ranuras del chasis.
- 2. Presione el seguro de liberación de la cubierta y empuje la cubierta hacia el chasis hasta que el seguro se asiente en su lugar.
- 3. Gire el cierre de liberación del seguro en el sentido de las agujas del reloj hasta la posición de bloqueo.
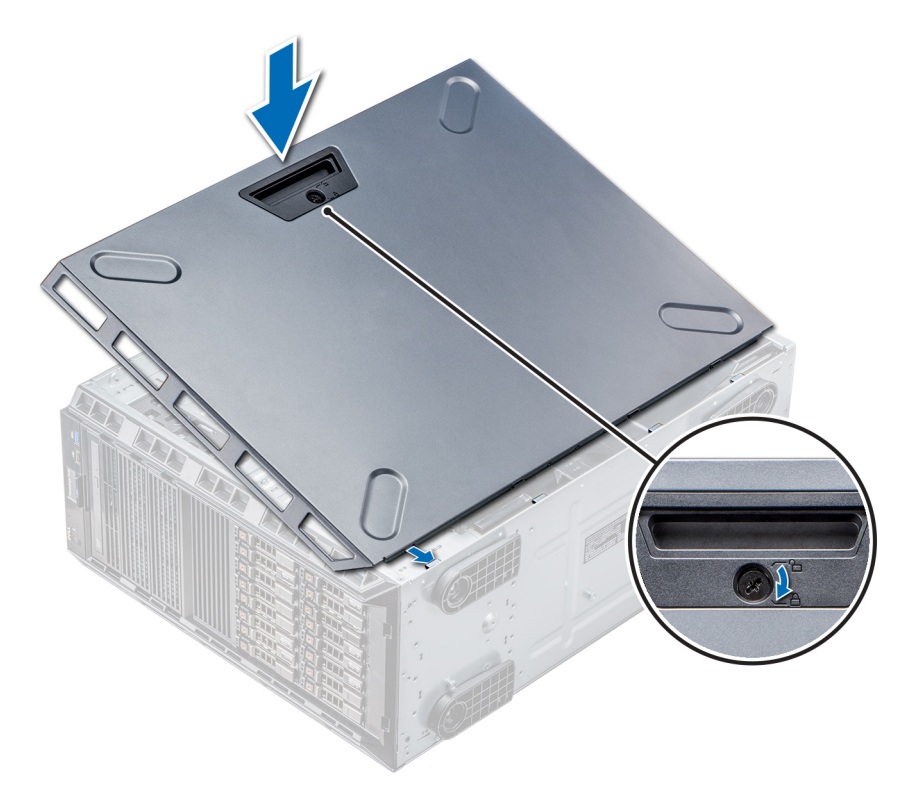

**Ilustración 24. Instalación de la cubierta del sistema**

#### **Siguientes pasos**

- 1. Coloque el sistema en posición vertical, apoyado sobre sus pies, en una superficie plana y estable.
- 2. Si se lo extrajo, [instale el bisel](#page-28-0).
- 3. Vuelva a conectar los periféricos y conecte el sistema a la toma eléctrica.
- 4. Encienda el sistema, incluido cualquier periférico conectado.

# <span id="page-37-0"></span>**Cubierta para flujo de aire**

## **Extracción de la cubierta para flujo de aire**

#### **Requisitos previos**

- **PRECAUCIÓN: Nunca utilice el sistema cuando no esté presente la funda de enfriamiento. El sistema puede sobrecalentarse rápidamente, lo que da como resultado el apagado del sistema y la pérdida de datos.**
- 1. Siga las reglas de seguridad que se enumeran en la sección [Instrucciones de seguridad](#page-26-0).
- 2. Siga el procedimiento que se describe en [Antes de trabajar en el interior del sistema](#page-27-0).

#### **Pasos**

Sujete los puntos de contacto situados en el centro de la cubierta para flujo de aire, y levante la cubierta para extraerla del sistema.

**(i)** NOTA: Los sistemas con 16 backplanes de unidad de disco duro utilizan una cubierta para flujo de aire distinta. Para garantizar una refrigeración adecuada, instale siempre la cubierta para flujo de aire que se proporciona con el sistema.

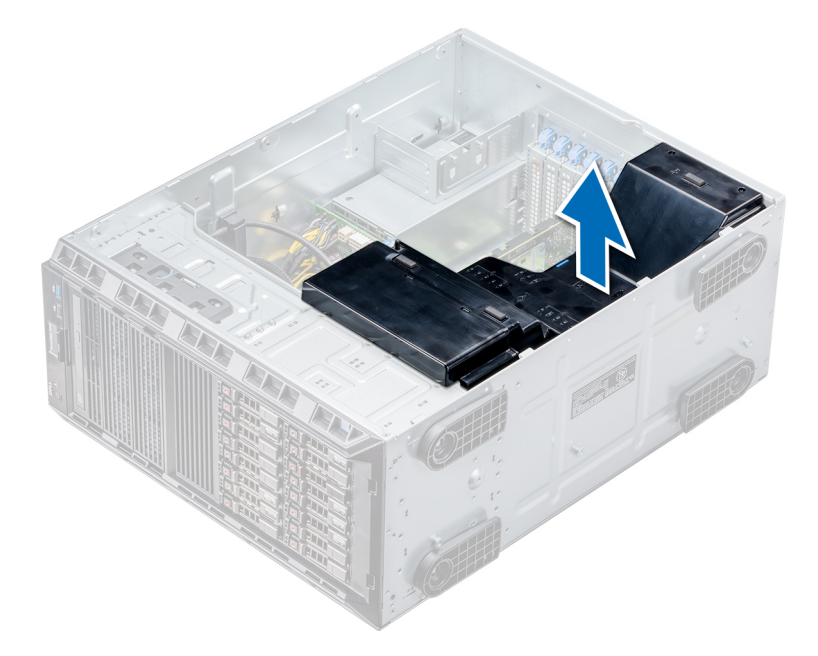

#### **Ilustración 25. Extracción de la cubierta para flujo de aire**

#### **Siguientes pasos**

Instale la cubierta para flujo de aire.

### **Instalación de la cubierta para flujo de aire**

#### **Requisitos previos**

- 1. Siga las reglas de seguridad que se enumeran en la sección [Instrucciones de seguridad](#page-26-0).
- 2. Pase los cables en el interior del sistema a lo largo de la pared del chasis y fije los cables mediante el soporte de fijación del cable.

- 1. Alinee las lengüetas de la cubierta para flujo de aire con las ranuras de fijación del chasis.
- 2. Baje la cubierta para flujo de aire hacia el chasis hasta que quede asentada firmemente.

<span id="page-38-0"></span>**NOTA:** Cuando la cubierta de refrigeración está correctamente asentada, el interruptor de intrusión en el chasis situado en la cubierta de refrigeración se conecta al conector del interruptor de intrusión en la placa del sistema.

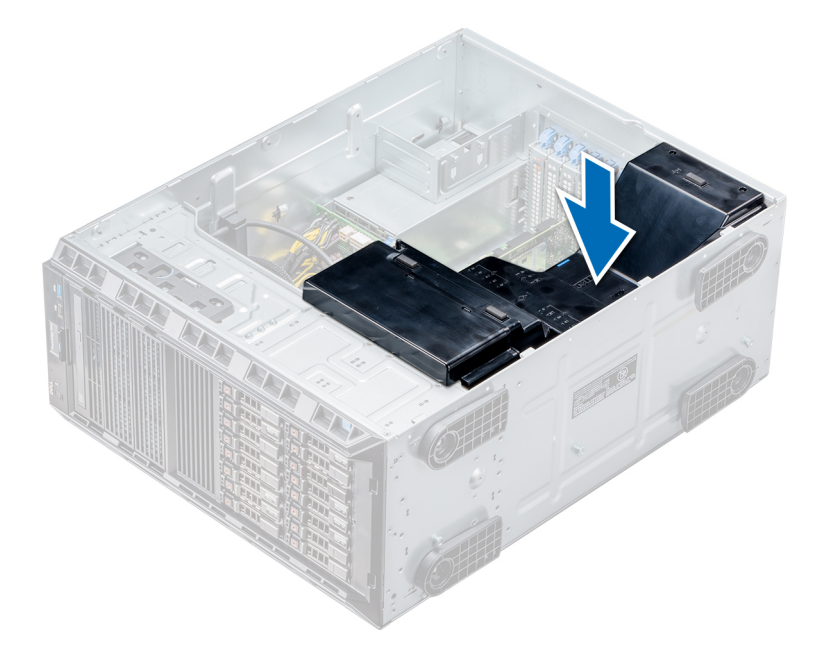

**Ilustración 26. Instalación de la cubierta para flujo de aire**

#### **Siguientes pasos**

Siga el procedimiento que se describe en [Después de trabajar en el interior del sistema](#page-27-0).

# **Unidades**

Las unidades vienen en portaunidades de intercambio activo que encajan en las ranuras para unidades.

**PRECAUCIÓN: Antes de intentar extraer o instalar una unidad mientras el sistema está en funcionamiento, consulte la documentación de la tarjeta controladora de almacenamiento para asegurarse de que el adaptador host esté configurado correctamente.**

**PRECAUCIÓN: No apague ni reinicie el sistema mientras se está formateando una unidad. Hacerlo puede provocar un error en la unidad.**

Cuando formatea una unidad, deje que pase el tiempo suficiente para que se pueda completar el formateo. Tenga en cuenta que las unidades de gran capacidad pueden tardar mucho tiempo en formatearse.

### **Extracción de una unidad de relleno**

El procedimiento para extraer unidades de relleno de 2,5 y 3,5 pulgadas es el mismo.

#### **Requisitos previos**

- 1. Siga las reglas de seguridad que se enumeran en la sección [Instrucciones de seguridad](#page-26-0).
- 2. [Extraiga el bisel frontal](#page-27-0), en caso de que esté instalado.
	- **PRECAUCIÓN: Para mantener una refrigeración adecuada del sistema, se deben instalar unidades de relleno en todas las ranuras de unidades vacías.**
	- **PRECAUCIÓN: No se admite la combinación de unidades de relleno de generaciones anteriores de servidores PowerEdge.**

#### **Pasos**

Presione el botón de liberación y deslice la unidad de relleno para extraerla de la ranura para unidades.

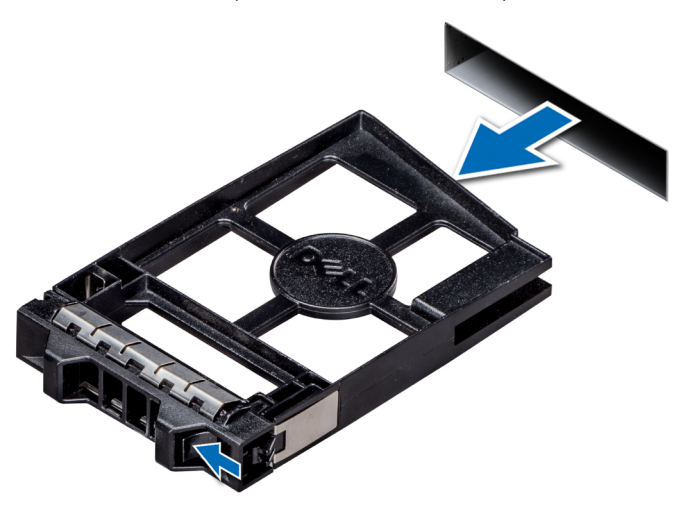

**Ilustración 27. Extracción de una unidad de relleno**

#### **Siguientes pasos**

1. [Instale una unidad o unidad de relleno.](#page-47-0)

### **Instalación de una unidad de relleno**

El procedimiento para instalar 2,5 y 3,5 pulgadas unidades de relleno es el mismo.

#### **Requisitos previos**

- 1. Siga las reglas de seguridad que se enumeran en la sección [Instrucciones de seguridad](#page-26-0).
- 2. Extraiga el bisel frontal en caso de que esté instalado.

**PRECAUCIÓN: La combinación de unidades de disco duro de fuente de alimentación de generaciones anteriores de servidores Dell PowerEdge no es compatible.**

#### **Pasos**

Inserte el portaunidades de disco duro de relleno en la ranura de disco duro y empuje el portaunidades de disco duro de relleno hasta que el botón de liberación encaje en su lugar.

<span id="page-40-0"></span>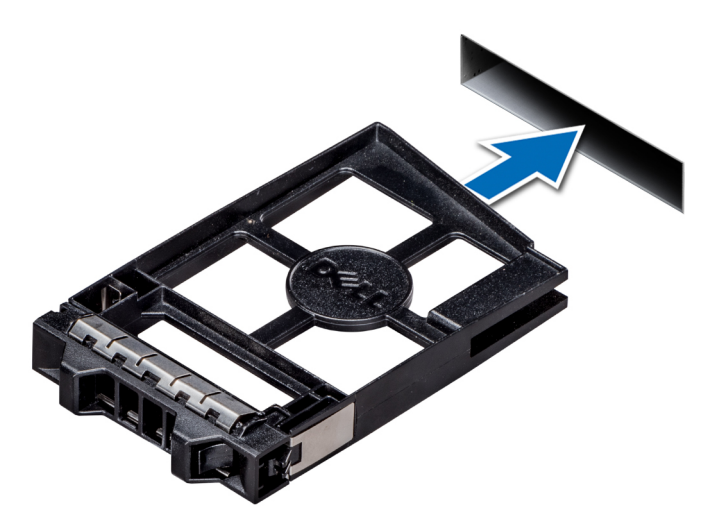

#### **Ilustración 28. Instalación de una unidad de relleno**

#### **Siguientes pasos**

Si procede, instale el bisel.

## **Extracción de un portaunidades**

#### **Requisitos previos**

- 1. Siga las reglas de seguridad que se enumeran en la sección [Instrucciones de seguridad](#page-26-0).
- 2. Si procede, [extraiga el bisel frontal.](#page-27-0)
- 3. Con el software de administración, prepare la unidad para su extracción.

Si la unidad está en línea, el indicador verde de actividad/falla parpadea mientras la unidad se está por apagar. Cuando los indicadores de la unidad se hayan apagado, la unidad estará lista para la extracción. Para obtener más información, consulte la documentación de la controladora de almacenamiento.

**PRECAUCIÓN: Antes de extraer o instalar una unidad mientras el sistema está en funcionamiento, consulte la documentación de la tarjeta controladora de almacenamiento para asegurarse de que el adaptador host esté configurado correctamente para admitir la extracción e inserción de unidades.**

**PRECAUCIÓN: No se admite la combinación de unidades de generaciones anteriores de servidores PowerEdge.**

**PRECAUCIÓN: Para evitar la pérdida de datos, asegúrese de que el sistema operativo admita la instalación de unidades. Consulte la documentación incluida con el sistema operativo.**

- 1. Presione el botón de liberación para abrir el asa de liberación del portaunidades de disco duro.
- 2. Sujete el asa y extraiga el portaunidades de la ranura para unidades.

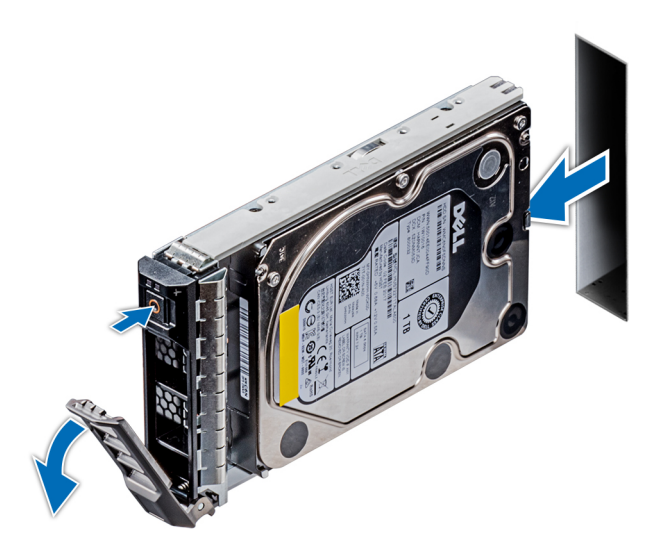

#### **Ilustración 29. Extracción de un portaunidades**

#### **Siguientes pasos**

- 1. Siga el procedimiento que se describe en [Después de trabajar en el interior del sistema](#page-27-0).
- 2. Instale un portaunidades.
- 3. Si no va a sustituir la unidad inmediatamente, introduzca una unidad de relleno en la ranura vacía de la unidad para mantener una adecuada refrigeración del sistema.

## **Instalación de un portaunidades**

#### **Requisitos previos**

- **PRECAUCIÓN: Antes de extraer o instalar una unidad mientras el sistema está en funcionamiento, consulte la documentación de la tarjeta controladora de almacenamiento para asegurarse de que el adaptador host esté configurado correctamente para admitir la extracción e inserción de unidades.**
- **PRECAUCIÓN: No se admite la combinación de unidades de generaciones anteriores de servidores PowerEdge.**
- **PRECAUCIÓN: No se admite la combinación de unidades SAS y SATA en el mismo volumen de RAID.**
- **PRECAUCIÓN: Al instalar una unidad, asegúrese de que las unidades adyacentes estén completamente instaladas. Si introduce un portaunidades e intenta bloquear el asa junto a un portaunidades parcialmente instalado puede dañar el muelle del protector del portaunidades parcialmente instalado y hacer que se vuelva inservible.**
- **PRECAUCIÓN: Para prevenir la pérdida de datos, asegúrese que el sistema operativo admite la instalación de unidades de intercambio directo. Consulte la documentación incluida con el sistema operativo.**
- **PRECAUCIÓN: Cuando se instala una unidad de intercambio en caliente de repuesto y el sistema está encendido, la unidad comienza a reconstruirse automáticamente. Asegúrese de que la unidad de repuesto esté vacía o contenga datos que desee sobrescribir. Cualquier dato en la unidad de repuesto se perderá inmediatamente después de instalarla.**
- 1. Siga las reglas de seguridad que se enumeran en la sección [Instrucciones de seguridad](#page-26-0).
- 2. Si procede, [extraiga la unidad de relleno.](#page-38-0)

- 1. Presione el botón de liberación en la parte frontal del portaunidades para abrir el asa de liberación.
- 2. Inserte el portaunidades en la ranura de la unidad y deslícelo hasta que la unidad quede conectada con el backplane.
- 3. Cierre el asa de liberación del portaunidades para bloquear la unidad en su sitio.

<span id="page-42-0"></span>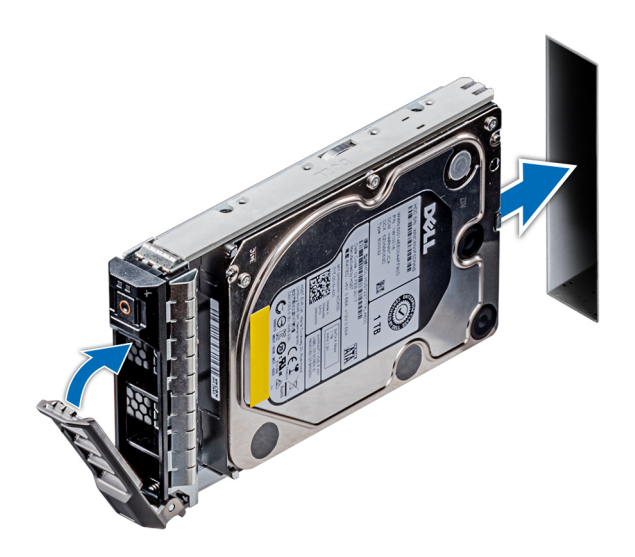

**Ilustración 30. Instalación de un portaunidades**

#### **Siguientes pasos**

Si procede, [instale el bisel.](#page-28-0)

# **Extracción de una unidad del portaunidades**

#### **Requisitos previos**

Siga las reglas de seguridad que se enumeran en [Instrucciones de seguridad.](#page-26-0)

**PRECAUCIÓN: No se pueden combinar unidades de generaciones anteriores de servidores PowerEdge.**

#### **Pasos**

1. Con un destornillador Phillips n.º 1, quite los tornillos de los rieles deslizantes del portaunidades.

**NOTA:** Si el portaunidades del disco duro o SSD tiene un tornillo Torx, utilice el destornillador Torx 6 (para unidades de 2,5

 $\vert$ pulgadas) o Torx 8 (para unidades de 3,5 pulgadas) para extraer la unidad. $\bf O$ 

2. Levante la unidad para quitarla del portaunidades.

<span id="page-43-0"></span>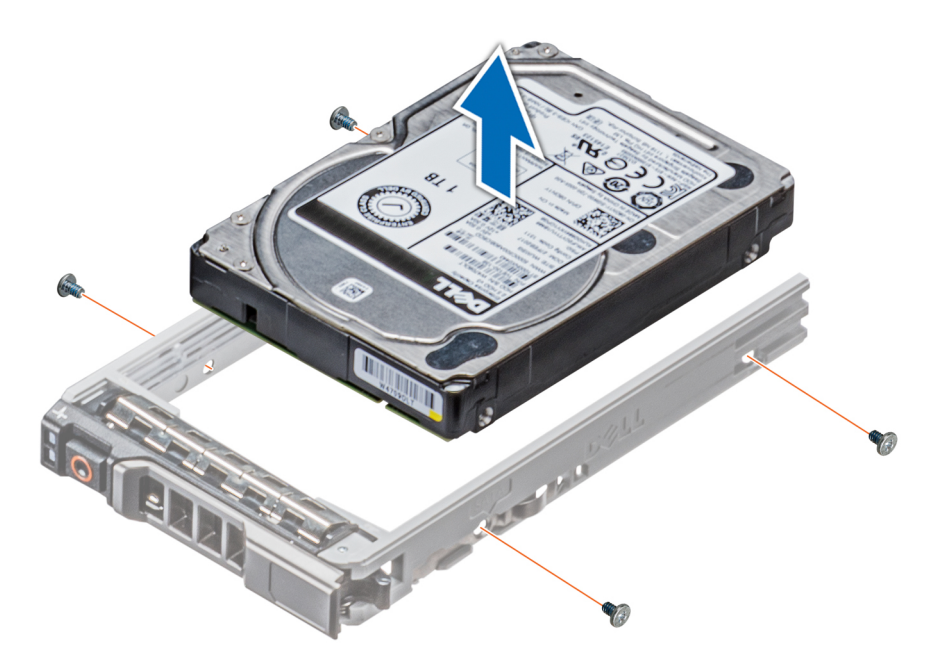

**Ilustración 31. Extracción de una unidad del portaunidades**

#### **Siguientes pasos**

Si corresponde, instale las unidades en sus slots originales.

### **Instalación de una unidad en el portaunidades**

#### **Requisitos previos**

Siga las reglas de seguridad que se enumeran en [Instrucciones de seguridad.](#page-26-0)

**PRECAUCIÓN: No se pueden combinar portaunidades de otras generaciones de servidores PowerEdge.**

**NOTA:** Al instalar una unidad en el portaunidades, asegúrese de que los tornillos se aprieten a 4 in-lb.  $\bigcirc$ 

#### **Pasos**

1. Introduzca la unidad en el portaunidades de disco duro con el extremo del conector de la unidad de disco duro hacia la parte trasera del portaunidades de disco duro.

**NOTA:** Si el portaunidades del disco duro o SSD tiene un tornillo Torx, utilice el destornillador Torx 6 (para unidades de 2,5

 $|$ pulgadas) o Torx 8 (para unidades de 3,5 pulgadas) para extraer la unidad. $\bigcirc$ 

- 2. Alinee los orificios para tornillos de la unidad con los orificios para tornillos del portaunidades. Una vez que esté alineado correctamente, la parte posterior de la unidad quedará a ras de la parte posterior del portaunidades.
- 3. Con un destornillador Phillips n.º 1, fije la unidad al portaunidades con los tornillos.

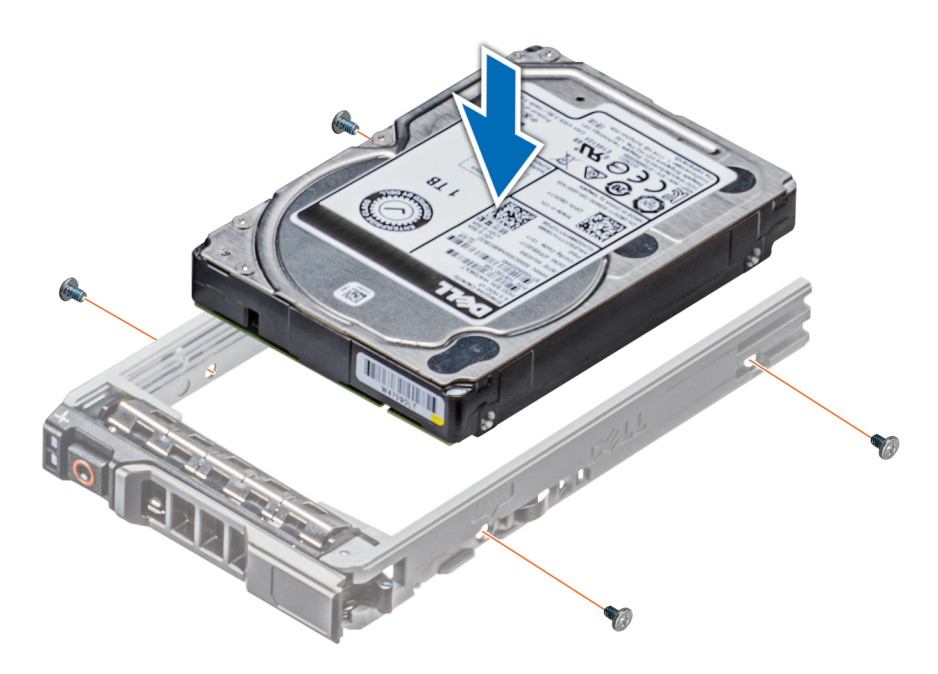

**Ilustración 32. Instalación de una unidad en el portaunidades**

## **Extracción de una unidad de 2,5 pulgadas de un adaptador de unidad de 3,5 pulgadas**

#### **Requisitos previos**

- 1. Siga las reglas de seguridad que se enumeran en [Instrucciones de seguridad](#page-26-0).
- 2. [Extraiga el adaptador de la unidad de 3,5 pulgadas del portaunidades de disco duro intercambiable en caliente de 3,5 pulgadas.](#page-46-0)
- **(i)** NOTA: Una unidad de 2,5 pulgadas se instala en un adaptador de unidad de 3,5 pulgadas que, a su vez, se instala en el portaunidades de 3,5 pulgadas.

#### **Pasos**

- 1. Mediante un destornillador Phillips n.º 2, quite los tornillos del lateral del adaptador de unidad de 3,5 pulgadas.
	- **NOTA:** Si el portaunidades del disco duro o SSD tiene un tornillo Torx, utilice el destornillador Torx 6 (para unidades de 2,5

 $|$ pulgadas) o Torx 8 (para unidades de 3,5 pulgadas) para extraer la unidad.  $\bullet$ 

2. Quite la unidad de 2,5 pulgadas del adaptador de unidad de 3,5 pulgadas.

<span id="page-45-0"></span>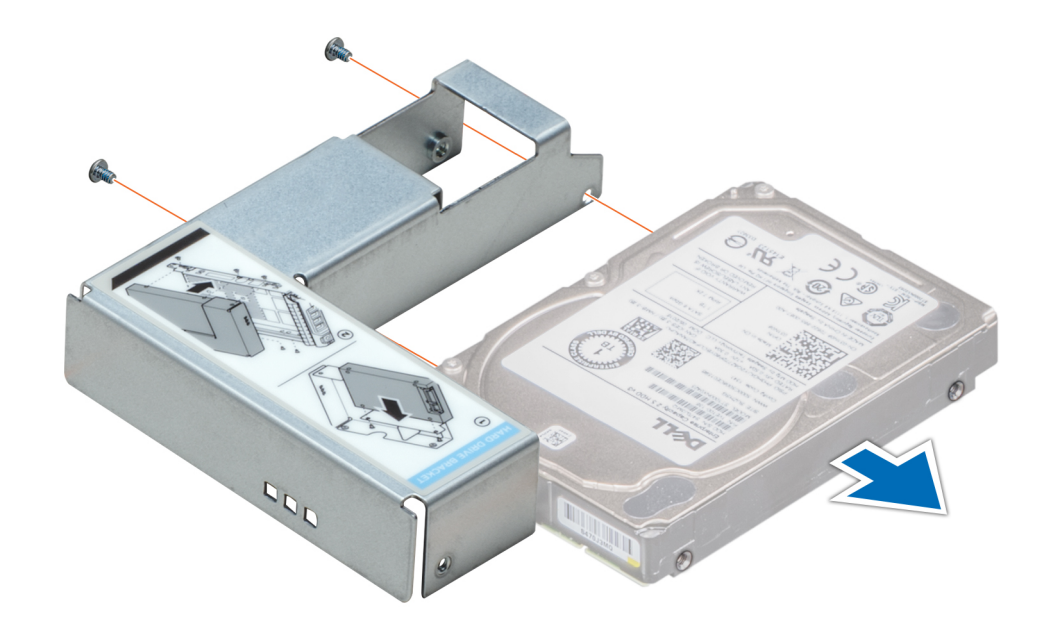

**Ilustración 33. Extracción de una unidad de 2,5 pulgadas de un adaptador de unidad de 3,5 pulgadas**

#### **Siguientes pasos**

Instale una unidad de 2,5 pulgadas en un adaptador de unidad de 3,5 pulgadas

## **Instalación de una unidad de 2,5 pulgadas en un adaptador de unidad de 3,5 pulgadas**

#### **Requisitos previos**

- 1. Siga las reglas de seguridad que se enumeran en [Instrucciones de seguridad](#page-26-0).
- 2. [Extraiga el adaptador de la unidad de 3,5 pulgadas del portaunidades de disco duro intercambiable en caliente de 3,5 pulgadas.](#page-46-0)

- 1. Alinee los orificios para tornillos de la unidad de 2,5 pulgadas con los orificios para tornillos del adaptador de unidad de 3,5 pulgadas.
	- **NOTA:** Si el portaunidades del disco duro o SSD tiene un tornillo Torx, utilice el destornillador Torx 6 (para unidades de 2,5 pulgadas) o Torx 8 (para unidades de 3,5 pulgadas) para instalar la unidad. $\bf O$
- 2. Mediante un destornillador Phillips n.º 2, fije la unidad de 2,5 pulgadas al adaptador de unidad de 3,5 pulgadas.

<span id="page-46-0"></span>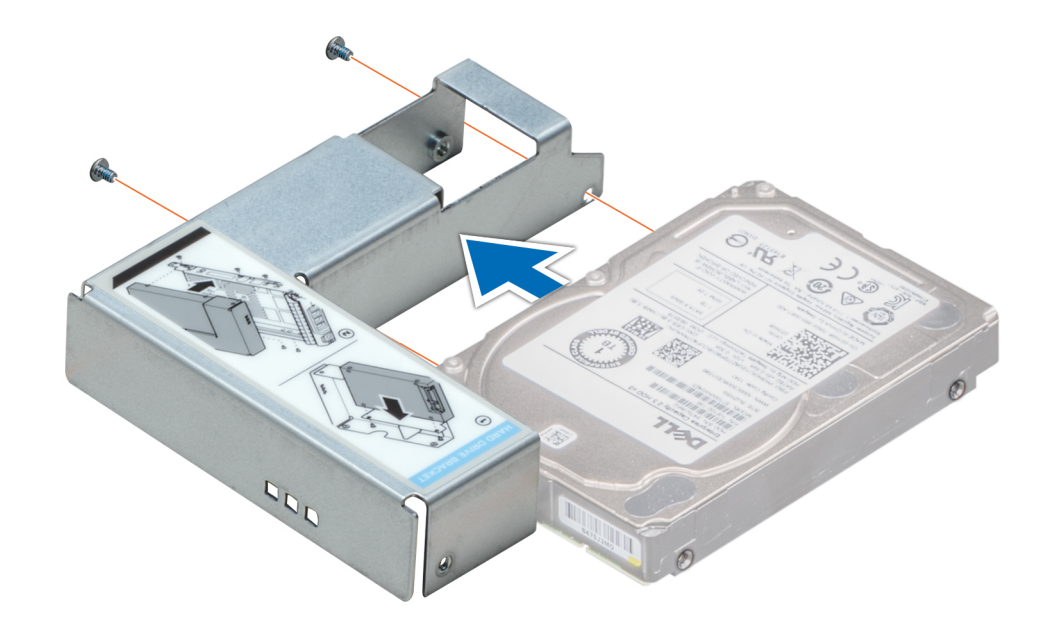

**Ilustración 34. Instalación de una unidad de 2,5 pulgadas en un adaptador de unidad de 3,5 pulgadas**

## **Extracción de un adaptador de unidad de 3.5 pulgadas de un portaunidades de 3.5 pulgadas**

#### **Requisitos previos**

- 1. Siga las reglas de seguridad que se enumeran en [Instrucciones de seguridad](#page-26-0).
- 2. [Quite el bisel frontal,](#page-27-0) si está instalado.
- 3. [Extraiga el portaunidades de 3,5 pulgadas del sistema.](#page-42-0)

#### **Pasos**

1. Mediante un destornillador Phillips n.º 1, quite los tornillos de los rieles del portaunidades.

**NOTA:** Si el portaunidades del disco duro o SSD tiene un tornillo Torx, utilice el destornillador Torx 6 (para unidades de 2,5

pulgadas) o Torx 8 (para unidades de 3,5 pulgadas) para extraer la unidad.

2. Levante el adaptador de unidad de 3,5 pulgadas para quitarlo del portaunidades de 3,5 pulgadas.

<span id="page-47-0"></span>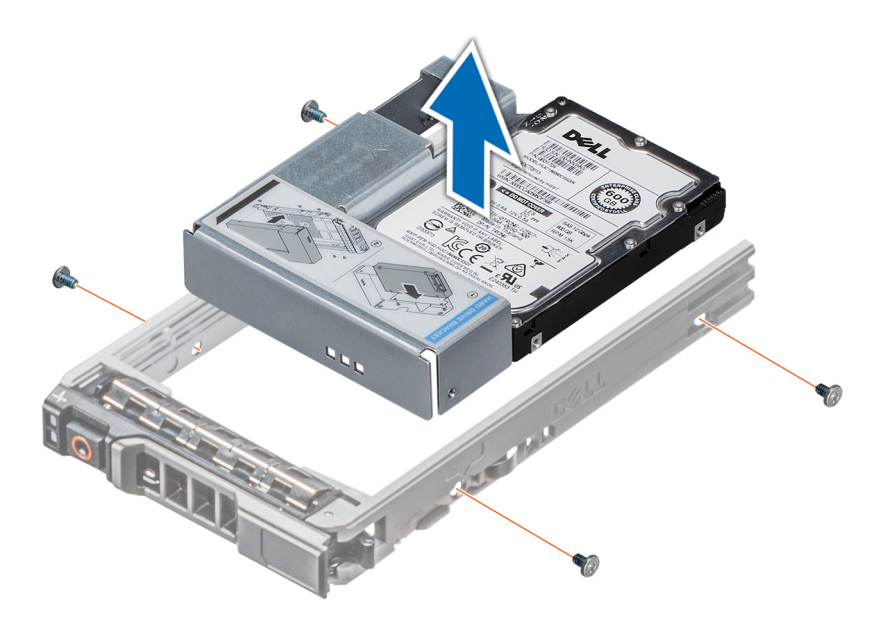

**Ilustración 35. Extracción de un adaptador de unidad de 3.5 pulgadas de un portaunidades de 3.5 pulgadas**

#### **Siguientes pasos**

Instale el portaunidades de 3,5 pulgadas o instale el adaptador de la unidad de 3,5 pulgadas en el portaunidades de 3,5 pulgadas.

### **Instalación de un adaptador de unidad de 3,5 pulgadas en el portaunidades de 3,5 pulgadas**

#### **Requisitos previos**

- 1. Siga las reglas de seguridad que se enumeran en [Instrucciones de seguridad](#page-26-0).
- 2. [Extraiga la unidad de 2,5 pulgadas del adaptador de unidad de 3,5 pulgadas.](#page-45-0)

#### **Pasos**

1. Introduzca el adaptador de unidad de 3,5 pulgadas en el portaunidades de 3,5 pulgadas, con el extremo del conector de la unidad hacia la parte posterior del portaunidades de 3,5 pulgadas.

**NOTA:** Si el portaunidades del disco duro o SSD tiene un tornillo Torx, utilice el destornillador Torx 6 (para unidades de 2,5

pulgadas) o Torx 8 (para unidades de 3,5 pulgadas) para instalar la unidad. $\bf O$ 

- 2. Alinee los orificios para tornillos del adaptador de unidad de 3,5 pulgadas con los orificios del portaunidades de 3,5 pulgadas.
- 3. Mediante un destornillador Phillips n.º 1, fije el adaptador de unidad de 3,5 pulgadas al portaunidades de 3,5 pulgadas.

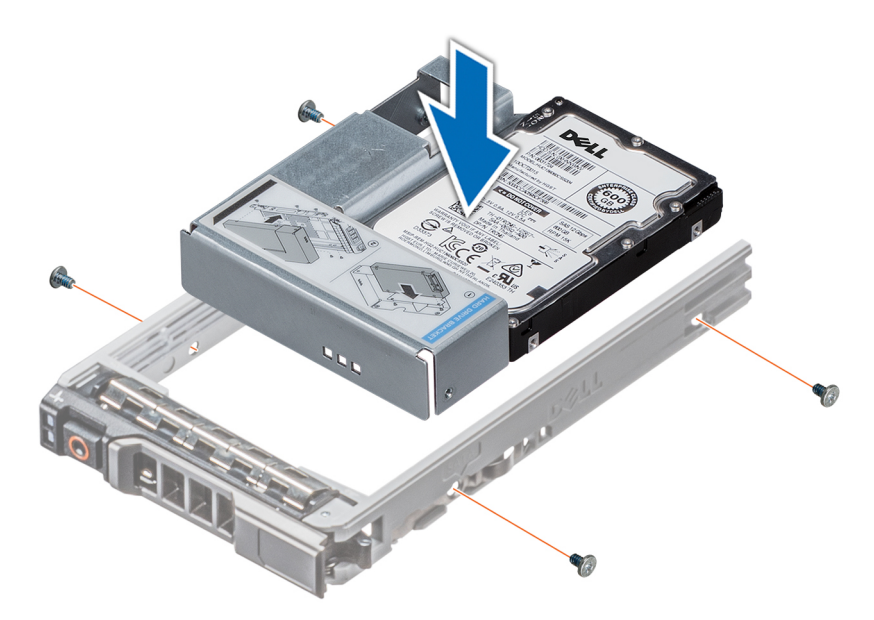

**Ilustración 36. Instalación de un adaptador de unidad de 3,5 pulgadas en el portaunidades de 3,5 pulgadas**

#### **Siguientes pasos**

- 1. [Instalación de una unidad de 2,5 pulgadas en un adaptador de unidad de 3,5 pulgadas](#page-45-0).
- 2. [Instale el bisel frontal,](#page-28-0) si se quitó.

# **Unidades óptica y de cinta**

### **Extracción de la unidad óptica o de cinta de relleno**

**NOTA:** Configuraciones de TBU válidas:

- El adaptador de PERC 11 HBA330 se puede conectar a la TBU y los adaptadores PERC H740P, H730P, H330 y HBA330 de las generaciones anteriores solo se pueden conectar al backplane (unidad).
- El adaptador de PERC 11 HBA350i se puede conectar a la TBU y los adaptadores PERC H750, H350 y HBA350i de las generaciones anteriores solo se pueden conectar al backplane (unidad).

Para obtener más información, consulte [Enrutamiento de cables del backplane](#page-59-0).

#### **Requisitos previos**

- 1. Siga las reglas de seguridad que se enumeran en [Instrucciones de seguridad](#page-26-0).
- 2. Siga el procedimiento que se describe en [Antes de trabajar en el interior del sistema](#page-27-0).
- 3. Si corresponde, [quite el bisel frontal](#page-27-0).

- 1. Para extraer la unidad de relleno, deslice el pestillo de liberación hacia abajo para liberar la unidad de relleno.
- 2. Empuje la unidad de relleno para deslizarla fuera de la bahía de unidad.
	- **(i)** NOTA: Se deben instalar unidades de relleno en ranuras de unidad de cinta o de unidad óptica vacías para mantener la certificación de la FCC del sistema. Los soportes de relleno también evitan que entre polvo y suciedad en el sistema y contribuyen a mantener una refrigeración y una circulación de aire adecuadas dentro del sistema. Realice los mismos pasos para instalar unidades de relleno.

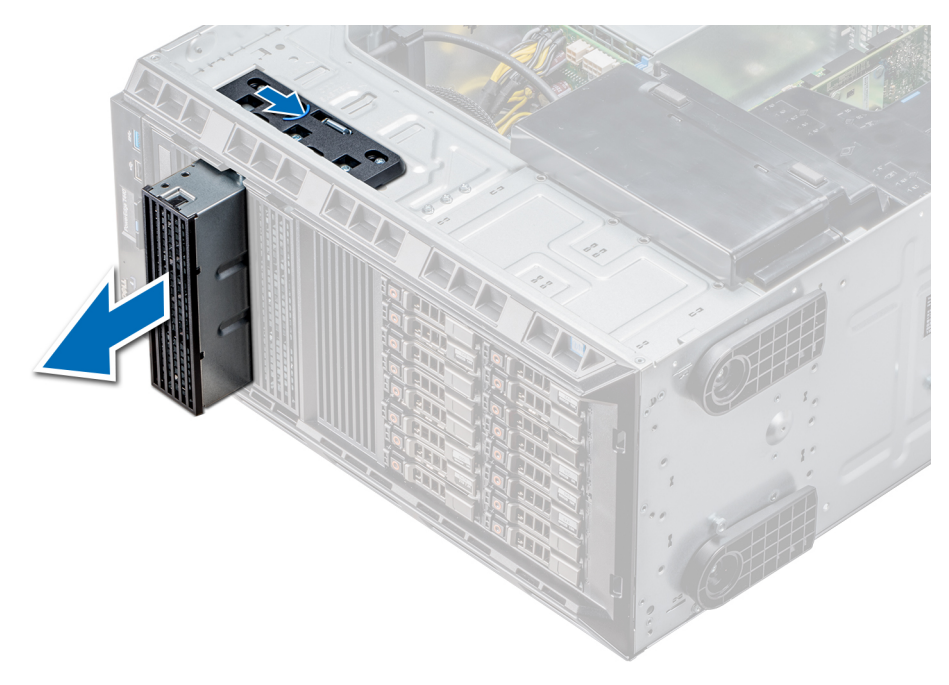

**Ilustración 37. Extracción de la unidad óptica o unidad de cinta de relleno**

#### **Siguientes pasos**

- 1. [Instale la canastilla de la unidad óptica o la unidad de cinta](#page-50-0).
- 2. Si corresponde, [instale el bisel](#page-28-0).

### **Instalación de la unidad óptica o de cinta de relleno**

**NOTA:** Configuraciones de TBU válidas:

- El adaptador de PERC 11 HBA330 se puede conectar a la TBU y los adaptadores PERC H740P, H730P, H330 y HBA330 de las generaciones anteriores solo se pueden conectar al backplane (unidad).
- El adaptador de PERC 11 HBA350i se puede conectar a la TBU y los adaptadores PERC H750, H350 y HBA350i de las generaciones anteriores solo se pueden conectar al backplane (unidad).

Para obtener más información, consulte [Enrutamiento de cables del backplane](#page-59-0).

#### **Requisitos previos**

- 1. Siga las reglas de seguridad que se enumeran en [Instrucciones de seguridad](#page-26-0).
- 2. Si corresponde, [quite el bisel frontal](#page-27-0).

- 1. Alinee la guía de la unidad de relleno con la ranura de la bahía de unidad.
- 2. Deslice la unidad en la ranura hasta que el pestillo de liberación encaje en su lugar.

<span id="page-50-0"></span>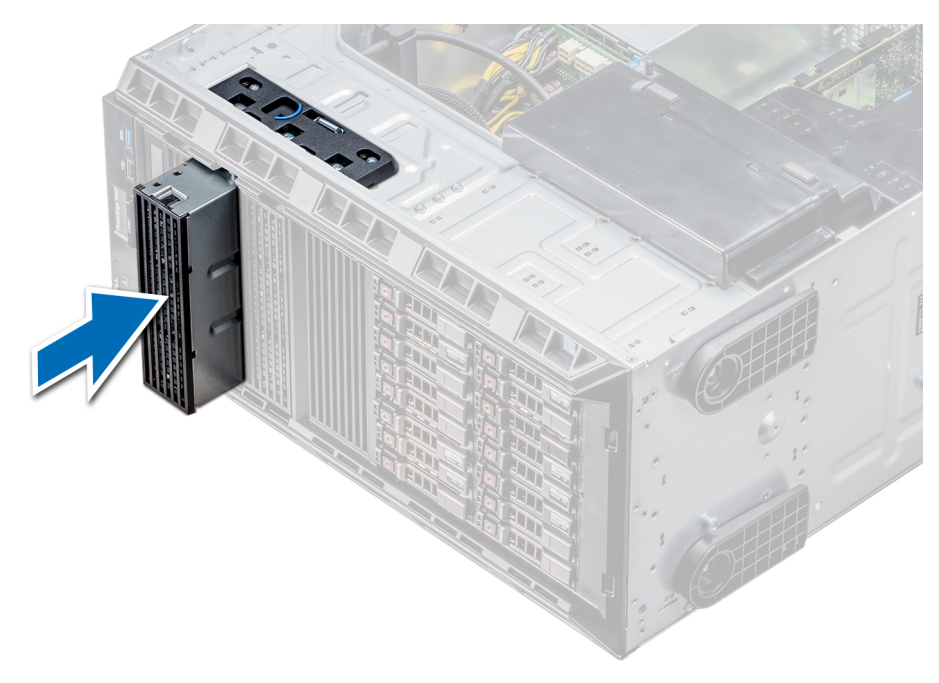

#### **Ilustración 38. Instalación de la unidad óptica o de cinta de relleno**

#### **Siguientes pasos**

- 1. Siga el procedimiento que se describe en [Después de trabajar en el interior del sistema](#page-27-0).
- 2. Si corresponde, [instale el bisel](#page-28-0).

### **Extracción de la caja de la unidad óptica o la unidad de cinta**

#### **Requisitos previos**

**NOTA:** El procedimiento para extraer la caja para unidades ópticas es similar a la extracción de la unidad de cinta.

- 1. Siga las reglas de seguridad que se enumeran en la sección [Instrucciones de seguridad](#page-26-0).
- 2. Siga el procedimiento que se describe en [Antes de trabajar en el interior del sistema](#page-27-0).
- 3. [Extraiga el bisel frontal](#page-27-0), en caso de que esté instalado.

- 1. Desconecte los cables de alimentación y de datos de la parte posterior de la unidad.
	- **(i)** NOTA: Tenga en cuenta el tendido de los cables de alimentación y de datos en el chasis a medida que los retira de la placa base y de la unidad. Deberá colocar estos cables correctamente cuando los vuelva a conectar a fin de evitar que queden pinzados o doblados.
- 2. Para extraer la unidad, presione el pestillo de liberación a fin de liberar la unidad.
- 3. Deslice la unidad de disco duro hasta extraerla del compartimento para unidad.
- 4. Si no va a sustituir la unidad óptica inmediatamente, instale la unidad de relleno.
	- **(i)** NOTA: Las unidades de relleno se deben instalar en ranuras de unidad óptica o unidad de cinta vacías a fin de cumplir con la certificación FCC del sistema. Los soportes de relleno también evitan que entre polvo y suciedad en el sistema y contribuyen a mantener una refrigeración y una circulación de aire adecuadas dentro del sistema. Realice los mismos pasos para instalar las unidades de relleno.

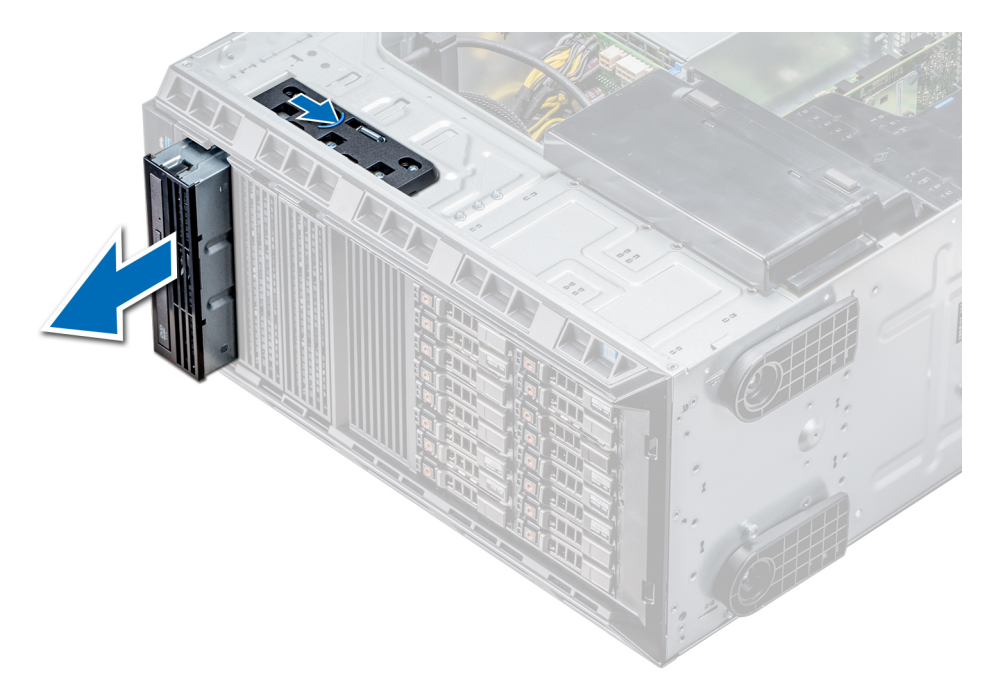

**Ilustración 39. Extracción de la caja de la unidad óptica o la unidad de cinta**

#### **Siguientes pasos**

[Instale la caja de la unidad óptica o la unidad de cinta.](#page-50-0)

### **Instalación de la caja de la unidad óptica o la unidad de cinta**

#### **Requisitos previos**

**NOTA:** El procedimiento para instalar la caja de la unidad óptica es el mismo que el de la instalación de la unidad de cinta.

Siga las reglas de seguridad que se enumeran en la sección [Instrucciones de seguridad.](#page-26-0)

#### **Pasos**

1. Desembale la unidad y prepárela para la instalación.

Para obtener instrucciones, consulte la documentación incluida con la unidad.

Si va a instalar una unidad de cinta SAS, debe tener instalada un adaptador de cinta interno. Para obtener más información sobre cómo instalar una unidad de cinta SAS, consulte la sección [Instalación de una tarjeta de expansión](#page-77-0).

- 2. Si procede, quite la unidad existente o la unidad de relleno.
- 3. Alinee la guía en la unidad con la ranura del compartimiento para unidades.
- 4. Deslice la unidad en la ranura hasta que el pestillo encaje en su lugar.
- 5. Conecte el cable de alimentación y el cable de datos a la unidad.
- 6. Conecte el cable de alimentación y los de datos al plano posterior y a la placa base.

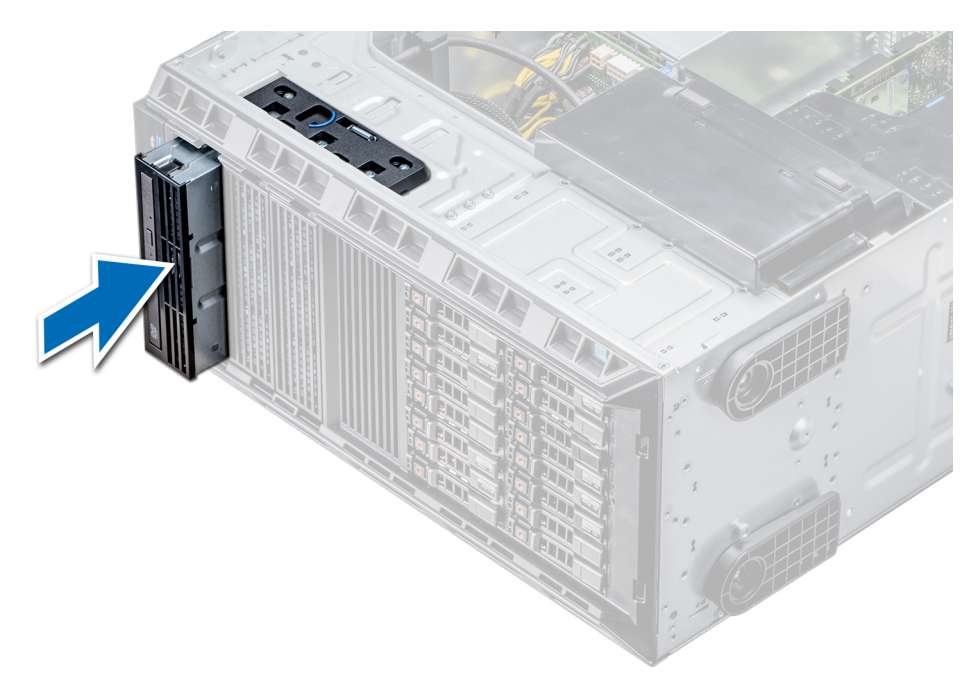

**Ilustración 40. Instalación de la caja de la unidad óptica o la unidad de cinta**

#### **Siguientes pasos**

- 1. Siga el procedimiento que se describe en [Después de trabajar en el interior del sistema](#page-27-0).
- 2. Si procede, [instale el bisel.](#page-28-0)

# **Unidades cableadas**

**PRECAUCIÓN: No apague ni reinicie el sistema mientras se está formateando la unidad. Hacerlo puede provocar un error en la unidad.**

# **Extracción del compartimiento para unidades de disco duro internas**

#### **Requisitos previos**

- 1. Siga las pautas de seguridad que se enumeran en [Instrucciones de seguridad](#page-26-0).
- 2. Siga el procedimiento que se indica en [Antes de trabajar en el interior de su equipo](#page-27-0).
- 3. Desconecte los cables de datos y de alimentación de la unidad de disco duro.

- 1. Afloje los dos tornillos cautivos que fijan el compartimiento interno para unidad de disco duro al chasis.
- 2. Levante el compartimiento interno para unidad de disco duro hacia afuera del chasis.

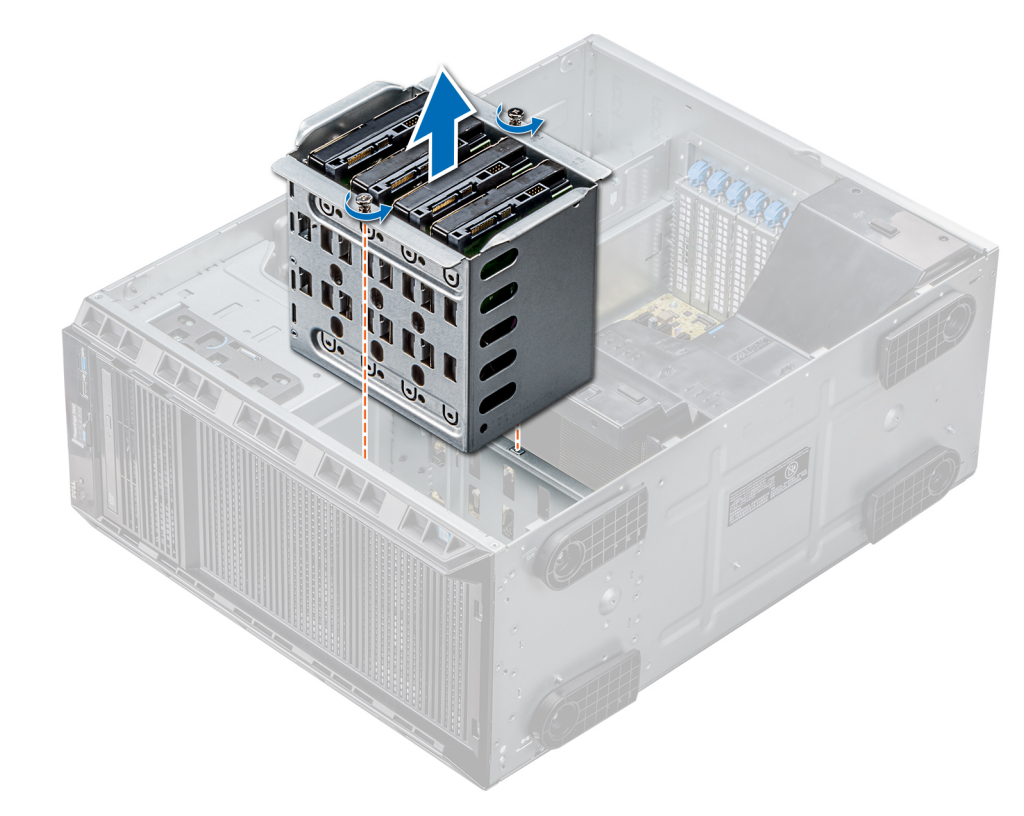

#### **Ilustración 41. Extracción del compartimiento para unidades de disco duro internas**

#### **Siguientes pasos**

Siga el procedimiento que se indica en [Después de trabajar en el interior del sistema.](#page-27-0)

### **Instalación del compartimiento para unidades de disco duro internas**

#### **Requisitos previos**

- 1. Siga las pautas de seguridad que se enumeran en [Instrucciones de seguridad](#page-26-0).
- 2. Siga el procedimiento que se indica en [Antes de trabajar en el interior de su equipo](#page-27-0).
- 3. Prepare el destornillador Phillips núm. 2.

- 1. Alinee el compartimiento interno para unidades de disco duro con las lengüetas en el chasis y deslice el compartimiento interno para unidades de disco duro hacia el interior del chasis.
- 2. Fije el compartimiento interno para unidades de disco duro en el chasis con 2 tornillos cautivos.

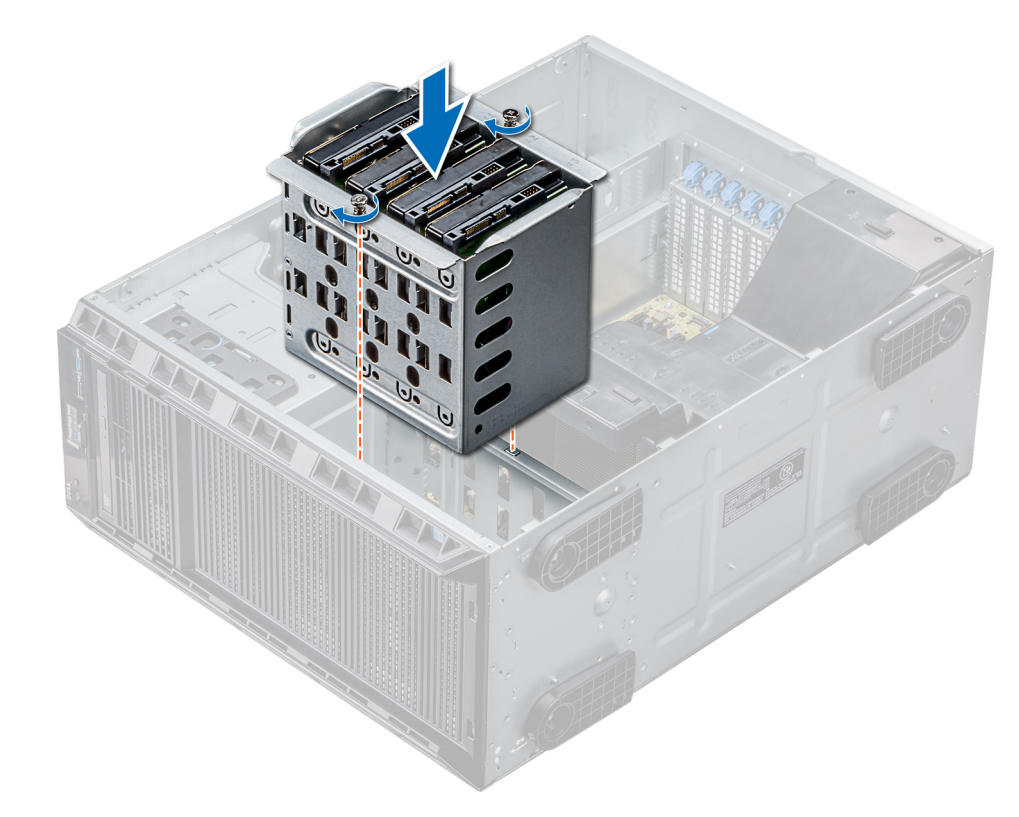

#### **Ilustración 42. Instalación del compartimiento para unidades de disco duro internas**

#### **Siguientes pasos**

- 1. Siga el procedimiento que se indica en [Después de trabajar en el interior del sistema](#page-27-0).
- 2. Conecte los cables de alimentación y de datos a las unidades de disco duro.

### **Extracción de una unidad cableada**

#### **Requisitos previos**

- 1. Siga las reglas de seguridad que se enumeran en la sección [Instrucciones de seguridad](#page-26-0).
- 2. Siga el procedimiento que se describe en [Antes de trabajar en el interior del sistema](#page-27-0).
- 3. Extraiga el compartimiento interno para unidades.

- 1. Extraiga los cuatro tornillos que fijan la unidad al compartimiento interno para unidades.
- 2. Extraiga la unidad de disco duro del compartimiento interno para unidades.

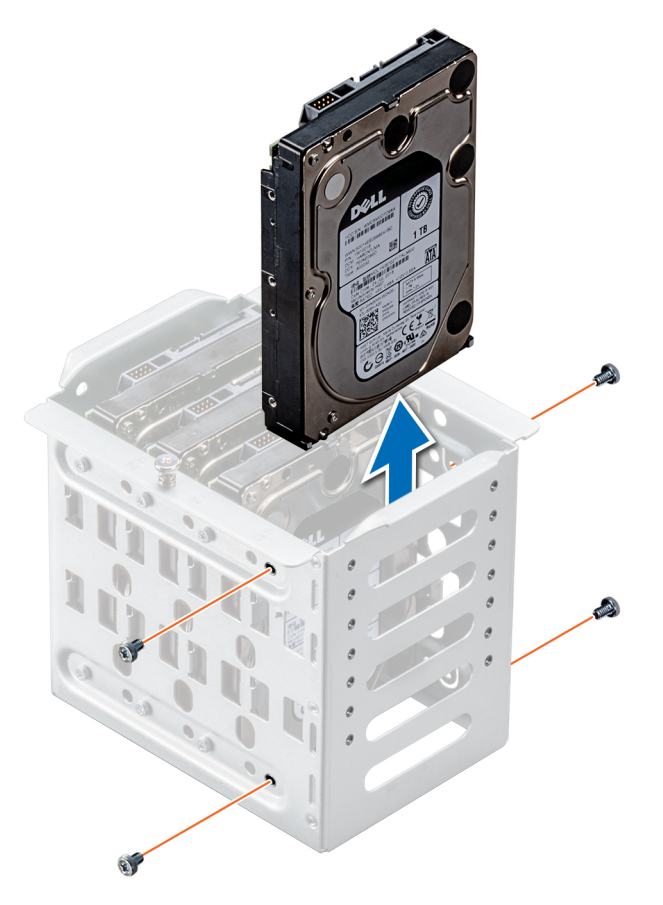

**Ilustración 43. Extracción de una unidad cableada**

#### **Siguientes pasos**

- 1. Siga el procedimiento que se describe en [Después de trabajar en el interior del sistema](#page-27-0).
- 2. Instale el compartimiento interno para unidades en el chasis.
- 3. Si están desconectados, vuelva a conectar los cables de datos y de alimentación a las restantes unidades del compartimiento interno para unidades.

### **Instalación de una unidad cableada**

#### **Requisitos previos**

- 1. Siga las pautas de seguridad que se enumeran en [Instrucciones de seguridad](#page-26-0).
- 2. Siga el procedimiento que se indica en [Antes de trabajar en el interior de su equipo](#page-27-0).
- 3. Extraiga el compartimiento interno para unidades.

- 1. Inserte la unidad en el compartimiento interno para unidades con el conector de la unidad hacia fuera.
- 2. Fije la unidad en el compartimiento de unidades interno con los cuatro tornillos.
	- **NOTA:** Al instalar nuevas unidades en el compartimiento de unidades interno, utilice los tornillos de unidades de repuesto en el compartimiento para unidades.

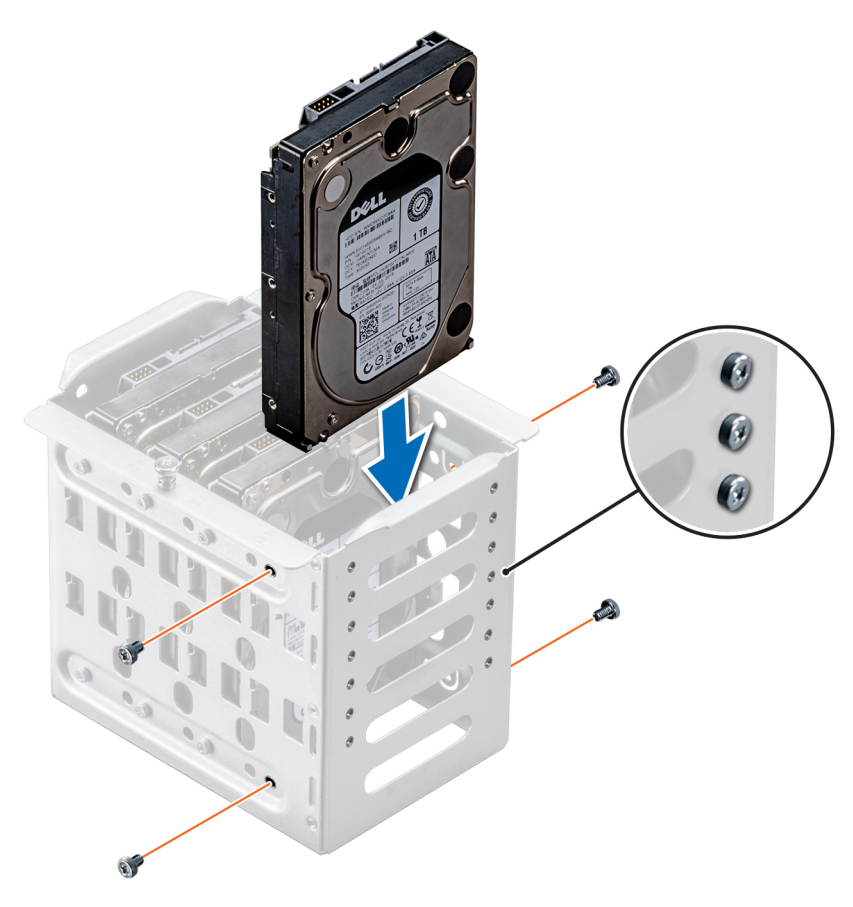

**Ilustración 44. Instalación de una unidad cableada**

#### **Siguientes pasos**

- 1. Instale el compartimiento interno para unidades en el chasis.
- 2. Siga el procedimiento que se indica en [Después de trabajar en el interior del sistema](#page-27-0).
- 3. Abra la **Configuración del sistema** y asegúrese de que la controladora de la unidad esté activada.
- 4. Salga de la **Configuración del sistema** y reinicie el sistema.
- 5. Instale el software necesario para el funcionamiento de la unidad, como se describe en la documentación de la unidad.

# **Backplane de la unidad**

### **Pautas del backplane de la unidad**

En función de la configuración, el sistema admite una de las siguientes configuraciones de backplane:

- Backplane x8 SAS/SATA para unidades de 3.5 pulgadas
	- **NOTA:** El backplane x8 también admite hasta 8 unidades intercambiables en caliente (SAS, SATA o SSD) de 2,5 pulgadas que se pueden instalar en adaptadores de unidades de 3,5 pulgadas, los cuales, a su vez, se pueden instalar en los portaunidades de 3,5 pulgadas.
- Backplane x16 SAS/SATA para unidades de 2,5 pulgadas

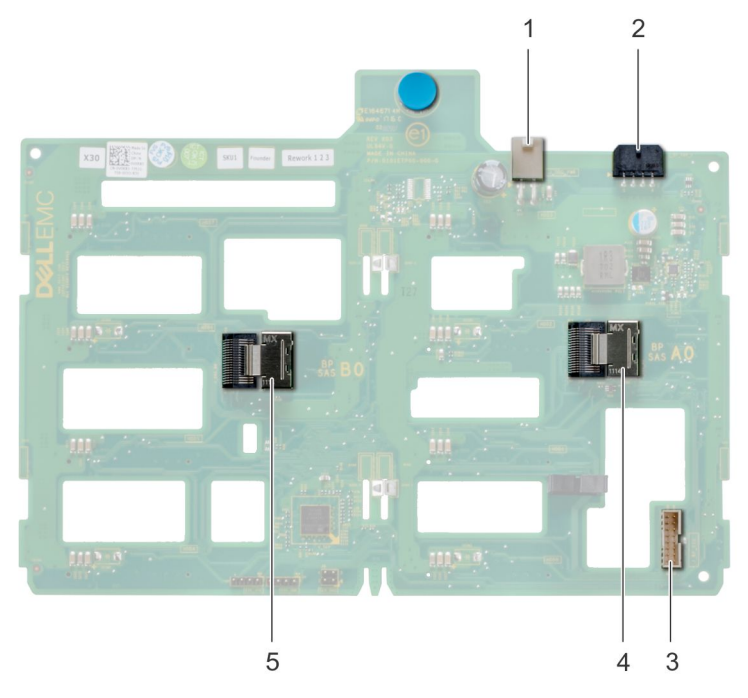

#### **Ilustración 45. Backplane x8 de la unidad**

- 
- 3. Conector de señal del backplane de banda lateral 4. Mini SAS SAS\_A0
- 5. Mini SAS SAS\_B0
- 1. Conector de alimentación ODD 2. Conector de alimentación del backplane P4
	-

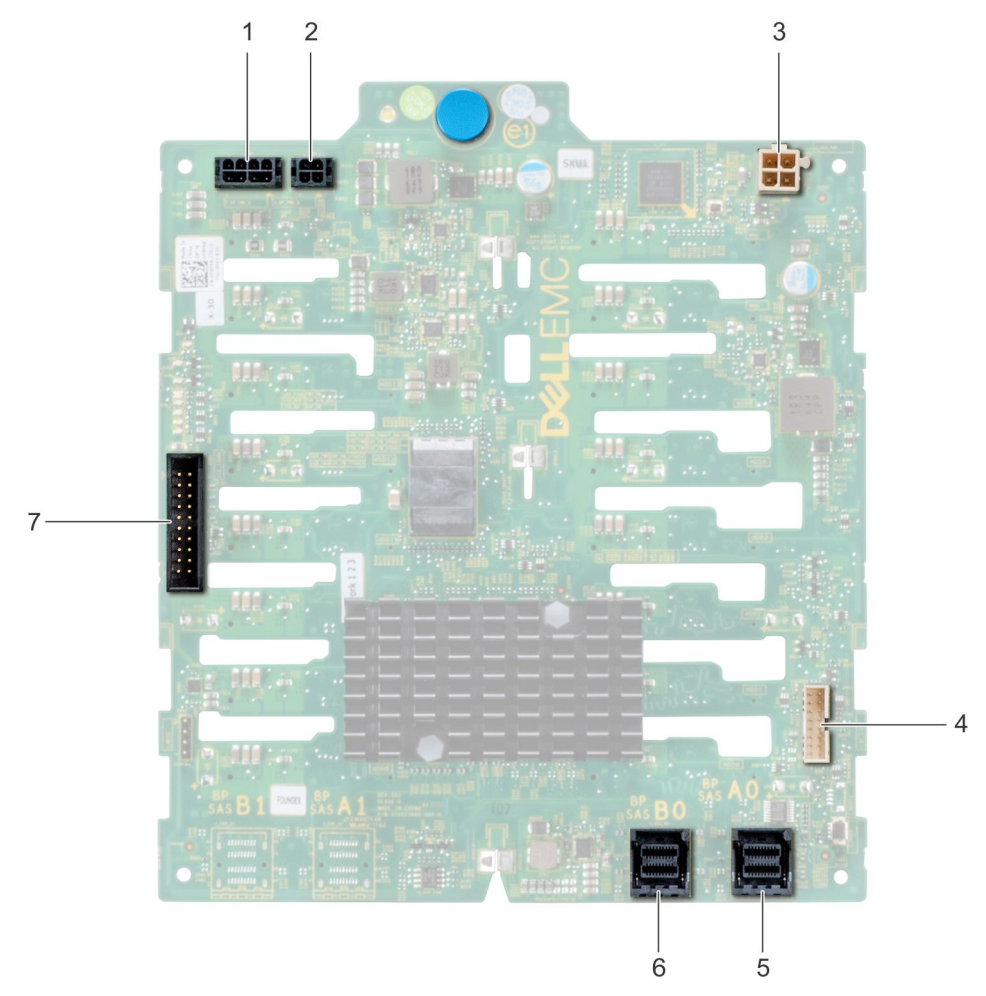

#### **Ilustración 46. Backplane x16 de la unidad**

- 1. Conector de alimentación del backplane P4 2. Conector de alimentación del plano posterior
- 3. Conector de alimentación del backplane para unidades ópticas y 4. conector de señal de cinta
- 
- 7. Conector I2C
- 
- 
- 5. Mini SAS HD SAS\_A0 6. Mini SAS HD SAS\_B0

# <span id="page-59-0"></span>**Enrutamiento del cable del backplane**

Enrutamiento de cables: backplane para 8 unidades de 3,5 pulgadas

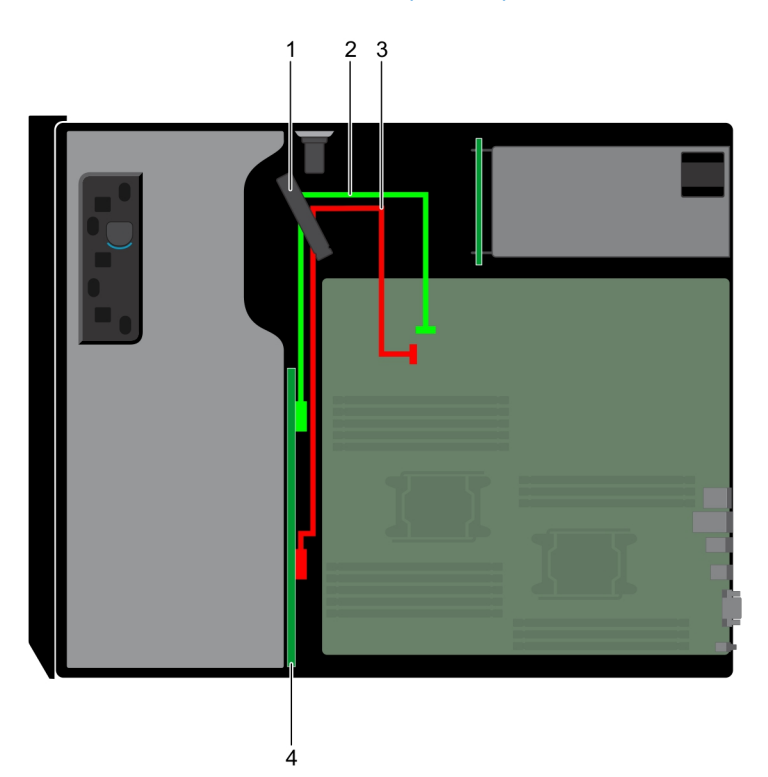

- 
- 3. Cable de SATA (BP: BP\_B0 a MB: SATA\_B) 4. Backplane de unidades
- 1. Pestillo de retención de cables  $\sim$  2. Cable de SATA (BP: BP\_A0 a MB: SATA\_A)
	-

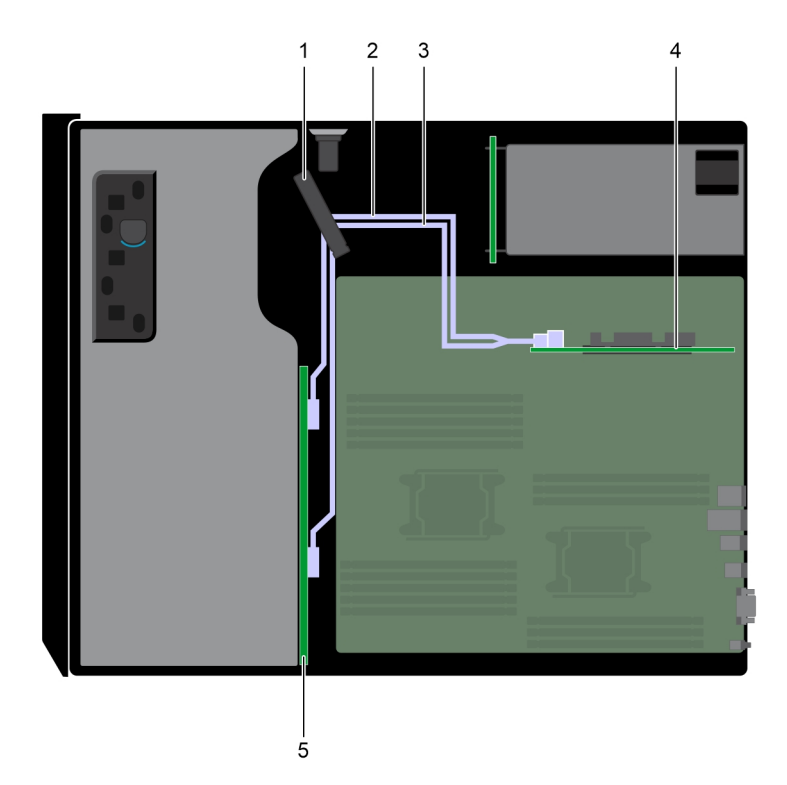

- **Ilustración 47. Enrutamiento de cables: backplane para 8 unidades de 3,5 pulgadas con soporte vertical de PERC interno**
- 
- 1. Pestillo de retención de cables 2. Cable SAS (BP: BP\_A0 a PERC interno)
- 3. Cable SAS (BP: BP\_B0 a PERC interno) 4. PERC interna
	-

5. Backplane de unidades

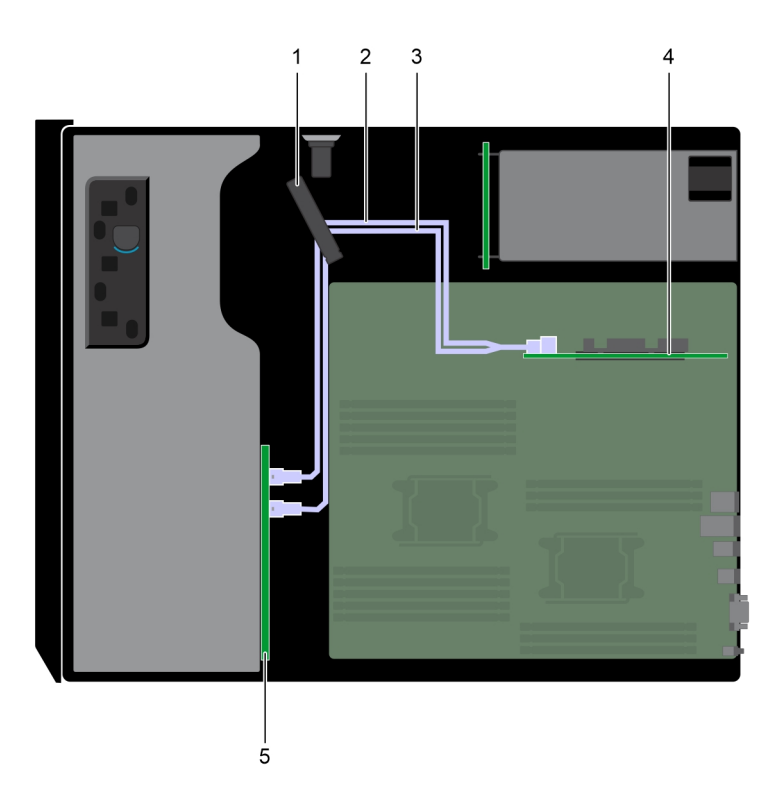

#### **Ilustración 48. Enrutamiento de cables: backplane para 16 unidades de 2,5 pulgadas con soporte vertical de PERC interno**

- 
- 3. Cable SAS (BP: BP\_B0 a PERC interno) 4. PERC interna
- 1. Pestillo de retención de cables 2. Cable SAS (BP: BP\_A0 a PERC interno)
	-

5. Backplane de unidades

<span id="page-61-0"></span>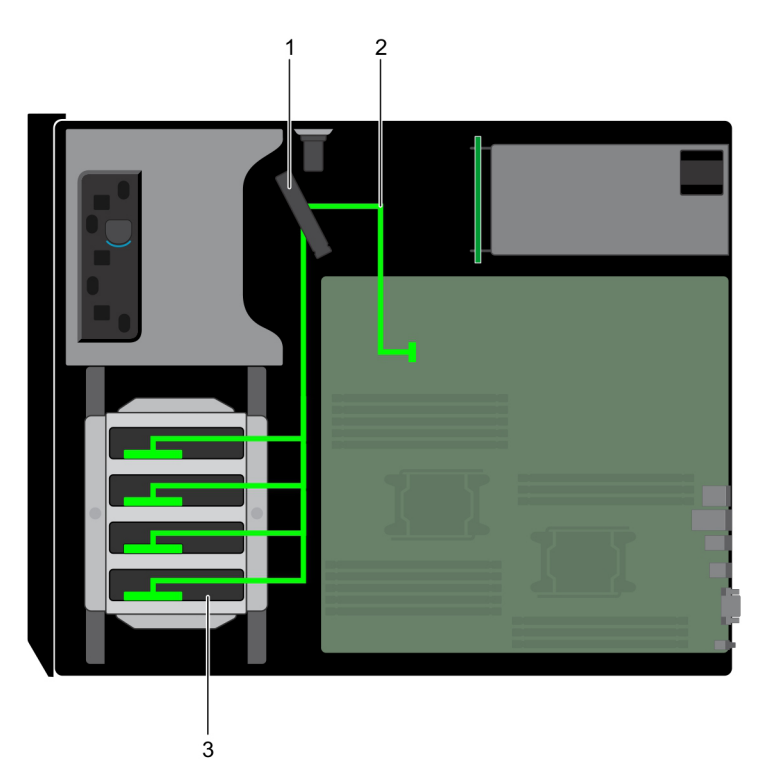

**Ilustración 49. Enrutamiento de cables: backplane para 4 HDD de 3,5 pulgadas cableados**

- 1. Pestillo de retención de cables
- 2. Cable de señal
- 3. HDD cableados

# **Extracción de un backplane de la unidad de disco duro**

#### **Requisitos previos**

**PRECAUCIÓN: Para evitar daños en las unidades y en el plano posterior, extraiga las unidades de disco duro del sistema antes de extraer el plano posterior.**

**PRECAUCIÓN: Anote el número de cada unidad de disco duro y etiquételas temporalmente antes de extraerlas de forma que pueda volver a colocarlas en las mismas ubicaciones.**

- 1. Siga las reglas de seguridad que se enumeran en la sección [Instrucciones de seguridad](#page-26-0).
- 2. Siga el procedimiento que se describe en [Antes de trabajar en el interior del sistema](#page-27-0).
- 3. [Extraiga el bisel frontal](#page-27-0), en caso de que esté instalado.
- 4. [Extraiga todas las unidades.](#page-40-0)
- 5. [Extraiga la cubierta para aire.](#page-37-0)

#### **Pasos**

1. Desconecte los cables de alimentación, señal y datos del backplane.

**NOTA:** En el caso de un plano posterior x8, presione el conector SAS y empújelo hacia la parte superior del sistema para liberar el cable SAS del plano posterior.

2. Tire del pestillo de liberación y, sujetándolo, levante el backplane para extraerlo del sistema.

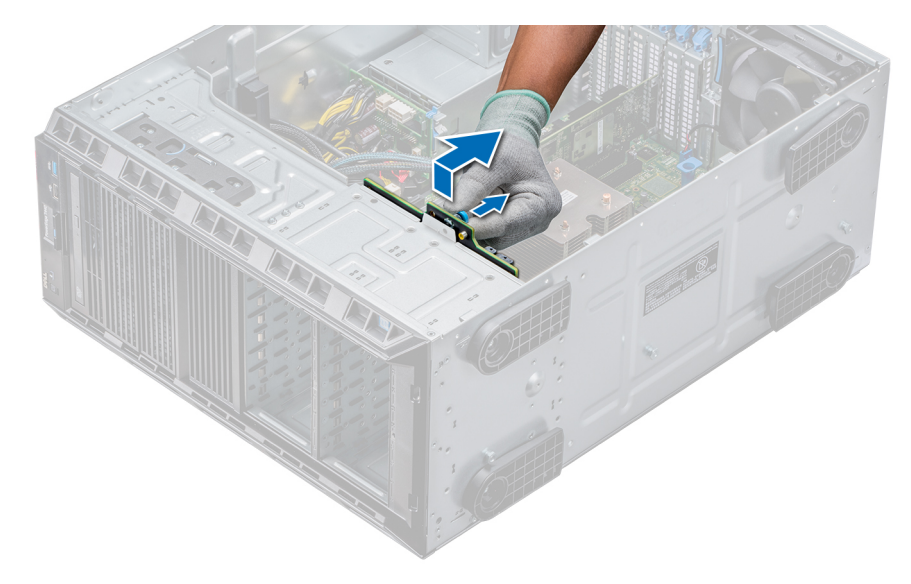

**Ilustración 50. Extracción del backplane**

#### **Siguientes pasos**

[Instale un backplane de unidad de disco duro](#page-61-0).

## **Instalación de un backplane de la unidad de disco duro**

#### **Requisitos previos**

- 1. Siga las reglas de seguridad que se enumeran en la sección [Instrucciones de seguridad](#page-26-0).
- 2. Siga el procedimiento que se describe en [Antes de trabajar en el interior del sistema](#page-27-0).
- 3. [Extraiga el bisel frontal](#page-27-0), en caso de que esté instalado.
- 4. [Extraiga la cubierta para aire.](#page-37-0)

- 1. Utilice los ganchos situados en la base del sistema a modo de guías para alinear el backplane de la unidad de disco duro.
- 2. Coloque el backplane de la unidad de disco duro en el sistema hasta que la pata de liberación se asiente en su lugar, lo cual fijará el backplane de la unidad de disco duro al sistema.
- 3. Conecte los cables de datos, de alimentación y de señal al plano posterior.

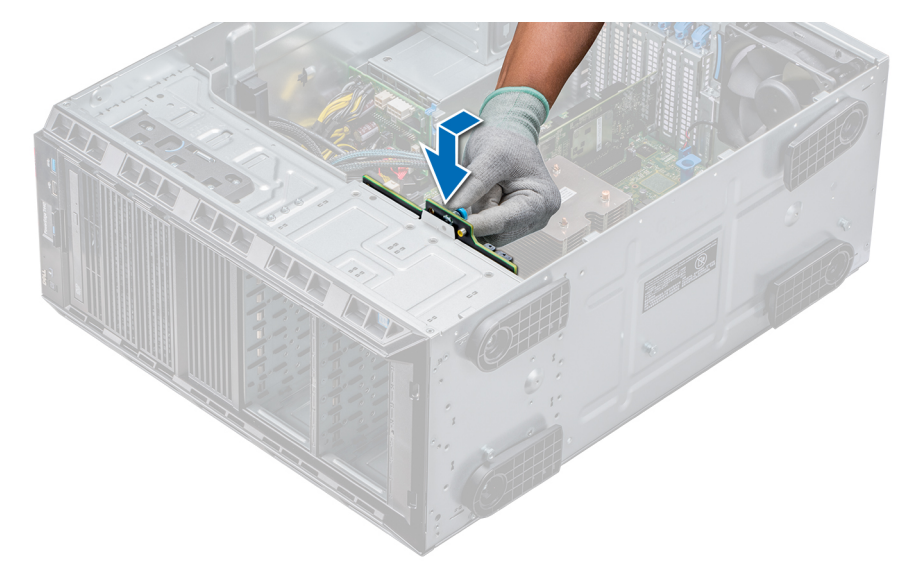

**Ilustración 51. Instalación de un backplane de la unidad de disco duro**

#### **Siguientes pasos**

- 1. [Instale la cubierta para flujo de aire.](#page-37-0)
- 2. [Instale las unidades en sus ranuras originales.](#page-43-0)
- 3. Si procede, [instale el bisel.](#page-28-0)
- 4. Siga el procedimiento que se describe en [Después de trabajar en el interior del sistema](#page-27-0).

# **Memoria del sistema**

### **Pautas de la memoria del sistema**

Los sistemas PowerEdge son compatibles con módulos DIMM de carga reducida (LRDIMM) y módulos DIMM registrados (RDIMM) DDR4. La memoria del sistema contiene las instrucciones que ejecuta el procesador.

El sistema contiene 16 sockets de memoria. El procesador 1 es compatible con hasta 10 módulos DIMM y el procesador 2 es compatible con hasta 6 módulos DIMM. Cada procesador tiene asignados seis canales de memoria. El procesador 1 tiene cuatro ranuras de 2 módulos DIMM por canal y dos ranuras de 1 módulo DIMM por canal. El procesador 2 tiene seis de 1 módulo DIMM por canal.

Los canales de memoria se organizan de la manera siguiente:

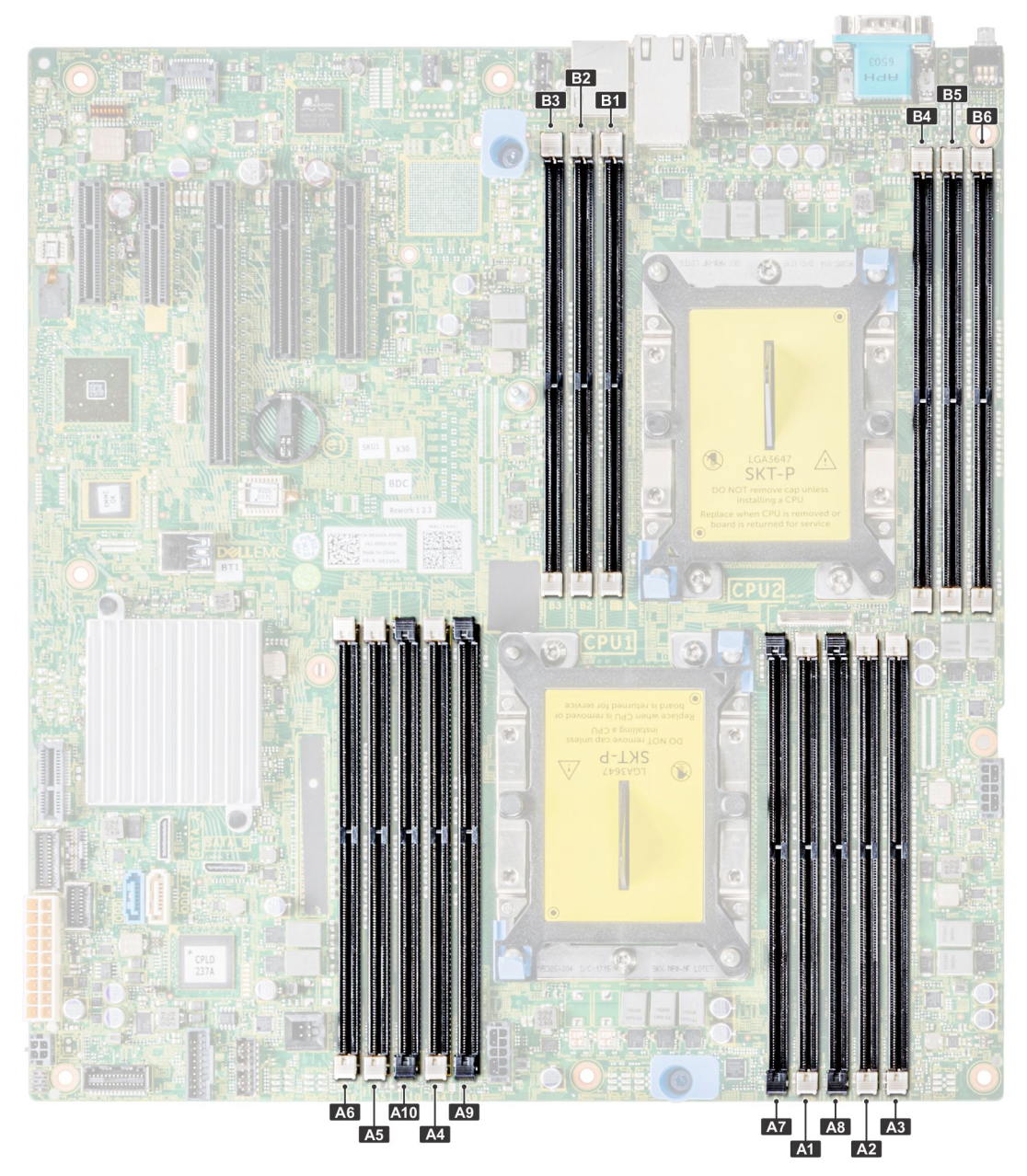

#### **Ilustración 52. Vista de la memoria del sistema**

#### **Tabla 13. Canales de la memoria**

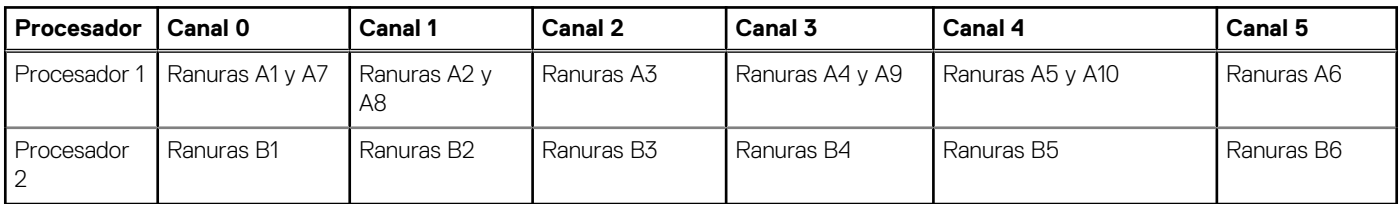

La tabla siguiente muestra las frecuencias de funcionamiento y las distribuciones de memoria para las configuraciones admitidas:

#### **Tabla 14. Ocupación de la memoria**

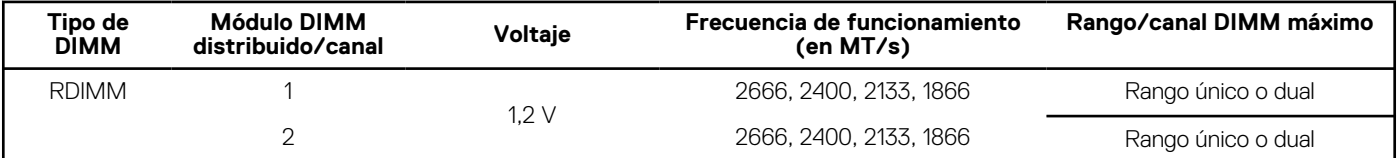

#### **Tabla 14. Ocupación de la memoria (continuación)**

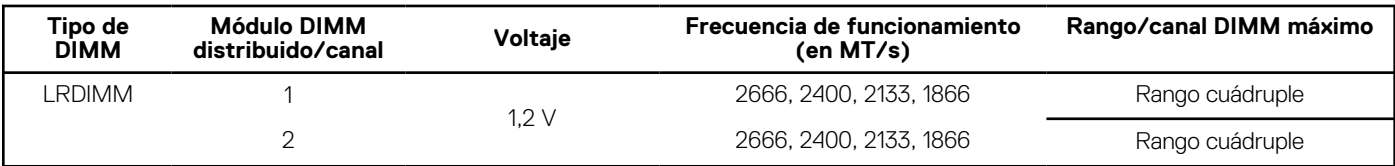

### **Pautas generales para la instalación de módulos de memoria**

Para garantizar un rendimiento óptimo del sistema, siga las pautas generales a continuación cuando configure la memoria del sistema. Si las configuraciones de la memoria del sistema no siguen estas pautas, el sistema podría no iniciar, podría dejar de responder durante la configuración de memoria o podría funcionar con memoria reducida.

- Perfil de sistema seleccionado (por ejemplo, rendimiento optimizado o personalizado [se puede ejecutar a alta velocidad o menor])
- Velocidad de módulo DIMM máxima compatible de los procesadores.
- Velocidad de módulo DIMM máxima compatible de los procesadores.
- Velocidad máxima compatible de los módulos DIMM

**NOTA:** MT/s indica la velocidad del DIMM en Megatransferencias por segundo.

El sistema es compatible con la configuración de memoria flexible, lo que permite configurar y operar el sistema en cualquier configuración de arquitectura de chipset válida. A continuación, se indican las pautas recomendadas para la instalación de los módulos de memoria:

- Todos los módulos DIMM deben ser DDR4.
- No se pueden combinar módulos RDIMM y LRDIMM.
- Los LRDIMM de 64 GB DPP (Dual Die Package) no se pueden combinar con LRDIMM de 128 GB TSV (Through Silicon Via/3DS)
- Pueden combinarse módulos x4 y x8 basados en DRAM.
- Se pueden ocupar hasta dos RDIMM por canal, independientemente del conteo de rangos.
- Se pueden ocupar hasta dos LRDIMM por canal, independientemente del conteo de rangos.
- Se puede ocupar un máximo de dos módulos DIMM de rango diferente en un canal, independientemente del conteo de rangos.
- Si se instalan módulos de memoria con velocidades distintas, todos los módulos funcionarán a la velocidad del módulo de memoria más lento instalado.
- Ocupe los zócalos de módulos de memoria únicamente si instala un procesador.
	- En sistemas de un procesador, están disponibles los zócalos A1 a A10.
	- En sistemas de doble procesador, están disponibles los conectores de A1 a A10 y de B1 a B6.
- Primero, ocupe todos los zócalos con lengüetas de seguridad blancas y, a continuación, los que tienen lengüetas negras.
- Cuando combine módulos de memoria con distintas capacidades, primero ocupe los zócalos con los módulos de memoria de mayor capacidad.

**(i)** NOTA: Por ejemplo, si desea combinar módulos de memoria de 8 GB y 16 GB, introduzca los módulos de memoria de 16 GB en los zócalos con lengüetas de seguridad blancas y los módulos de memoria de 8 GB en los zócalos con lengüetas de seguridad negras.

Se pueden combinar módulos de memoria de distinta capacidad si se siguen otras reglas de ocupación de la memoria.

 $(i)$ **NOTA:** Por ejemplo, se pueden combinar módulos de memoria de 8 GB y 16 GB.

● En una configuración con doble procesador, la configuración de la memoria para cada procesador debe ser idéntica.

**NOTA:** Por ejemplo, si utiliza el conector A1 para el procesador 1, utilice el conector B1 para el procesador 2, y así sucesivamente.

- No se admite la combinación de más de dos capacidades de módulos de memoria en un mismo sistema.
- Las configuraciones de memoria desequilibradas causarán una pérdida de rendimiento, por lo cual debe ocupar siempre los canales de memoria de manera idéntica con módulos DIMM idénticos para obtener el mejor rendimiento posible.
- Ocupe seis módulos de memoria idénticos por procesador (un módulo DIMM por canal) al mismo tiempo para maximizar el rendimiento. Actualización de ocupación de módulos DIMM para el modo de rendimiento optimizado con 4 y 8 módulos DIMM por procesador.
- Cuando la cantidad es de 4 módulos DIMM por procesador, se ocupan las ranuras 1, 2, 4, 5.
- Cuando la cantidad es de 8 módulos DIMM por procesador, se ocupan las ranuras 1, 2, 4, 5, 7, 8, 9, 10.

### **Pautas específicas de los modos**

Las configuraciones compatibles dependen del modo de memoria seleccionado en el BIOS del sistema.

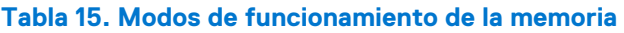

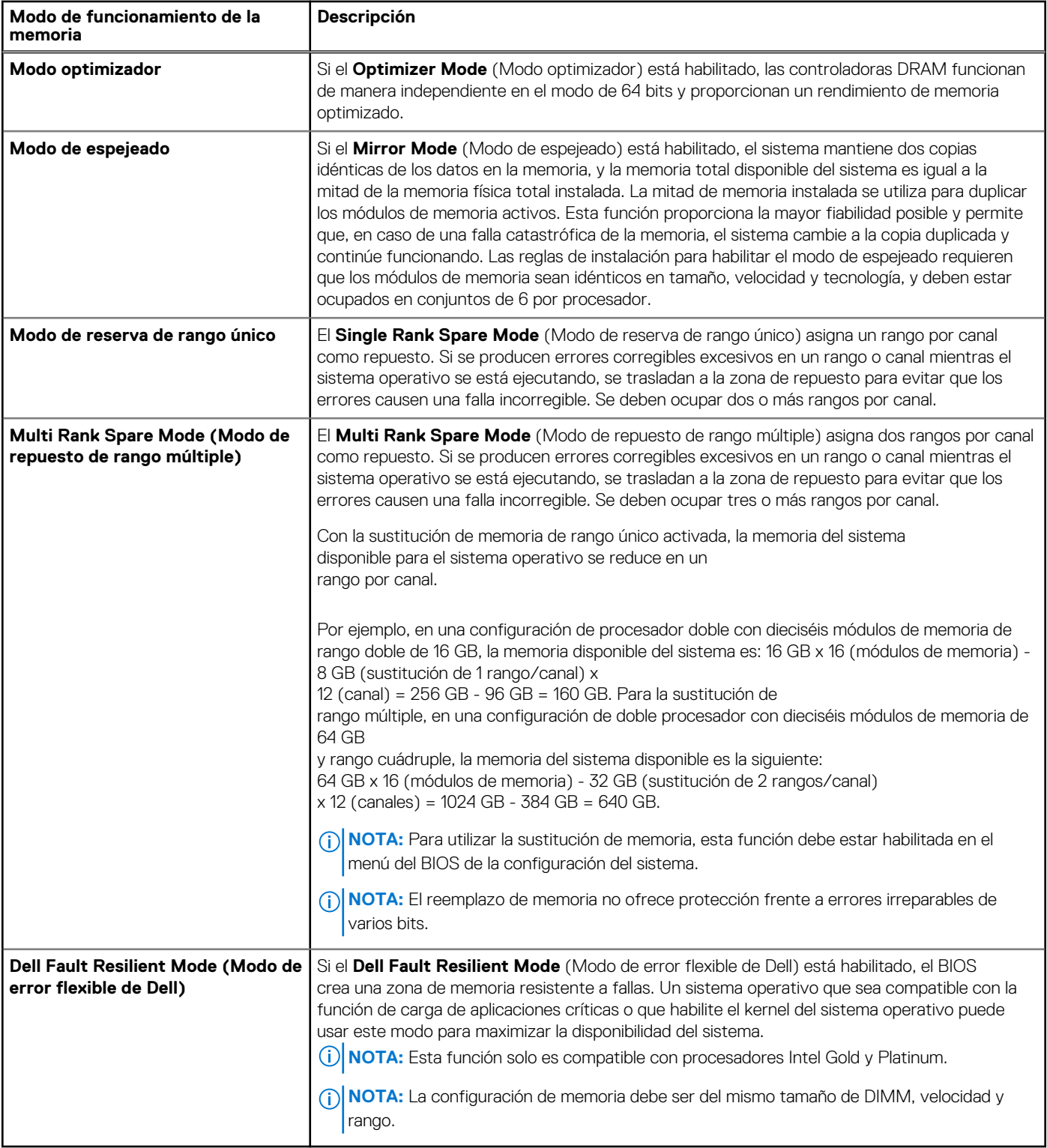

### Modo optimizador

Este modo es compatible con la función de corrección de datos de dispositivo único (SDDC), solo para módulos de memoria que usan un ancho de dispositivo x4. No impone ningún requisito de ocupación de ranuras específico.

● Procesador doble: ocupe las ranuras en secuencia round robin, comenzando con el procesador 1.

**NOTA:** La ocupación de los procesadores 1 y 2 debe coincidir.

#### **Tabla 16. Reglas de ocupación de la memoria**

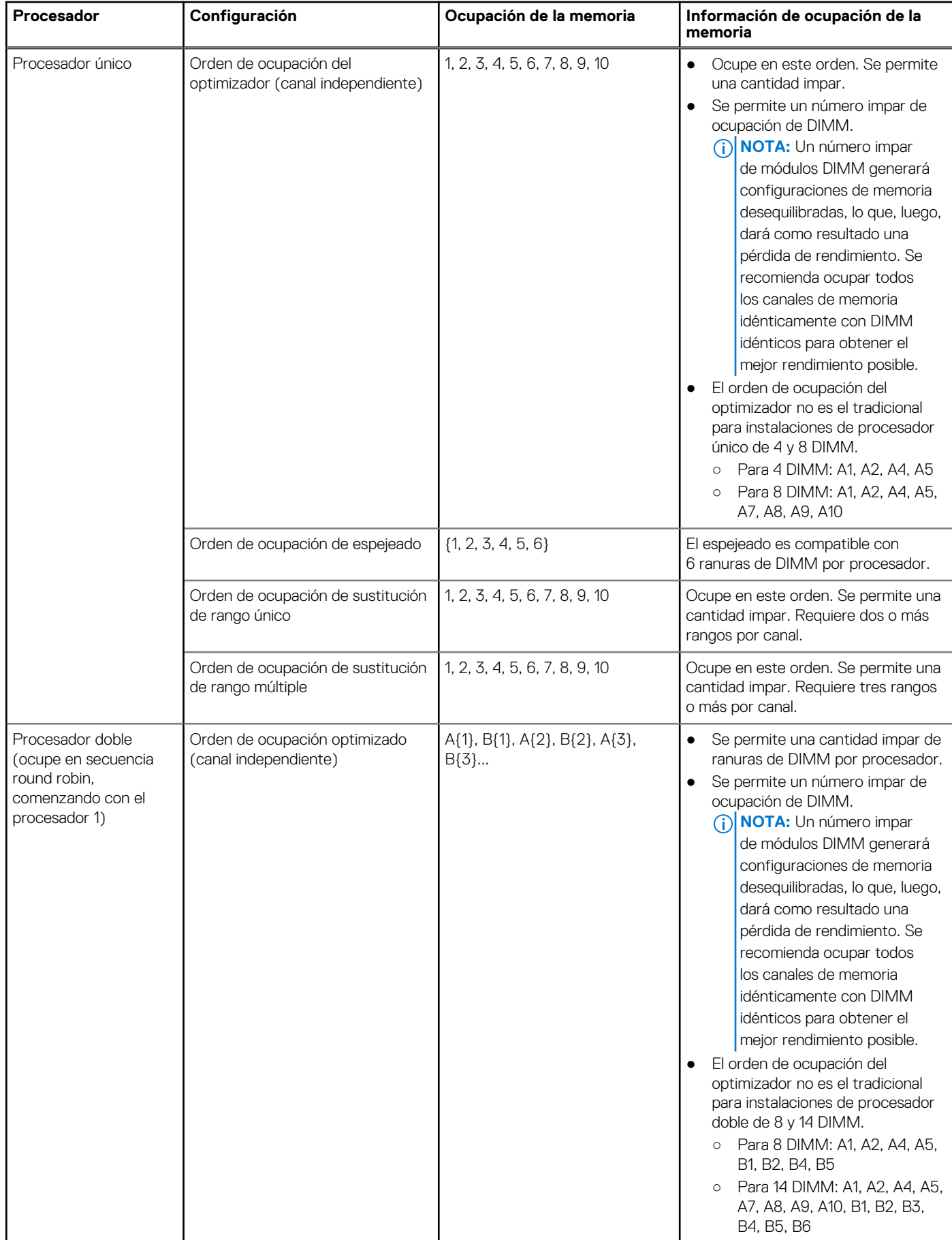

#### **Tabla 16. Reglas de ocupación de la memoria (continuación)**

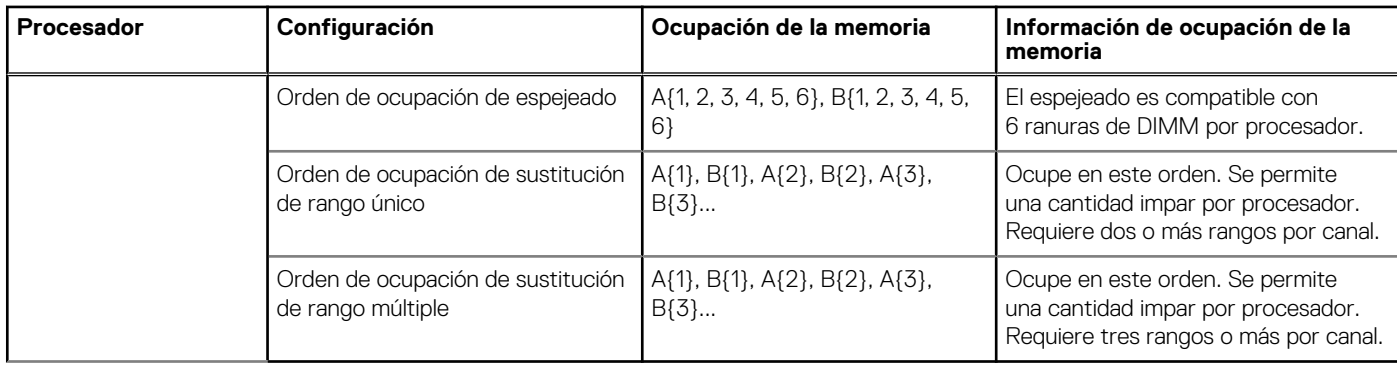

### **Extracción de un módulo de memoria**

#### **Requisitos previos**

- 1. Siga las reglas de seguridad que se enumeran en la sección [Instrucciones de seguridad](#page-26-0).
- a. Siga el procedimiento que se describe en [Antes de trabajar en el interior del sistema](#page-27-0).
- 2. [Quite la cubierta para flujo de aire.](#page-37-0)

**AVISO: Deje que los módulos de memoria se enfríen después de apagar el sistema. Sujete los módulos de memoria por los bordes de la tarjeta y evite tocar sus componentes o los contactos metálicos en el módulo de memoria.**

**PRECAUCIÓN: Para garantizar una correcta refrigeración del sistema, se deben instalar módulos de memoria de relleno en cualquier socket que no esté ocupado. Extraiga los módulos de memoria de relleno solo si tiene previsto instalar módulos de memoria en dichos sockets.**

#### **Pasos**

1. Localice el socket del módulo de memoria apropiado.

**PRECAUCIÓN: Manipule cada módulo de memoria solamente por los bordes de la tarjeta, asegurándose de no tocar el centro del módulo de memoria o los contactos metálicos.**

- 2. Presione los expulsores hacia afuera en ambos extremos del zócalo del módulo de memoria para liberar el módulo de memoria del zócalo.
- 3. Levante y desinstale el módulo de memoria del sistema.

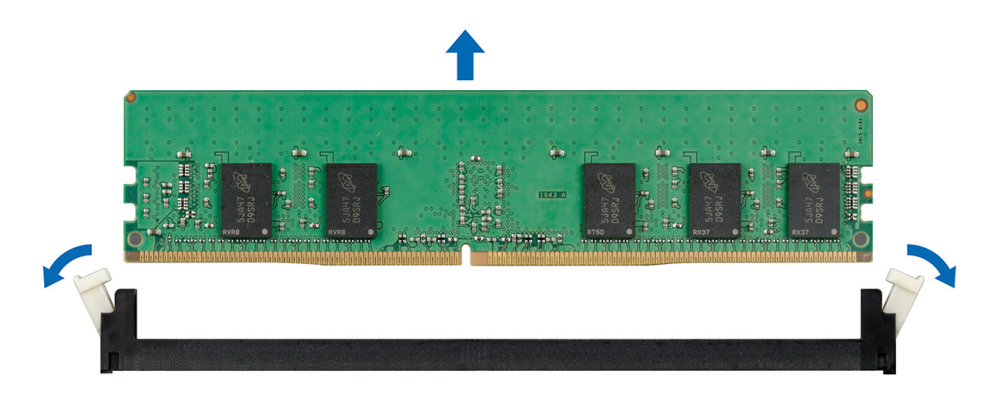

#### **Ilustración 53. Extracción de un módulo de memoria**

#### **Siguientes pasos**

1. [Instale el módulo de memoria.](#page-69-0)

# <span id="page-69-0"></span>**Instalación de un módulo de memoria**

#### **Requisitos previos**

Siga las reglas de seguridad que se enumeran en la sección [Instrucciones de seguridad.](#page-26-0)

**PRECAUCIÓN: Para garantizar una correcta refrigeración del sistema, se deben instalar módulos de memoria de relleno en cualquier socket que no esté ocupado. Extraiga los módulos de memoria de relleno solo si tiene previsto instalar módulos de memoria en dichos sockets.**

#### **Pasos**

1. Localice el socket del módulo de memoria apropiado.

**PRECAUCIÓN: Manipule cada módulo de memoria solamente por los bordes de la tarjeta, asegurándose de no tocar el centro del módulo de memoria o los contactos metálicos.**

**PRECAUCIÓN: Para evitar dañar el módulo de memoria o el socket del módulo de memoria durante la instalación, no doble ni flexione el módulo de memoria. Debe insertar los dos extremos del módulo de memoria a la vez.**

- 2. Abra los expulsores del socket del módulo de memoria hacia fuera para que el módulo de memoria pueda introducirse en el socket.
- 3. Alinee el conector de borde del módulo de memoria con la guía de alineación del socket del módulo de memoria e introduzca el módulo de memoria en el socket.

**PRECAUCIÓN: No aplique presión en el centro del módulo de memoria, aplique presión en ambos extremos del módulo de memoria de manera uniforme.**

- **NOTA:** El socket del módulo de memoria dispone de una guía de alineación que le permite instalar el módulo de memoria en el socket en una única dirección.
- 4. Presione el módulo de memoria con los pulgares hasta que las palancas del socket encajen firmemente.

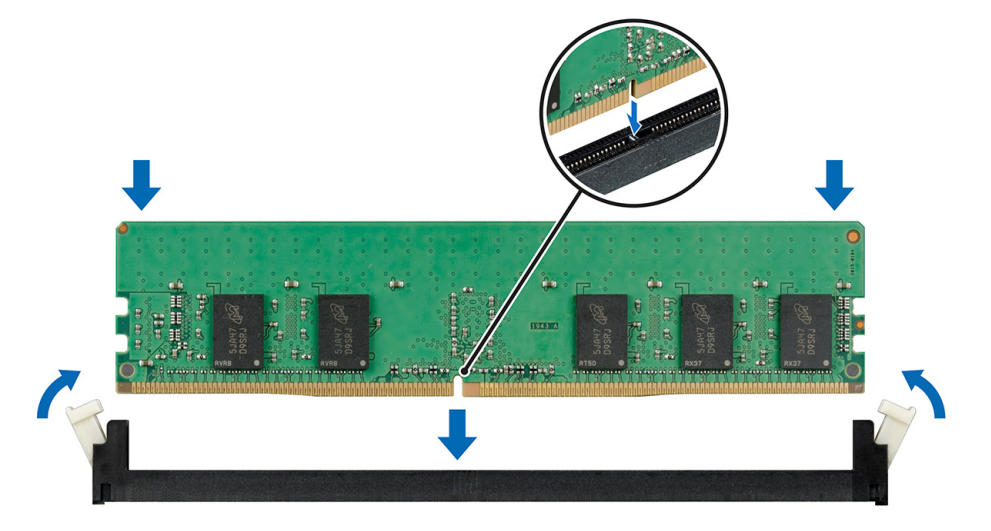

**Ilustración 54. Instalación de un módulo de memoria**

#### **Siguientes pasos**

- 1. [Instale la cubierta para flujo de aire.](#page-37-0)
- 2. Siga el procedimiento que se describe en [Después de trabajar en el interior del sistema](#page-27-0).
- 3. Para verificar si el módulo ha sido instalado correctamente, presiona F2 y navegue a **System Setup Main Menu (Menú principal de configuración del sistema) > System BIOS (BIOS del sistema) > Memory Settings (Configuración de memoria)**. En la pantalla **Memory Settings (configuración de memoria)**, el tamaño de la memoria del sistema debe reflejar la capacidad actualizada de la memoria instalada.
- 4. Si el valor no es correcto, al menos uno de los módulos de memoria podría no estar correctamente instalado. Compruebe que los módulos de memoria están encajados correctamente en los zócalos del módulo de memoria.
- 5. Ejecute la prueba de memoria del sistema incluida en los diagnósticos del sistema.

# **Ventiladores de refrigeración**

# **Extracción del ventilador de refrigeración interno**

#### **Requisitos previos**

**PRECAUCIÓN: No utilice el sistema si se ha extraído el ventilador de refrigeración interno. El sistema puede sobrecalentarse, resultando en el apagado del sistema y en la pérdida de datos.**

**PRECAUCIÓN: No utilice el sistema sin la cubierta durante más de 5 minutos.**

- 1. Siga las reglas de seguridad que se enumeran en la sección [Instrucciones de seguridad](#page-26-0).
- 2. Siga el procedimiento que se describe en [Antes de trabajar en el interior del sistema](#page-27-0).
- 3. [Extraiga la cubierta para aire.](#page-37-0)

#### **Pasos**

- 1. Desconecte el cable de alimentación del ventilador de refrigeración interno de la placa base.
- 2. Sujete el ventilador de refrigeración interno, presione la lengüeta de liberación y deslice el ventilador de refrigeración hacia afuera en la dirección de la flecha marcada en el ventilador.

#### **PRECAUCIÓN: No extraiga o instale un ventilador de refrigeración interno sujetándolo por las aspas.**

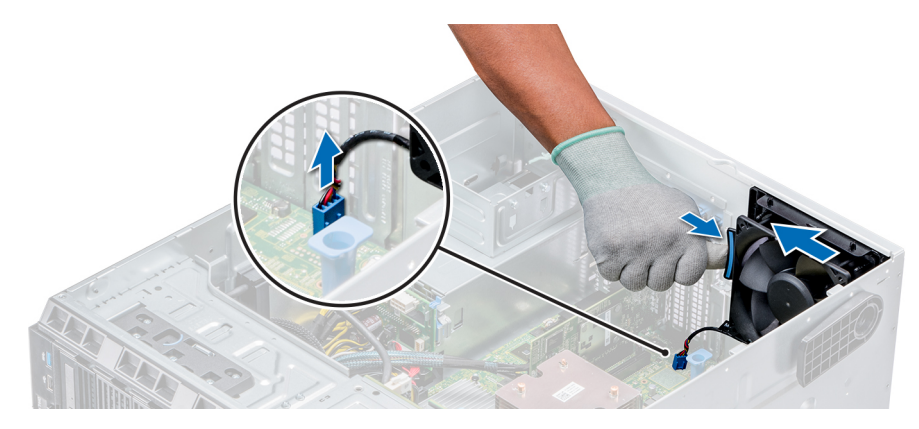

**Ilustración 55. Extracción del ventilador de refrigeración interno**

#### **Siguientes pasos**

- 1. Siga el procedimiento que se describe en [Después de trabajar en el interior del sistema](#page-27-0).
- 2. Instale el ventilador de refrigeración interno.

# **Instalación del ventilador de refrigeración interno**

#### **Requisitos previos**

- 1. Siga las reglas de seguridad que se enumeran en la sección [Instrucciones de seguridad](#page-26-0).
- 2. Siga el procedimiento que se describe en [Antes de trabajar en el interior del sistema](#page-27-0).
- 3. [Extraiga la cubierta para aire.](#page-37-0)
- 4. [Extraiga el bisel frontal](#page-27-0), en caso de que esté instalado.

- 1. Sujete el ventilador de refrigeración por los laterales con el extremo del cable hacia la parte inferior del sistema.
- 2. Alinee las 4 lengüetas del ventilador de refrigeración interno con las 4 ranuras de la pared del sistema.
- 3. Presione y deslice el ventilador de refrigeración interno para introducirlo en las ranuras hasta que las lengüetas de liberación encajen en su lugar.
- 4. Conecte el cable de alimentación del ventilador de refrigeración interno al conector de la tarjeta madre del sistema.

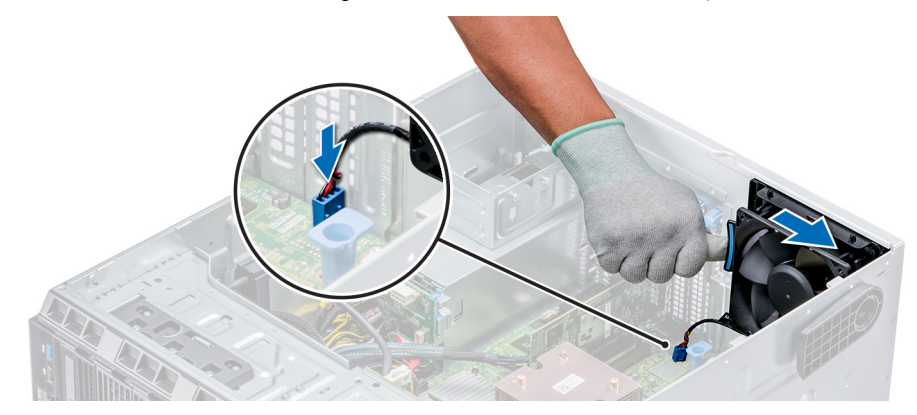

**Ilustración 56. Instalación del ventilador de refrigeración interno**

#### **Siguientes pasos**

- 1. [Instale la cubierta para flujo de aire.](#page-37-0)
- 2. Siga el procedimiento que se describe en [Después de trabajar en el interior del sistema](#page-27-0).

### **Extracción del ventilador de refrigeración externo**

#### **Requisitos previos**

- 1. Siga las reglas de seguridad que se enumeran en la sección [Instrucciones de seguridad](#page-26-0).
- 2. Siga el procedimiento que se describe en [Antes de trabajar en el interior del sistema](#page-27-0).
- 3. [Extraiga la cubierta para aire.](#page-37-0)

#### **Pasos**

- 1. Desconecte el cable de alimentación del ventilador de refrigeración externo de la placa base.
- 2. Retire los 4 tornillos que fijan el ventilador de refrigeración externo al chasis.
- 3. Levante el ventilador de refrigeración externo para desenganchar los ganchos superior e inferior de las ranuras de la pared del chasis y extraiga el ventilador de refrigeración.
- 4. Conecte el cable de alimentación del ventilador de refrigeración externo a la ranura de la unidad.

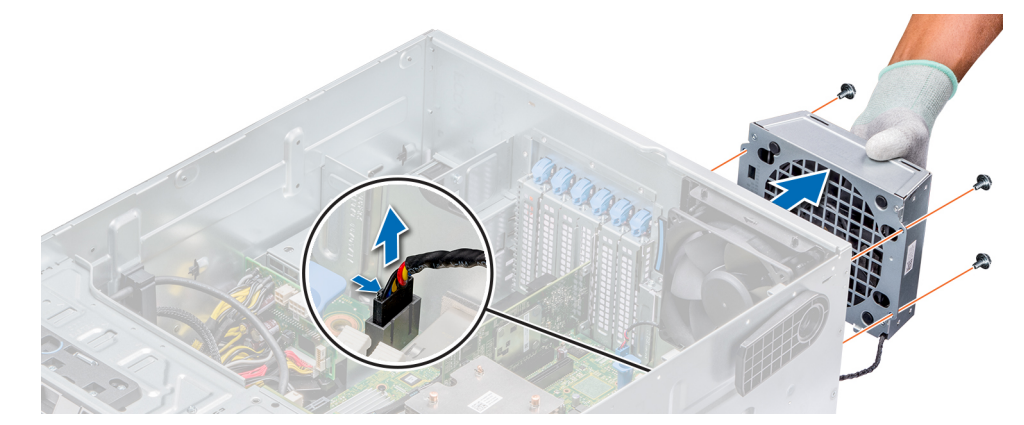

**Ilustración 57. Extracción del ventilador de refrigeración externo**

#### **Siguientes pasos**

1. Siga el procedimiento que se describe en [Después de trabajar en el interior del sistema](#page-27-0).
# **Instalación del ventilador de refrigeración externo**

### **Requisitos previos**

- 1. Siga las reglas de seguridad que se enumeran en la sección [Instrucciones de seguridad](#page-26-0).
- 2. Siga el procedimiento que se describe en [Antes de trabajar en el interior del sistema](#page-27-0).

### **Pasos**

- 1. Tienda el cable de alimentación del ventilador de refrigeración externo al interior del sistema a través de la ranura en la parte posterior del chasis.
- 2. Alinee e inserte los ganchos inferiores y superiores del ventilador de refrigeración externo en las ranuras correspondientes en la parte posterior del chasis.
- 3. Use los 4 tornillos que fijan el ventilador de refrigeración externo al chasis.
- 4. Conecte el cable de alimentación del ventilador de refrigeración externo al conector FAN2 en la placa base.

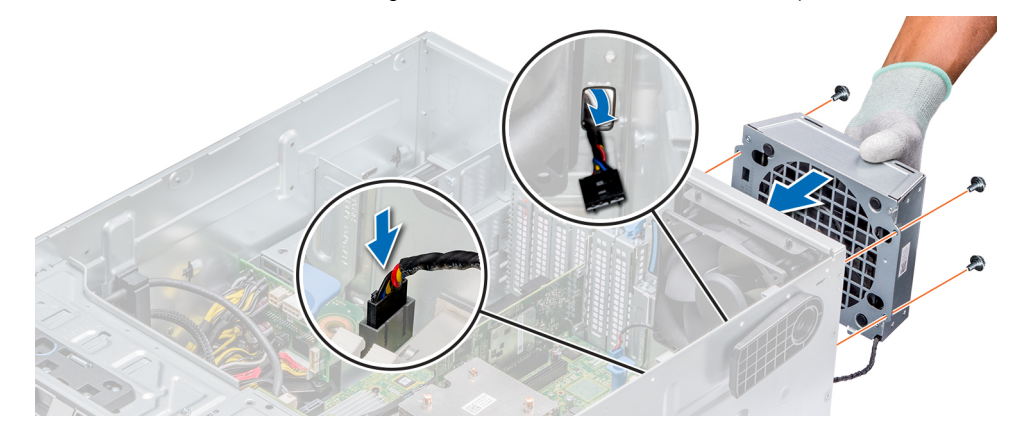

**Ilustración 58. Instalación del ventilador de refrigeración externo**

#### **Siguientes pasos**

- 1. [Instale la cubierta para flujo de aire.](#page-37-0)
- 2. Siga las pautas de seguridad que se describen en [Después de trabajar en el interior del sistema.](#page-27-0)

# **Clave de memoria USB interna opcional**

# **Sustitución de la memoria USB interna opcional**

#### **Requisitos previos**

- **PRECAUCIÓN: Para evitar que se produzcan interferencias con otros componentes del servidor, las dimensiones máximas permitidas para la memoria USB son 15,9 mm de ancho x 57,15 mm de largo x 7,9 mm de alto.**
- 1. Siga las reglas de seguridad que se enumeran en la sección [Instrucciones de seguridad](#page-26-0).
- 2. Siga el procedimiento que se describe en [Antes de trabajar en el interior del sistema](#page-27-0).

- 1. Localice el puerto USB o la memoria USB en la placa base. Para ubicar el puerto USB, consulte [Puentes y conectores](#page-107-0).
- 2. Si está instalada, extraiga la memoria USB del puerto USB.
- 3. Introduzca la nueva memoria USB en el puerto USB.

### <span id="page-73-0"></span>**Siguientes pasos**

- 1. Siga el procedimiento que se describe en [Después de trabajar en el interior del sistema](#page-27-0).
- 2. Al iniciar el sistema, presione F2 para entrar en **System Setup (Configuración del sistema)** y compruebe que el sistema detecte la memoria USB.

# **Portatarjetas de expansión**

## **Extracción de portatarjetas de expansión**

#### **Requisitos previos**

- 1. Siga las reglas de seguridad que se enumeran en la sección [Instrucciones de seguridad](#page-26-0).
- 2. Siga el procedimiento que se describe en [Antes de trabajar en el interior del sistema](#page-27-0).
- 3. [Extraiga la cubierta para aire.](#page-37-0)

### **Pasos**

Presione la lengüeta y extraiga el portatarjetas de expansión del chasis.

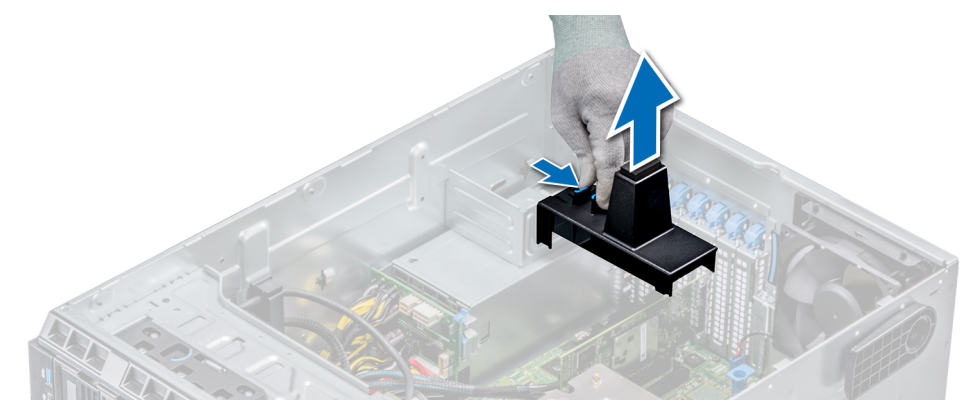

**Ilustración 59. Extracción de portatarjetas de expansión**

#### **Siguientes pasos**

- 1. [Instale la cubierta para flujo de aire.](#page-37-0)
- 2. Siga el procedimiento que se describe en [Después de trabajar en el interior del sistema](#page-27-0).

## **Instalación de portatarjetas de expansión**

### **Requisitos previos**

- 1. Siga las reglas de seguridad que se enumeran en la sección [Instrucciones de seguridad](#page-26-0).
- 2. Siga el procedimiento que se describe en [Antes de trabajar en el interior del sistema](#page-27-0).

#### **Pasos**

Alinee el portatarjetas de expansión con la saliente del chasis y empújelo hasta que quede firmemente asentado.

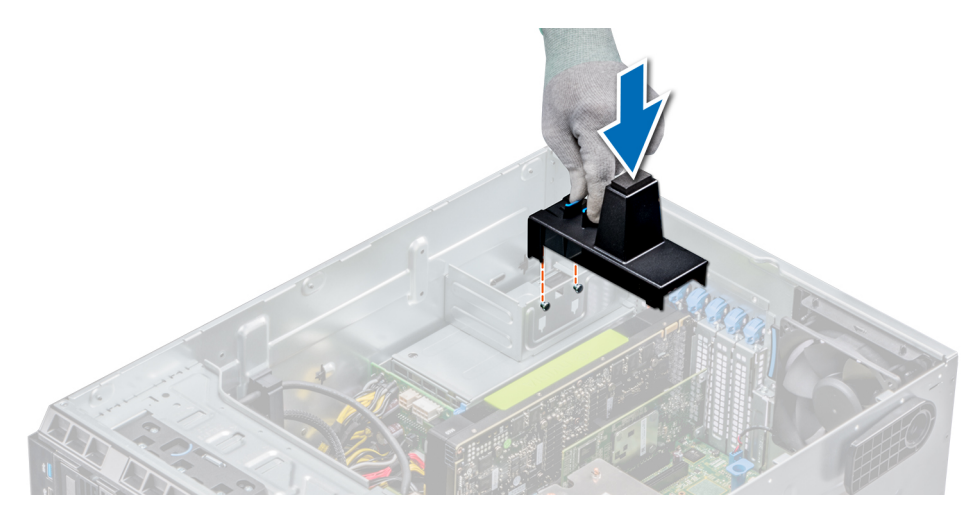

### **Ilustración 60. Instalación de portatarjetas de expansión**

#### **Siguientes pasos**

- 1. Siga el procedimiento que se describe en [Después de trabajar en el interior del sistema](#page-27-0).
- 2. [Instale la cubierta para flujo de aire.](#page-37-0)

# **Tarjetas de expansión**

## **Pautas para la instalación de tarjetas de expansión**

La siguiente tabla describe las tarjetas de expansión compatibles:

### **Tabla 17. Tarjetas de expansión PCI Express de 3ª generación admitidas**

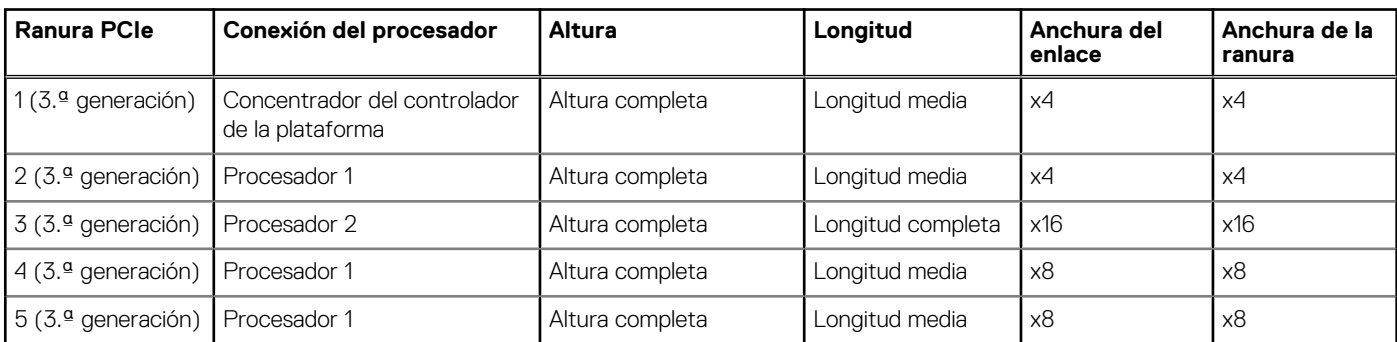

**NOTA:** Las ranuras de la tarjeta de expansión no son intercambiables en caliente.

En la tabla a continuación, se describe el orden de instalación para instalar tarjetas de expansión a fin de asegurar un ajuste mecánico y un enfriamiento adecuados. Las tarjetas de expansión con la prioridad más alta se deben instalar primero utilizando la prioridad de ranura indicada.

### **Tabla 18. Configuración de la tarjeta de expansión: 1 procesador**

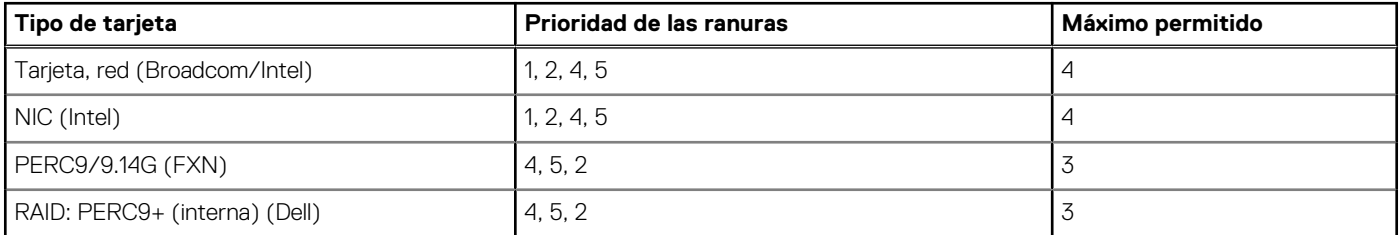

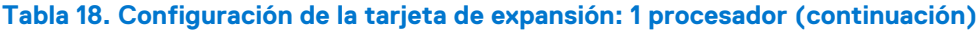

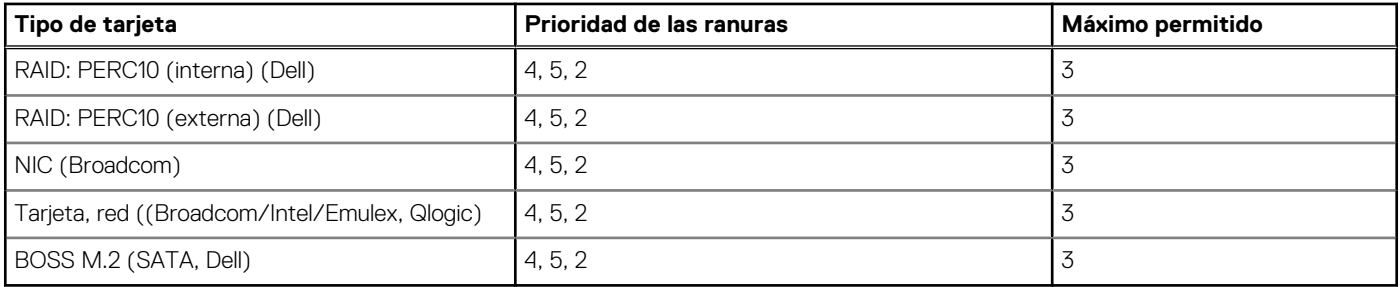

### **Tabla 19. Configuración de la tarjeta de expansión: 2 procesadores**

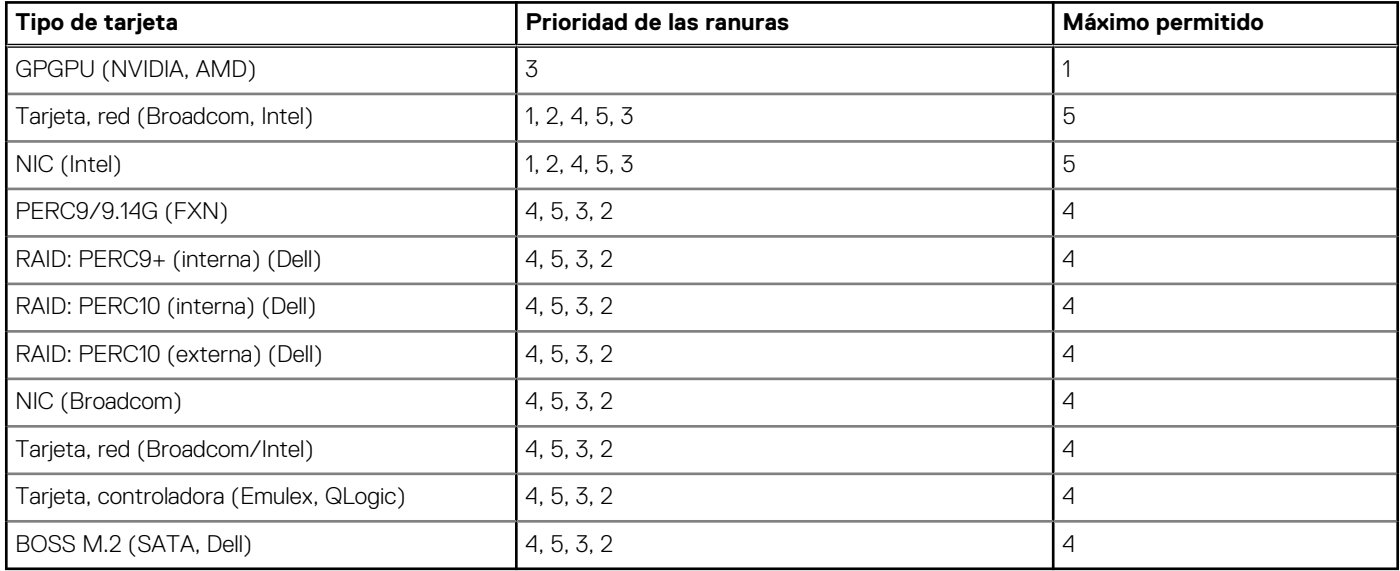

**(i)** NOTA: La nueva generación de adaptadores PERC 11 H750, H350 y HBA350i no se puede combinar en un sistema con los adaptadores PERC H740P, H730P, H330 y HBA330 de generaciones anteriores. Para obtener más información, consulte [Enrutamiento de cables del backplane](#page-59-0).

# **Pautas para la instalación de tarjetas GPU**

Tenga en cuenta las siguientes pautas al instalar una tarjeta GPU:

- La GPU es compatible con la configuración del modo en torre y rack.
- La GPU solo se puede instalar en sistemas que tengan fuentes de alimentación de 1100 W (valor recomendado) o más.
- Cada tarjeta GPU admite hasta 32 GB de memoria GDDR5 dedicada.
- Soporta una GPU en la ranura x16 (ranura 3) con dos procesadores
- Las tarjetas GPU específicas necesitan el uso del cable de alimentación de la llave.

## Restricciones para la instalación de tarjetas GPU

- Solo admite la tarieta GPU de ranura única
- Solo admite la tarjeta GPU activa (ventilador incorporado)
- Las tarjetas GPU de alta potencia (>75 W) que utilizan el cable AUX de GPU deben tener ventiladores de sistema doble sin redundancia.

# **Extracción de una tarjeta de expansión**

#### **Requisitos previos**

1. Siga las reglas de seguridad que se enumeran en la sección [Instrucciones de seguridad](#page-26-0).

- 2. Siga el procedimiento que se describe en [Antes de trabajar en el interior del sistema](#page-27-0).
- 3. [Extraiga la cubierta para aire.](#page-37-0)
- 4. [Quite el soporte para tarjetas de expansión.](#page-73-0)

#### **Pasos**

- 1. Si procede, desconecte los cables de datos de la tarjeta PERC o los cables de alimentación de la tarjeta GPU.
- 2. Presione el pestillo de la tarjeta de expansión hacia la parte posterior para abrirlo.
- 3. Sujete la tarjeta de expansión por el borde, tire de la tarjeta de expansión con cuidado hacia arriba para extraerla del conector de la tarjeta y del sistema.
- 4. Instale los cubrerranuras; para ello, lleve a cabo los siguientes pasos:
	- a. Alinee la ranura del cubrerranuras con la lengüeta en la ranura de la tarjeta de expansión.
	- b. Presione el pestillo de la tarjeta de expansión hasta que el cubrerranuras encaje en su lugar.
	- **NOTA:** Es necesario instalar cubrerranuras en las ranuras de expansión vacías a fin de cumplir con la certificación del sistema de la Comisión Federal de Comunicaciones (FCC). Los soportes de relleno también evitan que entre polvo y suciedad en el sistema y contribuyen a mantener una refrigeración y una circulación de aire adecuadas dentro del sistema.

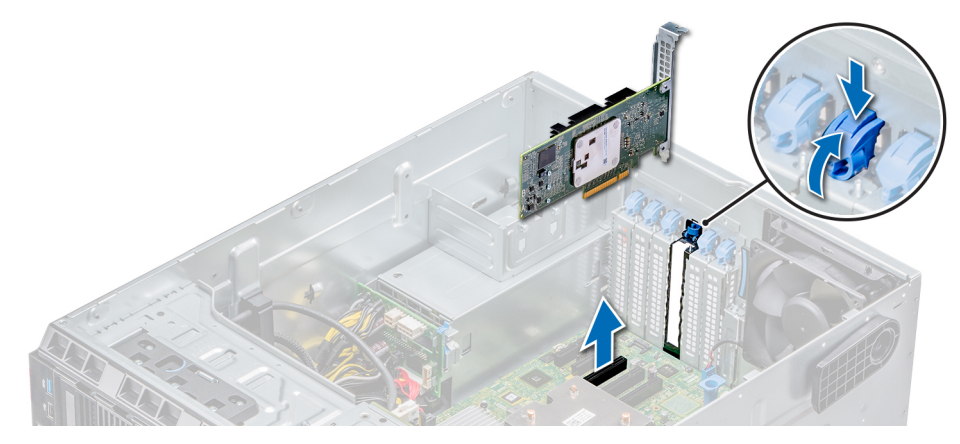

#### **Ilustración 61. Extracción de una tarjeta de expansión**

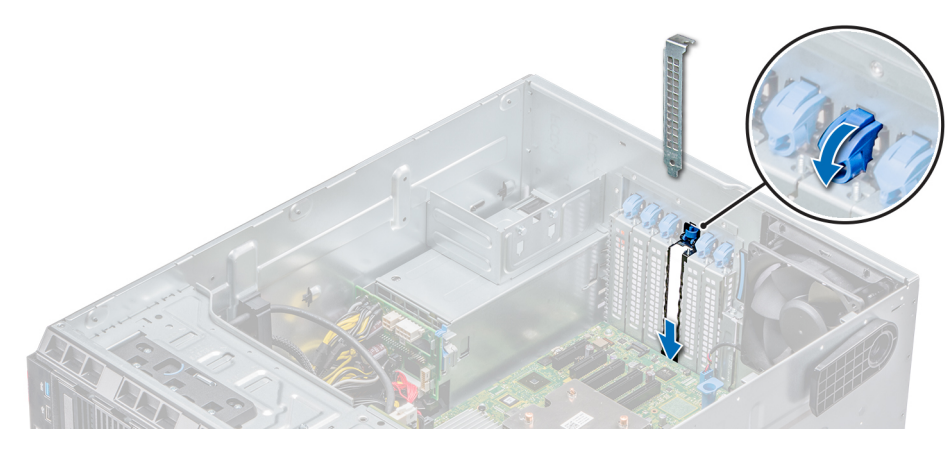

#### **Ilustración 62. Instalación del soporte de relleno**

#### **Siguientes pasos**

- 1. Siga el procedimiento que se describe en [Después de trabajar en el interior del sistema](#page-27-0).
- 2. Instale una tarieta de expansión.
- 3. [Instale el soporte para tarjetas de expansión.](#page-73-0)
- 4. [Instale la cubierta para flujo de aire.](#page-37-0)

# <span id="page-77-0"></span>**Instalación de una tarjeta de expansión**

### **Requisitos previos**

- 1. Siga las reglas de seguridad que se enumeran en la sección [Instrucciones de seguridad](#page-26-0).
- 2. [Extraiga la cubierta para aire.](#page-37-0)
- 3. [Extraiga el portatarjetas de expansión.](#page-73-0)

### **Pasos**

- 1. Desembale la tarjeta de expansión y prepárela para la instalación. Para obtener instrucciones, consulte la documentación incluida con la tarjeta.
- 2. Abra el pestillo de la tarjeta de expansión adyacente a la ranura donde desea instalar la tarjeta de expansión.
- 3. Extraiga la tarjeta de expansión existente o el soporte de relleno del soporte de la tarjeta de expansión.
	- **(i)** NOTA: Guarde este soporte para usarlo en el futuro. Es necesario instalar cubrerranuras en las ranuras de expansión vacías a fin de cumplir con la certificación del sistema de la Comisión Federal de Comunicaciones (FCC). Los soportes de relleno también evitan que entre polvo y suciedad en el sistema y contribuyen a mantener una refrigeración y una circulación de aire adecuadas dentro del sistema.
- 4. Sujete la tarjeta por los bordes y colóquela de modo que quede alineada con el conector para tarjetas de expansión.
- 5. Introduzca firmemente la tarjeta en el conector para tarjetas de expansión hasta que encaje por completo.
- 6. Cierre el pestillo de la tarjeta de expansión presionándolo hasta que se asiente en su lugar.
- 7. Conecte los cables de datos a la tarieta de expansión y/o los cables de alimentación a la tarieta GPU.

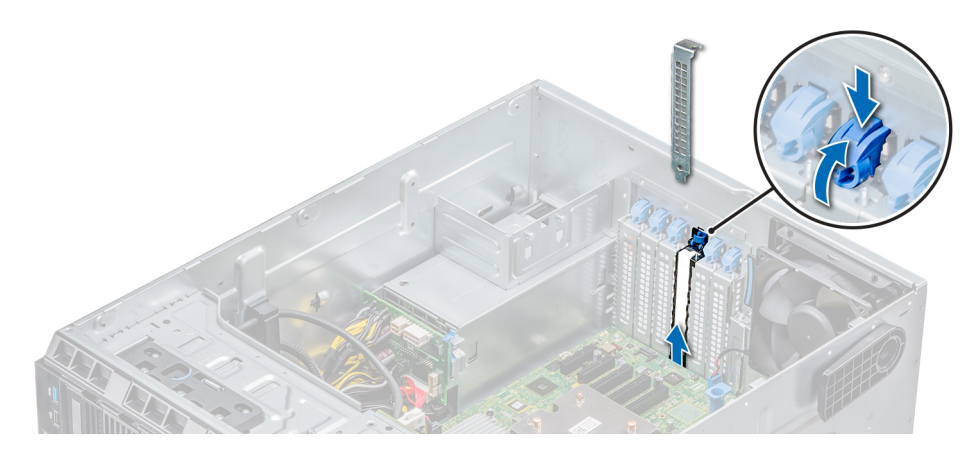

**Ilustración 63. Extracción del soporte de relleno**

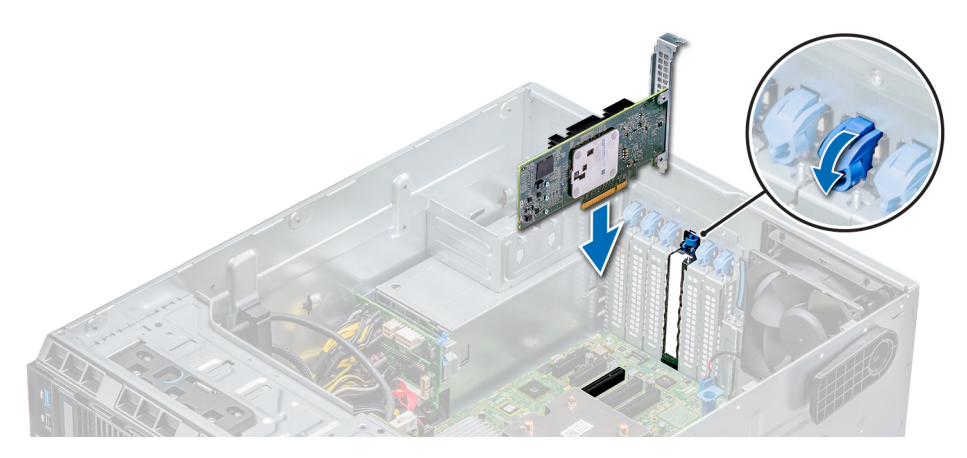

**Ilustración 64. Instalación de una tarjeta de expansión**

### **Siguientes pasos**

- 1. Siga el procedimiento que se describe en [Después de trabajar en el interior del sistema](#page-27-0).
- 2. [Instale el portatarjetas de expansión.](#page-73-0)
- 3. [Instale la cubierta para flujo de aire.](#page-37-0)

# **Módulo M.2 SSD**

# **Extracción del módulo M.2 SSD**

### **Requisitos previos**

- 1. Siga las reglas de seguridad que se enumeran en la sección [Instrucciones de seguridad](#page-26-0).
- 2. Siga el procedimiento que se describe en [Antes de trabajar en el interior del sistema](#page-27-0).
- 3. [Extraiga la cubierta para aire.](#page-37-0)
- 4. Extraiga la tarjeta BOSS.

**NOTA:** El procedimiento para extraer la tarjeta BOSS es similar a la extracción de una tarjeta de expansión.

### **Pasos**

- 1. Afloje el tornillo y levante la correa de retención que fija el módulo M.2 SSD a la tarjeta BOSS.
- 2. Levante el módulo M.2 SSD y deslícelo para extraerlo del conector en la tarjeta BOSS.

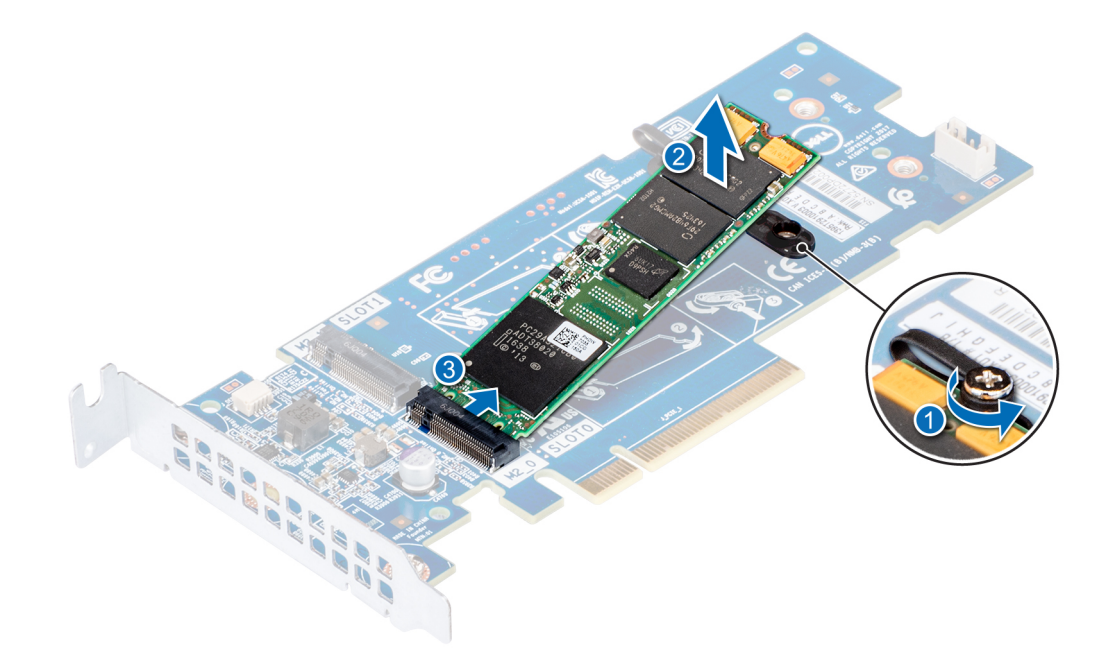

**Ilustración 65. Extracción del módulo M.2 SSD**

#### **Siguientes pasos**

Vuelva a colocar el módulo M.2 SSD

# **Instalación del módulo M.2 SSD**

#### **Requisitos previos**

1. Siga las reglas de seguridad que se enumeran en la sección [Instrucciones de seguridad](#page-26-0).

- <span id="page-79-0"></span>2. Siga el procedimiento que se describe en [Antes de trabajar en el interior del sistema](#page-27-0).
- 3. [Extraiga la cubierta para aire.](#page-37-0)
- 4. Extraiga la tarjeta BOSS.

**NOTA:** El procedimiento para extraer la tarjeta BOSS es similar a la extracción de una tarjeta de expansión.

### **Pasos**

- 1. Conecte el módulo de M.2 SSD al conector de la tarjeta BOSS.
- 2. Coloque la correa de retención en el módulo M.2 SSD y ajuste el tornillo para fijar el módulo.

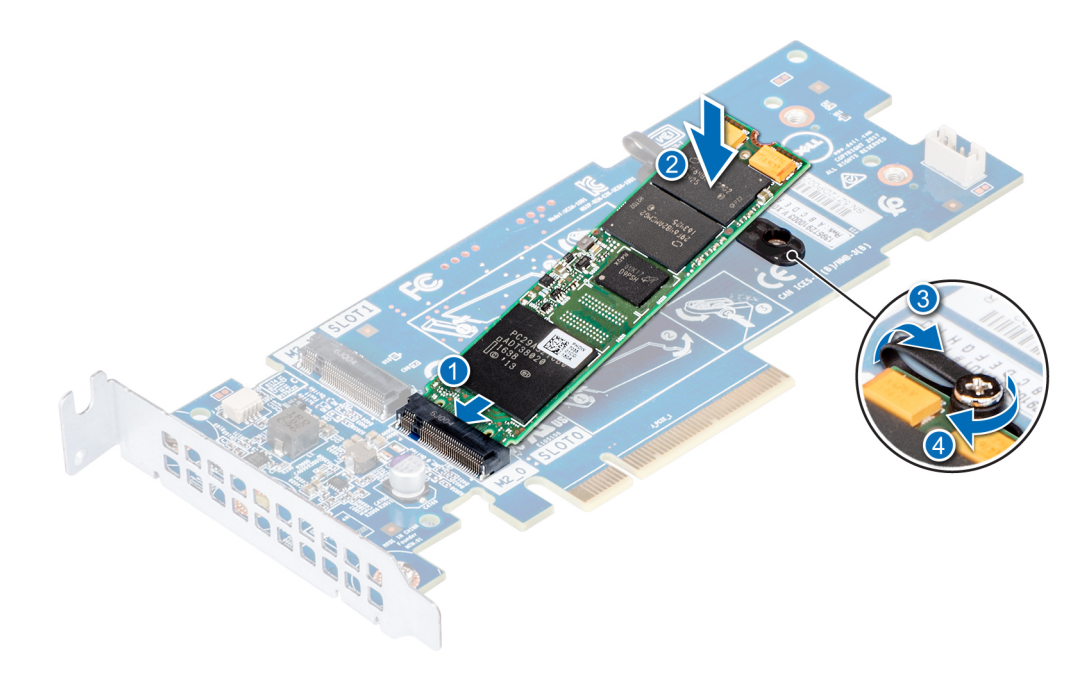

#### **Ilustración 66. Instalación del módulo M.2 SSD**

#### **Siguientes pasos**

- 1. Instale la tarjeta BOSS.
	- **NOTA:** El procedimiento para instalar la tarjeta BOSS es similar a la extracción de una tarjeta de expansión.
- 2. Instale la cubierta para flujo de aire correspondiente.
- 3. Siga el procedimiento que se describe en [Después de trabajar en el interior del sistema](#page-27-0).

# **Tarjeta vFlash o microSD opcional**

## **Extracción de la tarjeta MicroSD**

#### **Requisitos previos**

- 1. Siga las reglas de seguridad que se enumeran en la sección [Instrucciones de seguridad](#page-26-0).
- 2. Siga el procedimiento que se describe en [Antes de trabajar en el interior del sistema](#page-27-0).

- 1. Localice la ranura para tarjetas MicroSD en el módulo vFlash/IDSDM, y presione la tarjeta para liberarla parcialmente de la ranura. Para localizar el módulo IDSDM/vFlash, consulte la sección Puentes y conectores de la tarjeta madre del sistema.
- 2. Sujete la tarjeta MicroSD y retírela de la ranura.

<span id="page-80-0"></span>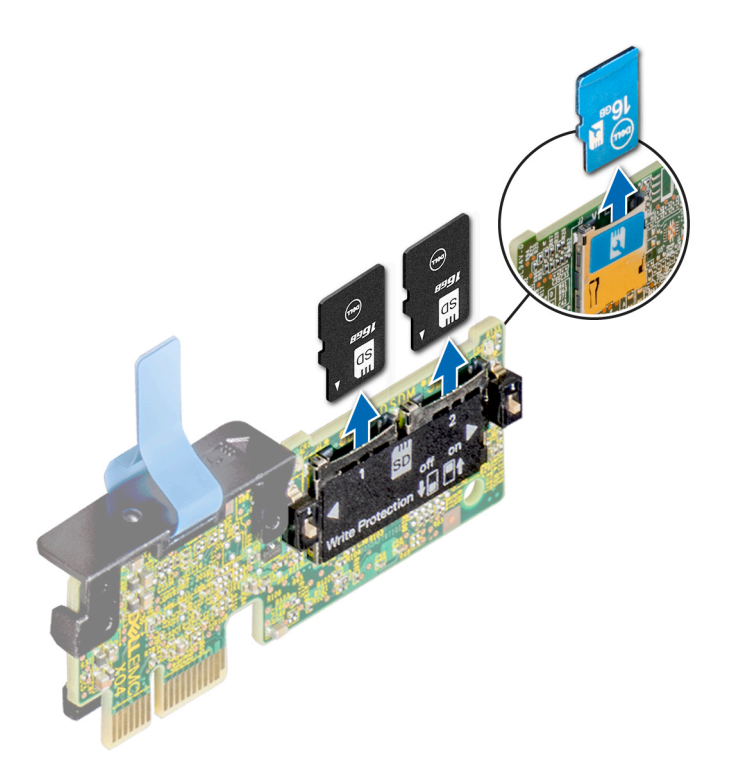

### **Ilustración 67. Extracción de la tarjeta MicroSD**

**NOTA:** Ponga una etiqueta de forma temporal en cada tarjeta MicroSD para indicar su número de ranura tras extraerlas.

#### **Siguientes pasos**

- 1. Siga el procedimiento que se describe en [Después de trabajar en el interior del sistema](#page-27-0).
- 2. [Instale una tarjeta MicroSD.](#page-79-0)

# **Instalación de la tarjeta MicroSD**

### **Requisitos previos**

Siga las reglas de seguridad que se enumeran en la sección [Instrucciones de seguridad.](#page-26-0)

- **NOTA:** Para utilizar una tarjeta microSD con el sistema, compruebe que el **Puerto de tarjeta SD interna** esté habilitado en la configuración del sistema.
- **(ii)** NOTA: Si vuelve a instalar, asegúrese de reinstalar las tarjetas microSD en las mismas ranuras, según las etiquetas que marcó durante la extracción.

#### **Pasos**

1. Localice el conector de la tarjeta microSD en el módulo IDSDM/vFlash. Oriente la tarjeta microSD de manera adecuada e introduzca el extremo de clavija de contacto de la tarjeta dentro de la ranura. Para ubicar IDSDM/vFlash, consulte [Puentes y conectores.](#page-107-0)

**NOTA:** La ranura está diseñada para que la tarjeta se introduzca correctamente.

2. Presione la tarjeta hacia dentro de la ranura para tarjetas para encajarla en su lugar.

<span id="page-81-0"></span>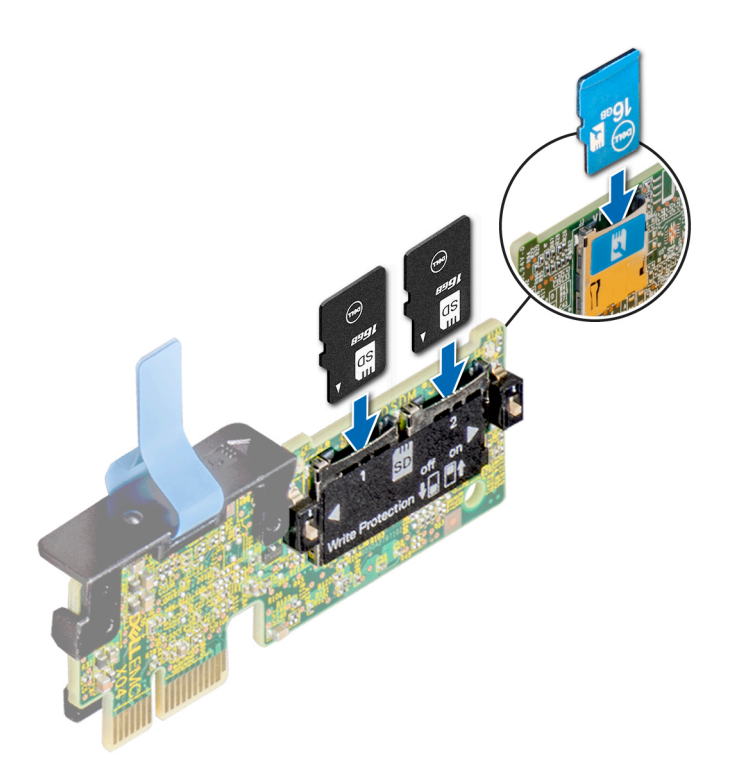

**Ilustración 68. Instalación de la tarjeta MicroSD**

#### **Siguientes pasos**

Siga el procedimiento que se describe en [Después de trabajar en el interior del sistema](#page-27-0).

# **Módulo IDSDM o vFlash opcional**

## **Extracción de la tarjeta vFlash o IDSDM opcional**

### **Requisitos previos**

- 1. Siga las reglas de seguridad que se enumeran en la sección [Instrucciones de seguridad](#page-26-0).
- 2. Siga el procedimiento que se describe en [Antes de trabajar en el interior del sistema](#page-27-0).
- 3. [Instale la cubierta para flujo de aire.](#page-37-0)

- 1. Localice el conector de IDSDM/vFlash en la tarjeta madre del sistema. Para localizar el conector de IDSDM/vFlash, consulte la sección Puentes y conectores de la tarjeta madre del sistema.
- 2. Sujete la pestaña de tiro y levante la tarjeta vFlash/el IDSDM para quitarlo del sistema.

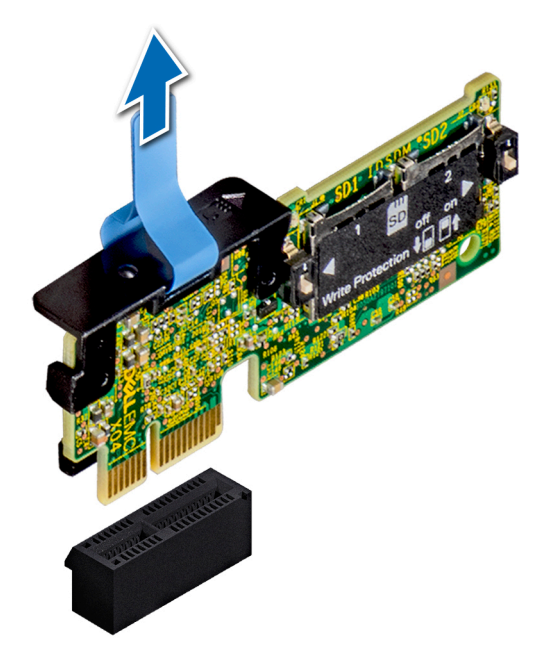

### **Ilustración 69. Extracción de la tarjeta IDSDM/vFlash opcional**

**NOTA:** Hay dos interruptores DIP en la tarjeta IDSDM/vFlash para protección contra escritura.

#### **Siguientes pasos**

[Instale la tarjeta IDSDM/vFlash opcional.](#page-81-0)

## **Instalación de la tarjeta vFlash o el IDSDM opcional**

### **Requisitos previos**

Siga las reglas de seguridad que se enumeran en la sección [Instrucciones de seguridad.](#page-26-0)

- 1. Localice el conector de IDSDM/vFlash en la tarjeta madre del sistema. Para ubicar el conector IDSDM/vFlash, consulte [Puentes y conectores.](#page-107-0)
- 2. Alinee la tarjeta vFlash/el IDSDM con el conector en la tarjeta madre del sistema.
- 3. Empuje la tarjeta vFlash/el IDSDM hasta que encaje firmemente en la tarjeta madre del sistema.

<span id="page-83-0"></span>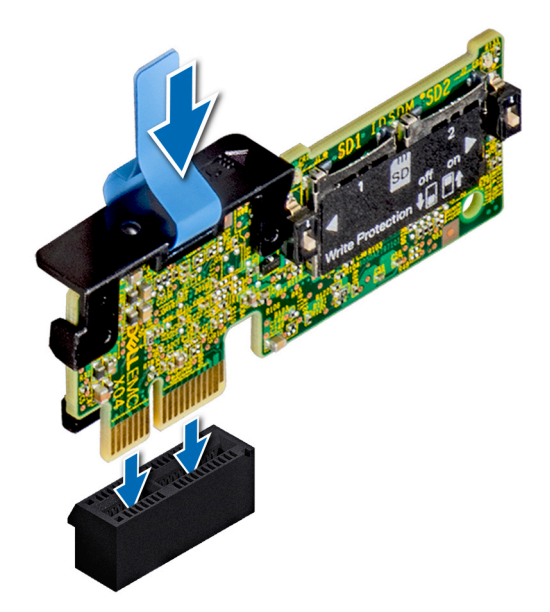

#### **Ilustración 70. Instalación de la tarjeta vFlash/el IDSDM opcional**

#### **Siguientes pasos**

1. [Instale las tarjetas microSD.](#page-80-0)

**NOTA:** Vuelva a instalar las tarjetas microSD en las mismas ranuras, según las etiquetas que marcó durante la extracción.

2. Siga el procedimiento que se describe en [Después de trabajar en el interior del sistema](#page-27-0).

# **Procesadores y disipadores de calor**

# **Extracción de un módulo del disipador de calor y procesador**

### **Requisitos previos**

- 1. Siga las reglas de seguridad que se enumeran en la sección [Instrucciones de seguridad](#page-26-0).
- 2. Siga el procedimiento que se describe en [Antes de trabajar en el interior del sistema](#page-27-0).
- 3. [Extraiga la cubierta para aire.](#page-37-0)

- 1. Con un destornillador Torx N.º T30, afloie los tornillos en el disipador de calor en el siguiente orden:
	- a. Afloje el primer tornillo al dar tres vueltas.
	- b. Afloje el segundo tornillo por completo.
	- c. Vuelva al primer tornillo y aflójelo por completo.
- 2. Empuje simultáneamente ambos sujetadores de retención azul, levante el módulo del procesador y el disipador de calor (PHM) y el módulo del disipador de calor
- 3. Guarde el PHM con el lado del procesador hacia arriba.

**AVISO: El disipador de calor puede estar caliente al tacto durante un tiempo tras apagar el sistema. Deje que el disipador de calor se enfríe antes de extraerlo.**

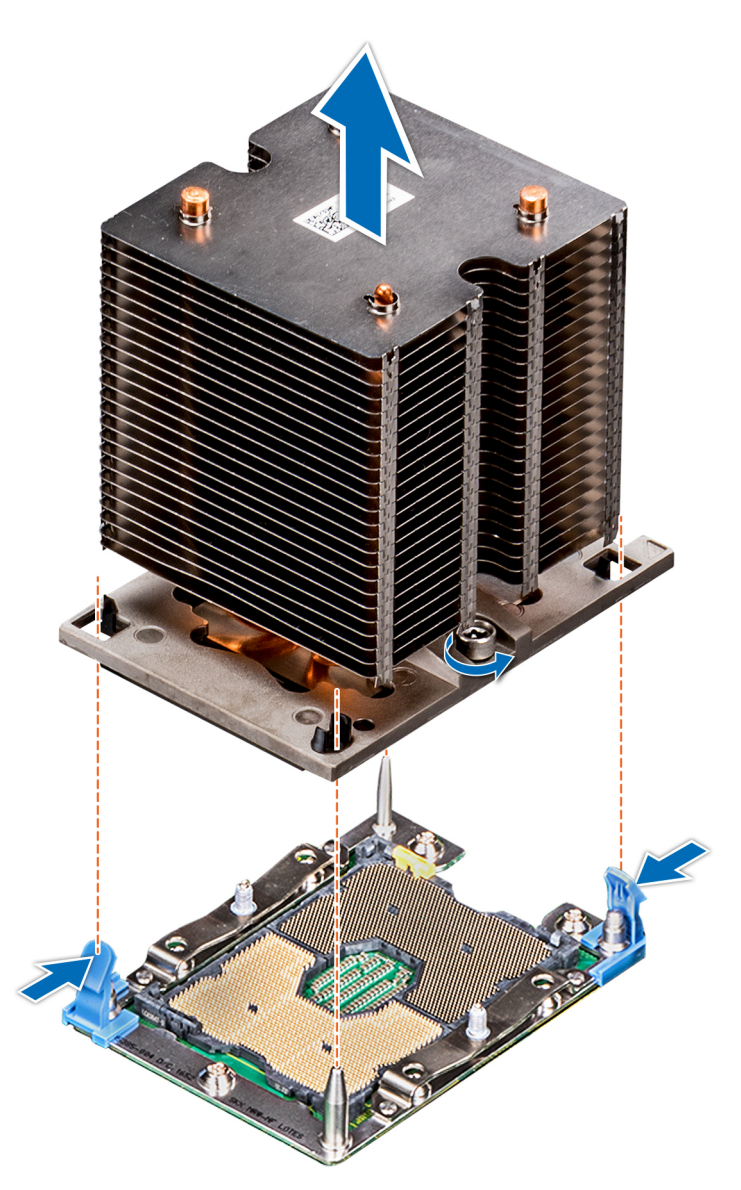

**Ilustración 71. Extracción del módulo del procesador y el disipador de calor**

#### **Siguientes pasos**

[Instale el módulo del procesador y el disipador de calor.](#page-88-0)

# **Extracción del procesador del módulo del procesador y el disipador de calor**

### **Requisitos previos**

(i) NOTA: Extraiga el procesador del módulo del procesador y el disipador de calor únicamente si va a sustituir el procesador o disipador de calor. Este proceso no es necesario al sustituir una tarjeta madre.

- 1. Siga las reglas de seguridad que se enumeran en la sección [Instrucciones de seguridad](#page-26-0).
- 2. Siga el procedimiento que se describe en [Antes de trabajar en el interior del sistema](#page-27-0).
- 3. [Extraiga la cubierta para aire.](#page-37-0)
- 4. [Extraiga del módulo del procesador y el disipador de calor.](#page-83-0)

### **Pasos**

- 1. Coloque el disipador de calor con la parte del procesador mirando hacia arriba.
- 2. Inserte un destornillador de punta plana en la ranura de liberación marcada con una etiqueta amarilla. Gire el destornillador (no lo use como palanca) para romper el sello de pasta térmica.
- 3. Presione los ganchos de retención en el soporte del procesador para soltar el soporte del disipador de calor.

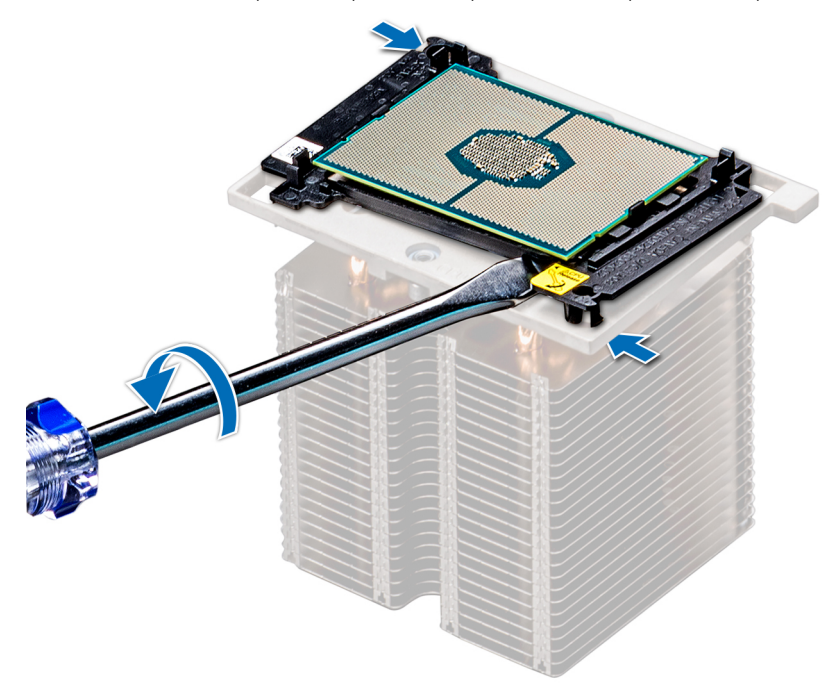

### **Ilustración 72. Aflojamiento del soporte del procesador**

- 4. Levante el soporte y el procesador para extraerlos del disipador de calor, y coloque el conector del procesador mirando hacia abajo sobre la bandeja del procesador.
- 5. Doble los bordes exteriores del soporte para soltarlo del procesador.

**NOTA:** Asegúrese de que el procesador y el soporte estén colocados en la bandeja después de extraer el disipador de calor.

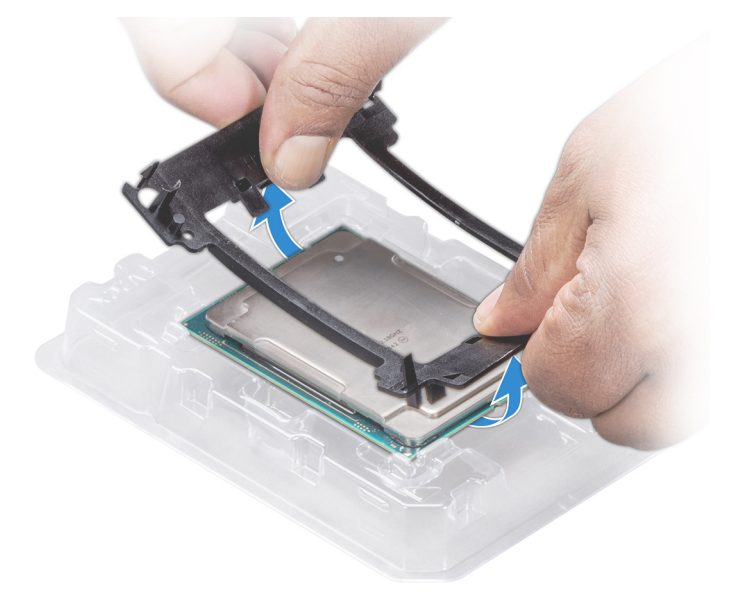

**Ilustración 73. Extracción del soporte del procesador**

#### **Siguientes pasos**

Coloque el procesador en el módulo del procesador y el disipador de calor.

# **Instalación del procesador en un módulo de procesador y disipador de calor.**

### **Requisitos previos**

Siga las reglas de seguridad que se enumeran en la sección [Instrucciones de seguridad.](#page-26-0)

### **Pasos**

1. Coloque el procesador en su bandeja.

**NOTA:** Asegúrese de que el indicador de la pata 1 de la bandeja del procesador esté alineado con el indicador de la pata 1 del procesador.

- 2. Doble los bordes exteriores del soporte alrededor del procesador asegurando el procesador en los sujetadores del soporte.
	- **NOTA:** Asegúrese de que el indicador de la pata 1 del soporte esté alineado con el indicador de la pata 1 del procesador antes de colocar el soporte en el procesador.
	- **NOTA:** Asegúrese de que el procesador y el soporte estén colocados en la bandeja antes de instalar el disipador de calor.

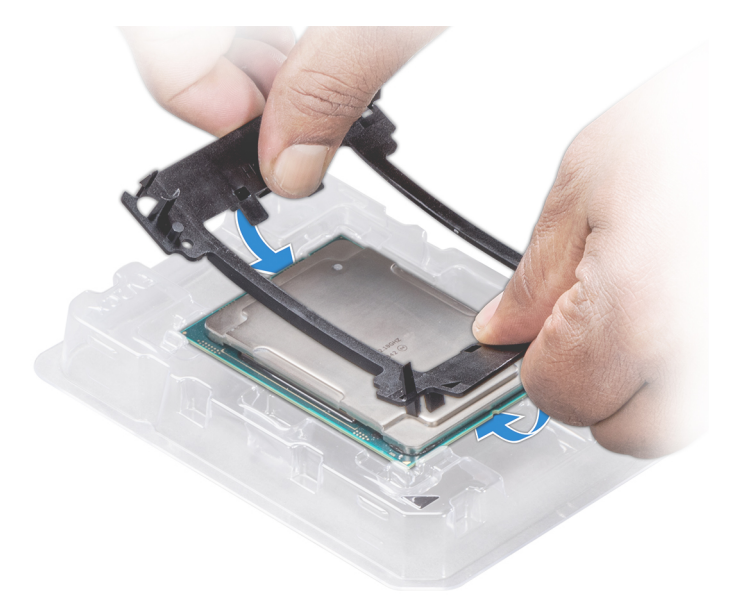

#### **Ilustración 74. Instalación del soporte del procesador**

- 3. Si está utilizando un disipador de calor existente, retire la pasta térmica del disipador de calor utilizando un paño limpio que no deje pelusa.
- 4. Utilice la jeringa de pasta térmica que incluye el kit del procesador para aplicar la pasta en forma cuadrangular en la parte superior del procesador.

**PRECAUCIÓN: Si se aplica demasiada pasta térmica, puede que la pasta que sobra entre en contacto con el socket del procesador y lo contamine.**

**NOTA:** La jeringa de pasta térmica está diseñada para un solo uso. Deseche la jeringa después de utilizarla.

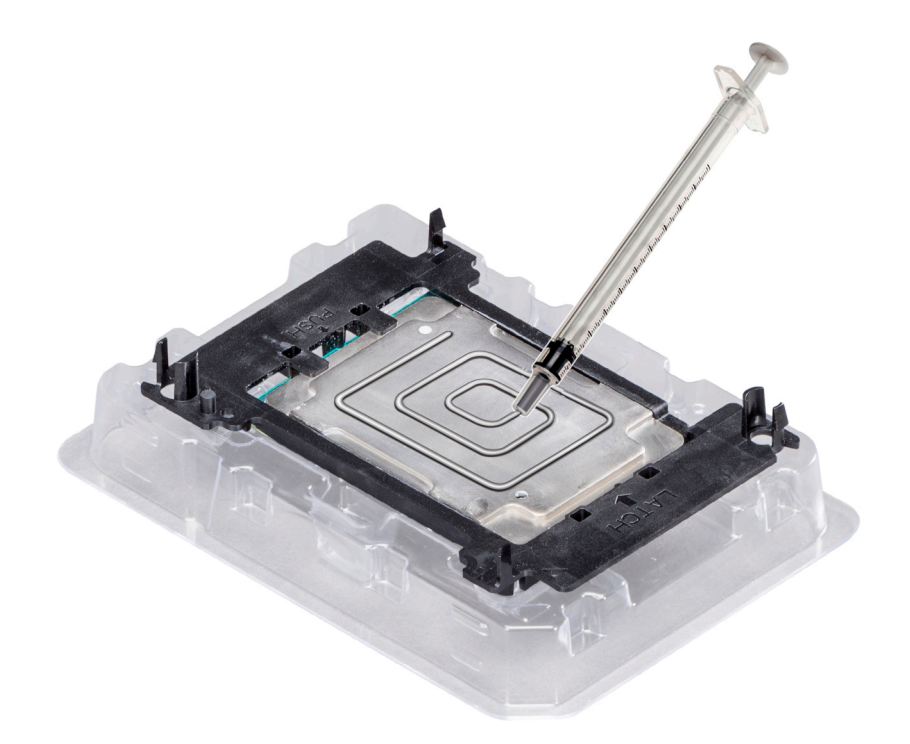

### **Ilustración 75. Aplicación de la pasta térmica en la parte superior del procesador**

5. Coloque el disipador de calor en el procesador y empuje hacia abajo la base del disipador de calor hasta que el soporte encaje en el disipador de calor.

## **NOTA:**

- Asegúrese de que los dos orificios de las patas guías del soporte coincidan con los orificios guía del disipador de calor.
- No ejerza presión sobre las aletas del disipador de calor.
- Asegúrese de que el indicador de la pata 1 del disipador de calor esté alineado con el indicador de la pata 1 del soporte antes de colocar el disipador de calor en el procesador y el soporte.

<span id="page-88-0"></span>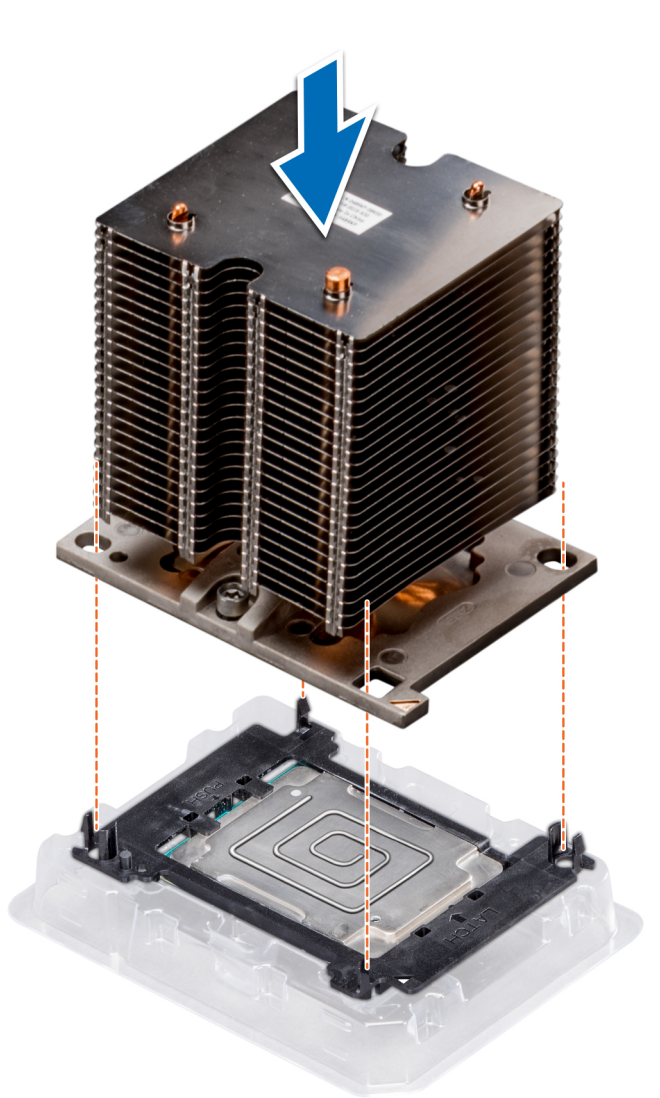

**Ilustración 76. Instalación del disipador de calor en el procesador.**

#### **Siguientes pasos**

- 1. Instale el módulo del procesador y el disipador de calor.
- 2. [Instale la cubierta para flujo de aire.](#page-37-0)
- 3. Siga el procedimiento que se describe en [Después de trabajar en el interior del sistema](#page-27-0).

# **Instalación de un módulo de procesador y disipador de calor**

#### **Requisitos previos**

**PRECAUCIÓN: Nunca extraiga el disipador de calor de un procesador, a menos que vaya a sustituir el procesador. El disipador de calor es necesario para mantener las condiciones térmicas adecuadas.**

- 1. Siga las reglas de seguridad que se enumeran en la sección [Instrucciones de seguridad](#page-26-0).
- 2. Si están instalados, extraiga el procesador de relleno y la cubierta antipolvo del CPU.

#### **Pasos**

1. Alinee el indicador de la pata 1 del disipador de calor con la tarjeta madre del sistema y, a continuación, coloque el módulo del procesador y el disipador de calor (PHM) en el socket del procesador.

**PRECAUCIÓN: Para evitar daños en las aletas del disipador de calor, no ejerza presión sobre ellas.**

**NOTA:** Asegúrese de que el PHM se mantenga en paralelo a la tarjeta madre del sistema para evitar daños en los componentes.

2. Empuje los sujetadores de retención azules hacia dentro para permitir que el disipador de calor se asiente en su lugar.

- 3. Con un destornillador Torx Nº T30, ajuste los tornillos del disipador de calor en el siguiente orden:
	- a. Ajuste parcialmente el primer tornillo (aproximadamente 3 vueltas).
	- b. Ajuste el segundo tornillo por completo.
	- c. Vuelva al primer tornillo y ajústelo por completo.

Si el PHM se sale de los sujetadores de retención azules cuando los tornillos están parcialmente ajustados, siga estos pasos para fijar el PHM:

- a. Afloje los dos tornillos del disipador de calor por completo.
- b. Baje el PHM en los sujetadores de retención azules; para ello siga el procedimiento descrito en el paso 2.
- c. Fije el PHM a la tarjeta madre; para ello, siga las instrucciones para la sustitución que se indican en este paso anterior. 4.

**NOTA:** Los tornillos de retención del módulo del procesador y el disipador de calor no deben apretarse más de 0,13 kgf-m (1,35 N.m o 12 in-lbf).

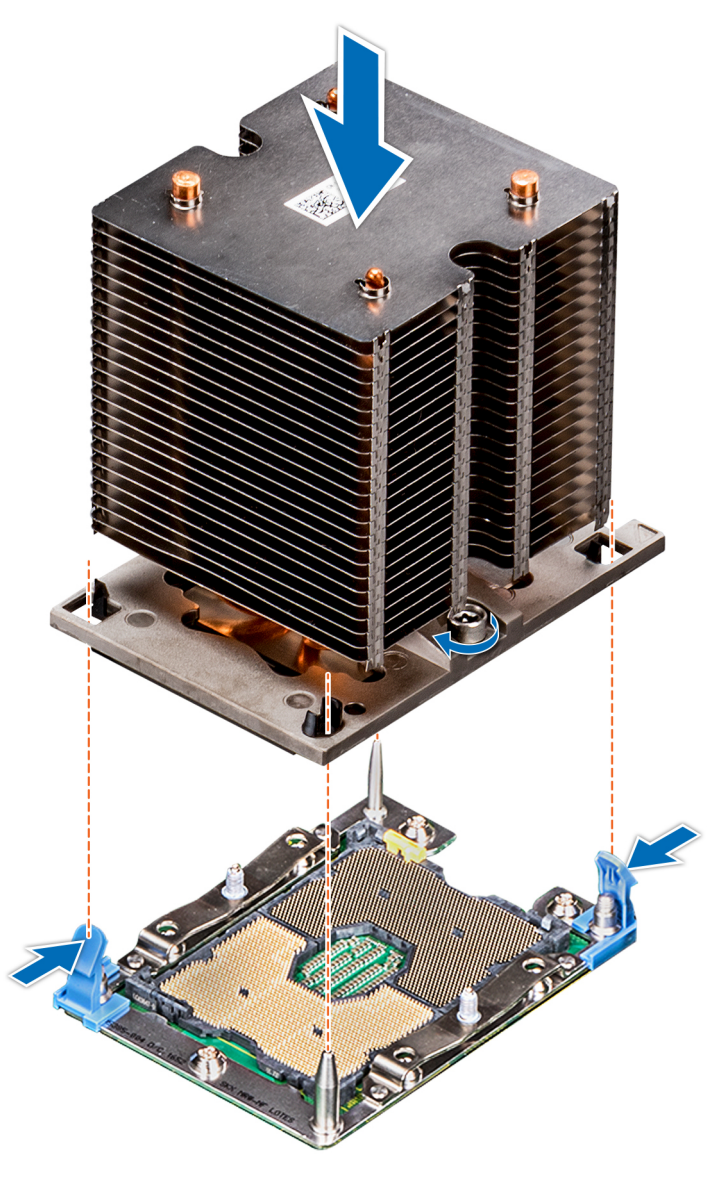

**Ilustración 77. Instalación de un módulo de procesador y disipador de calor**

#### **Siguientes pasos**

1. [Instale la cubierta para flujo de aire.](#page-37-0)

2. Siga el procedimiento que se describe en [Después de trabajar en el interior del sistema](#page-27-0).

# **Fuentes de alimentación**

- **NOTA:** Para obtener más información, consulte las especificaciones técnicas de PowerEdge T440 en [www.dell.com/](https://www.dell.com/support/home/en-in//products/server_int/server_int_poweredge) [poweredgemanuals](https://www.dell.com/support/home/en-in//products/server_int/server_int_poweredge).
- **PRECAUCIÓN: Si se instalan dos PSU, ambas deben tener el mismo tipo de etiqueta. Por ejemplo, etiqueta de rendimiento de alimentación extendida (EPP). No se pueden combinar PSU de generaciones anteriores de servidores PowerEdge, incluso si tienen la misma tasa de potencia. Combinar PSU dará como resultado una condición de discordancia o una falla al encender el sistema.**
- **NOTA:** Cuando se instalan dos fuentes de alimentación idénticas, la redundancia de fuente de alimentación (1+1: con redundancia o 2+0: sin redundancia) se configura en el BIOS del sistema. En el modo redundante, ambas fuentes de alimentación suministran la alimentación al sistema de manera equitativa cuando está desactivado el hot spare o repuesto dinámico. Cuando hot spare está habilitado, una de las PSU pasa a modo de reposo cuando la utilización del sistema es baja para maximizar la eficiencia.
- **NOTA:** Si se utilizan dos PSU, deben ser de la misma potencia de salida máxima.

# **Extracción de la unidad de fuente de alimentación de relleno**

#### **Requisitos previos**

Siga las reglas de seguridad que se enumeran en la sección [Instrucciones de seguridad.](#page-26-0)

#### **Pasos**

Si va a instalar una segunda unidad de fuente de alimentación, extraiga la unidad de fuente de alimentación de relleno del compartimento. Para ello, tire hacia fuera de la pieza de relleno.

**PRECAUCIÓN: Para garantizar una refrigeración adecuada del sistema, la unidad de fuente de alimentación debe estar instalada en el segundo compartimiento para unidades de fuente de alimentación en una configuración sin redundancia. Extraiga la unidad de fuente de alimentación de relleno únicamente si está instalando una segunda unidad de fuente de alimentación.**

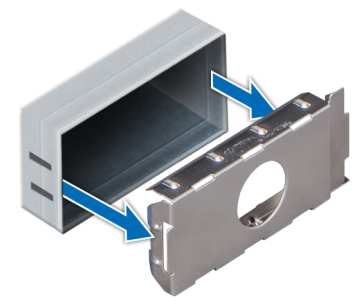

**Ilustración 78. Extracción de la unidad de fuente de alimentación de relleno**

#### **Siguientes pasos**

Instale la segunda unidad de fuente de alimentación de relleno

# **Instalación de una unidad de fuente de alimentación de relleno**

#### **Requisitos previos**

1. Siga las reglas de seguridad que se enumeran en la sección [Instrucciones de seguridad](#page-26-0).

**NOTA:** Instale el panel de relleno de la unidad de fuente de alimentación (PSU) únicamente en el segundo compartimento de la PSU.

#### **Pasos**

Alinee la PSU de relleno con la ranura de la PSU e insértela en la ranura de la PSU hasta que encaje en su lugar.

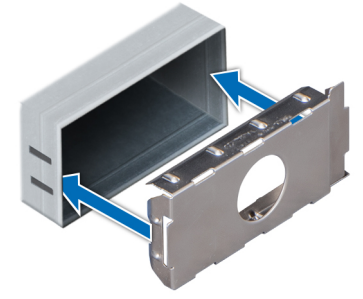

**Ilustración 79. Instalación de una unidad de fuente de alimentación de relleno**

#### **Siguientes pasos**

Siga el procedimiento que se describe en [Después de trabajar en el interior del sistema](#page-27-0).

## **Extracción de una unidad de fuente de alimentación**

### **Requisitos previos**

**PRECAUCIÓN: El sistema requiere una unidad de fuente de alimentación (PSU) para su funcionamiento habitual. En sistemas de alimentación redundante, extraiga y reemplace solo una PSU por vez en un sistema que esté encendido.**

- 1. Siga las reglas de seguridad que se enumeran en la sección [Instrucciones de seguridad](#page-26-0).
- 2. Desconecte el cable de alimentación de la fuente de alimentación y de la PSU que intenta extraer y, a continuación, extraiga el cable de la correa del asa de la PSU.

#### **Pasos**

Presione el pestillo de liberación naranja y extraiga la PSU del sistema mediante el asa de la PSU.

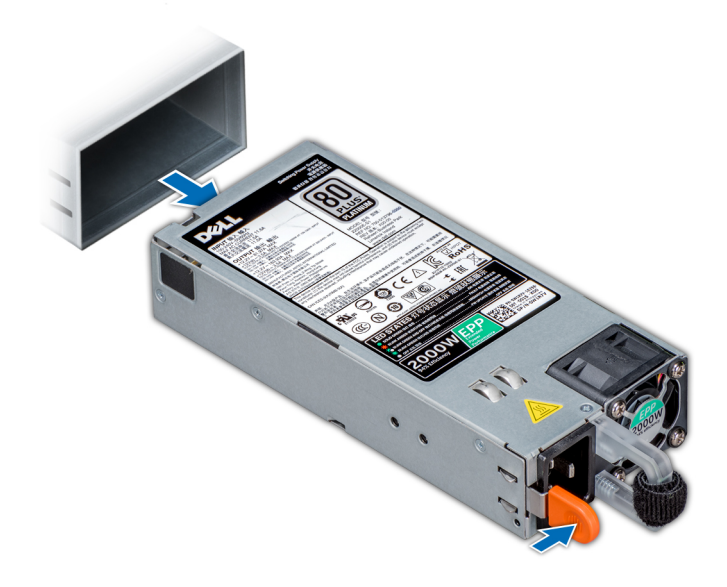

**Ilustración 80. Extracción de una unidad de fuente de alimentación**

#### **Siguientes pasos**

Instale la unidad de fuente de alimentación.

# **Instalación de una unidad de fuente de alimentación**

### **Requisitos previos**

- 1. Siga las reglas de seguridad que se enumeran en la sección [Instrucciones de seguridad](#page-26-0).
- 2. Para sistemas que admiten PSU redundantes, asegúrese de que las PSU sean del mismo tipo y tengan la misma potencia de salida máxima.
	- **NOTA:** La potencia de salida máxima (en vatios) se indica en la etiqueta de la PSU.

### **Pasos**

Deslice la PSU en el sistema hasta que quede totalmente encajada y el pestillo de liberación se asiente en su lugar.

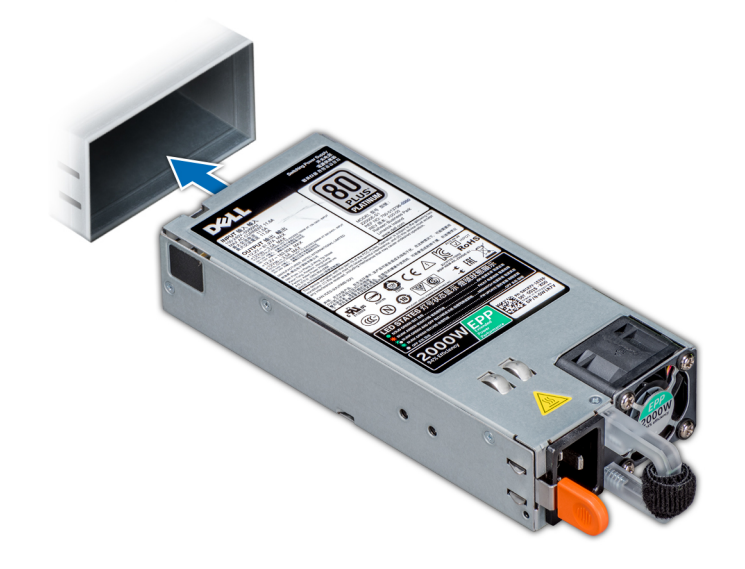

**Ilustración 81. Instalación de una unidad de fuente de alimentación**

### **Siguientes pasos**

- 1. Conecte el cable de alimentación a la PSU y enchufe el cable a una toma eléctrica.
	- **PRECAUCIÓN: Cuando conecte el cable de alimentación a la PSU, sujételo con la correa.**
	- **NOTA:** Cuando vaya a realizar una instalación, un intercambio en caliente o un acoplamiento en caliente de una nueva PSU, espere 15 segundos hasta que el sistema la reconozca y determine su estado. La redundancia de fuente de alimentación puede no producirse hasta que la nueva unidad de fuente de alimentación se haya detectado por completo. Espere hasta que la nueva unidad de fuente de alimentación se haya detectado y se haya activado antes de extraer la otra fuente de alimentación. El indicador de estado de la PSU se iluminará en color verde para indicar que la PSU está funcionando correctamente.

# **Extracción de una unidad de fuente de alimentación cableada**

#### **Requisitos previos**

- 1. Siga las reglas de seguridad que se enumeran en la sección [Instrucciones de seguridad](#page-26-0).
- 2. Siga el procedimiento que se describe en [Antes de trabajar en el interior del sistema](#page-27-0).

### **Pasos**

- 1. Desconecte todos los cables de alimentación de la unidad de fuente de alimentación (PSU).
- 2. Quite el tornillo que fija la unidad de fuente de alimentación al chasis, deslice y extraiga la unidad de fuente de alimentación del compartimento de la unidad de fuente de alimentación.

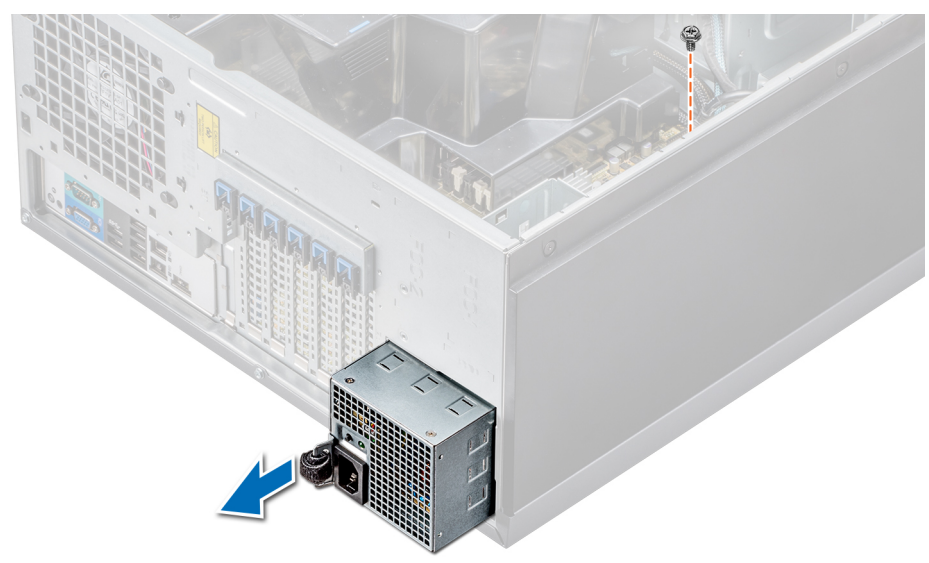

**Ilustración 82. Extracción de una PSU cableada**

#### **Siguientes pasos**

- 1. Instale una unidad de fuente de alimentación cableada.
- 2. Siga el procedimiento que se describe en [Después de trabajar en el interior del sistema](#page-27-0).

# **Instalación de una unidad de fuente de alimentación cableada**

#### **Requisitos previos**

- 1. Siga las reglas de seguridad que se enumeran en la sección [Instrucciones de seguridad](#page-26-0).
- 2. Desembale la unidad de fuente de alimentación de reemplazo (PSU).

- 1. Deslice la nueva PSU en el compartimento de la PSU hasta que se inserte completamente.
- 2. Apriete el tornillo para fijar el cable de toma a tierra de la fuente de alimentación al chasis.
- 3. Desconecte los cables de alimentación que van desde la PSU a la tarjeta madre del sistema, al backplane de la unidad y a las unidades.

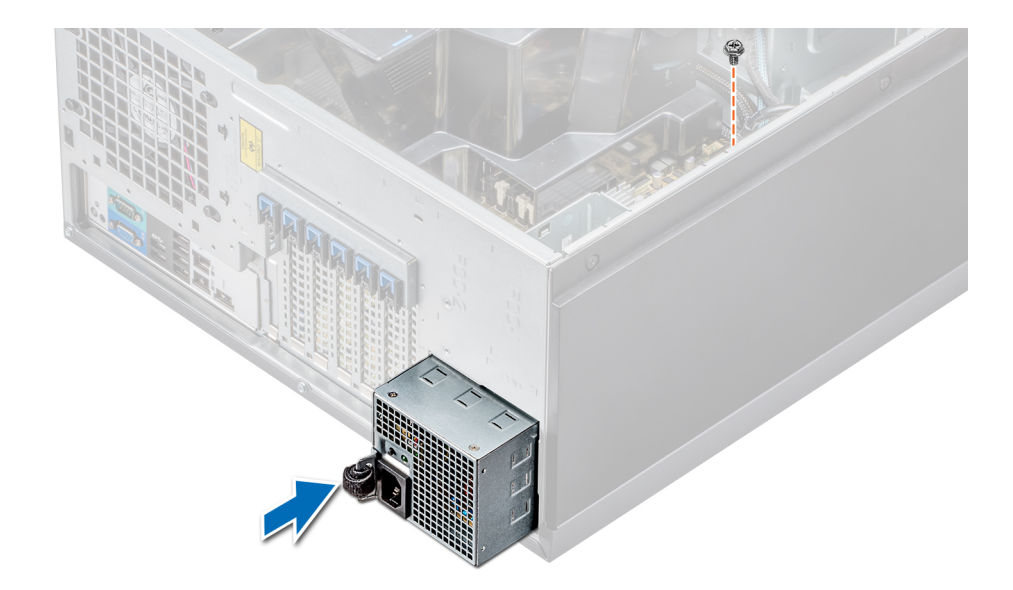

#### **Ilustración 83. Instalación de una PSU cableada**

#### **Siguientes pasos**

Siga el procedimiento que se describe en [Después de trabajar en el interior del sistema](#page-27-0).

# **Tarjeta mediadora de alimentación**

## **Extracción de la placa mediadora de alimentación**

#### **Requisitos previos**

- 1. Siga las pautas de seguridad que se enumeran en [Instrucciones de seguridad](#page-26-0).
- 2. Siga el procedimiento que se indica en [Antes de trabajar en el interior de su equipo](#page-27-0).
	- **PRECAUCIÓN: Para evitar daños en la placa mediadora de alimentación, extraiga las unidades de fuentes de alimentación o de relleno del sistema antes de extraer la placa mediadora de alimentación (PIB).**
- 3. Extraiga la uidad de fuente de alimentación o de relleno de la parte posterior del chasis.
- 4. Extraiga la cubierta para flujo de aire.

#### **Pasos**

1. Desconecte los cables de alimentación del backplane de la unidad y de la tarjeta madre.

**NOTA:** Si procede, extraiga la tarjeta de expansión para poder extraer el cable de alimentación P3 de la placa base.

- 2. Con un destornillador Phillips N°2, quite el tornillo que fija la PIB al chasis.
- 3. Al presionar el pestillo de liberación de la PIB, levante la PIB para liberarla de los ganchos en el compartimento de la unidad de fuente de alimentación.
- 4. Extraiga la PIB del chasis.

**Ilustración 84. Extracción de la placa mediadora de alimentación**

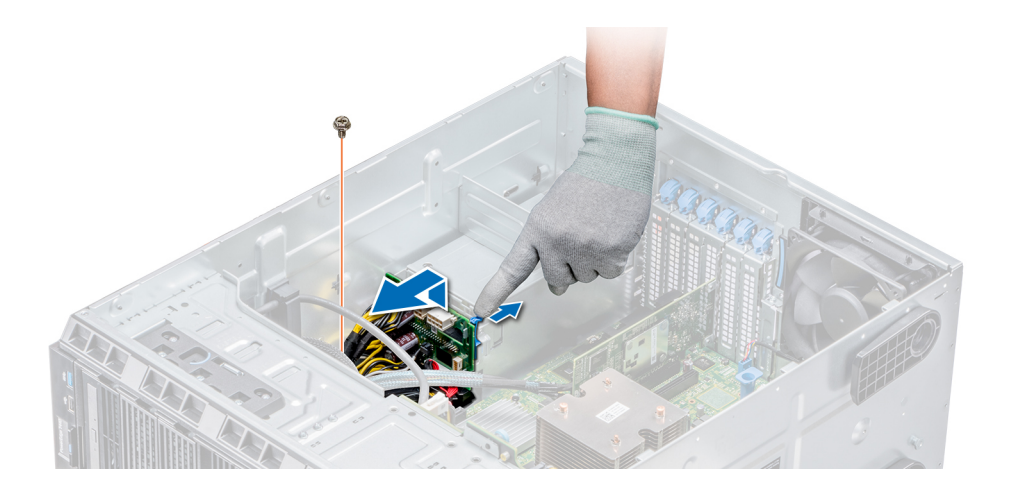

#### **Siguientes pasos**

Siga el procedimiento que se indica en [Después de trabajar en el interior del sistema.](#page-27-0)

# **Instalación de la placa mediadora de alimentación**

### **Requisitos previos**

**PRECAUCIÓN: Muchas de las reparaciones deben ser realizadas únicamente por un técnico de servicio autorizado. El usuario debe llevar a cabo únicamente las tareas de solución de problemas y las reparaciones sencillas autorizadas en la documentación del producto o indicadas por el personal de servicio y de asistencia en línea o telefónica. Los daños causados por reparaciones no autorizadas por Dell no están cubiertos por la garantía. Lea y siga las instrucciones de seguridad que se envían con el producto.**

Siga las pautas de seguridad que se enumeran en [Instrucciones de seguridad.](#page-26-0)

#### **Pasos**

- 1. Alinee las ranuras de la placa mediadora de alimentación (PIB) con los ganchos en el compartimiento de la fuente de alimentación y deslice la PIB hasta que encaje en su lugar.
- 2. Fije el PIB al chasis para asegurarlo mediante un tornillo.
- 3. Tienda el cable de alimentación P3 a través del sujetador de fijación en la tarjeta madre y conecte el cable de alimentación al backplane de la unidad.

### **Ilustración 85. Instalación de la placa mediadora de alimentación**

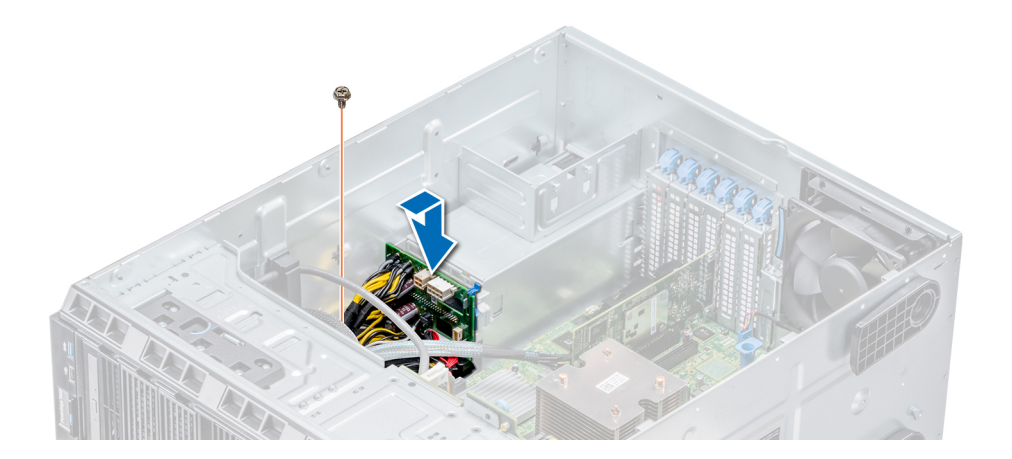

#### **Siguientes pasos**

1. Instale la cubierta de refrigeración.

- 2. Instale las PSU o la PSU de relleno.
- 3. Siga el procedimiento que se indica en [Después de trabajar en el interior del sistema](#page-27-0).

# **Batería del sistema**

# **Sustitución de la batería del sistema**

#### **Requisitos previos**

- **AVISO: Existe riesgo de explosión en caso de que la pila nueva no se coloque correctamente. Reemplace la batería únicamente por una del mismo tipo o de un tipo equivalente recomendada por el fabricante. Para obtener más información, consulte la información de seguridad que se envía con el sistema.**
- 1. Siga las reglas de seguridad que se enumeran en la sección [Instrucciones de seguridad](#page-26-0).
- 2. Siga el procedimiento que se describe en [Antes de trabajar en el interior del sistema](#page-27-0).
- 3. Si procede, desconecte los cables de alimentación o de datos de la tarjeta de expansión.

#### **Pasos**

- 1. Localice el socket de la batería. Para obtener más información, consulte la sección [Puentes y conectores de la tarjeta madre del](#page-107-0) [sistema.](#page-107-0)
	- **PRECAUCIÓN: Para evitar daños en el conector de la batería, sujete firmemente el conector mientras instala o extrae la batería.**
- 2. Use un punzón de plástico para aplicar palanca a la batería del sistema.

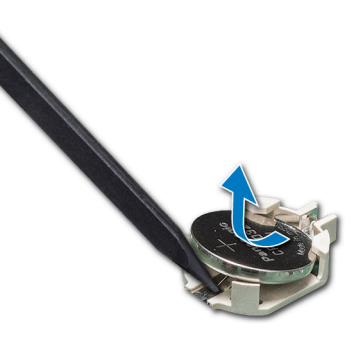

#### **Ilustración 86. Extracción de la batería del sistema**

- 3. Para colocar una batería nueva en el sistema, mantenga la batería con el signo "+" hacia arriba y deslícela por debajo de las lengüetas de seguridad.
- 4. Presione la batería dentro del conector hasta que encaje en su lugar.

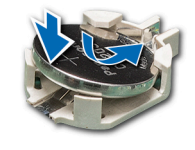

### **Ilustración 87. Instalación de la batería del sistema**

#### **Siguientes pasos**

- 1. Si procede, conecte los cables a la tarjeta de expansión.
- 2. Siga el procedimiento que se describe en [Después de trabajar en el interior del sistema](#page-27-0).
- 3. Mientras se inicia el sistema, presione <F2> para entrar en System Setup (Configuración del sistema) y asegúrese de que la batería esté funcionando correctamente.
- 4. Introduzca la hora y la fecha correctas en los campos System Setup (Configuración del sistema) **Time (Fecha)** y **Date (Hora)**.
- 5. Cierre el programa de configuración del sistema.

# **Ensamblaje del panel de control**

# **Extracción del ensamblaje del panel de control**

#### **Requisitos previos**

- 1. Siga las reglas de seguridad que se enumeran en la sección [Instrucciones de seguridad](#page-26-0).
- 2. Siga el procedimiento que se describe en [Antes de trabajar en el interior del sistema](#page-27-0).

### **Pasos**

- 1. Con el destornillador Phillips Nº 2, quite el tornillo que fija el panel de control al chasis.
- 2. Desconecte el cable del panel de control y el cable USB del panel de control de la placa base.

## **PRECAUCIÓN: No ejerza demasiada fuerza al extraer los cables del panel de control porque podría dañar los conectores.**

3. Deslice el panel de control hasta sacarlo del chasis.

**NOTA:** Siga los mismos pasos para extraer el panel de control en la configuración del modo bastidor.

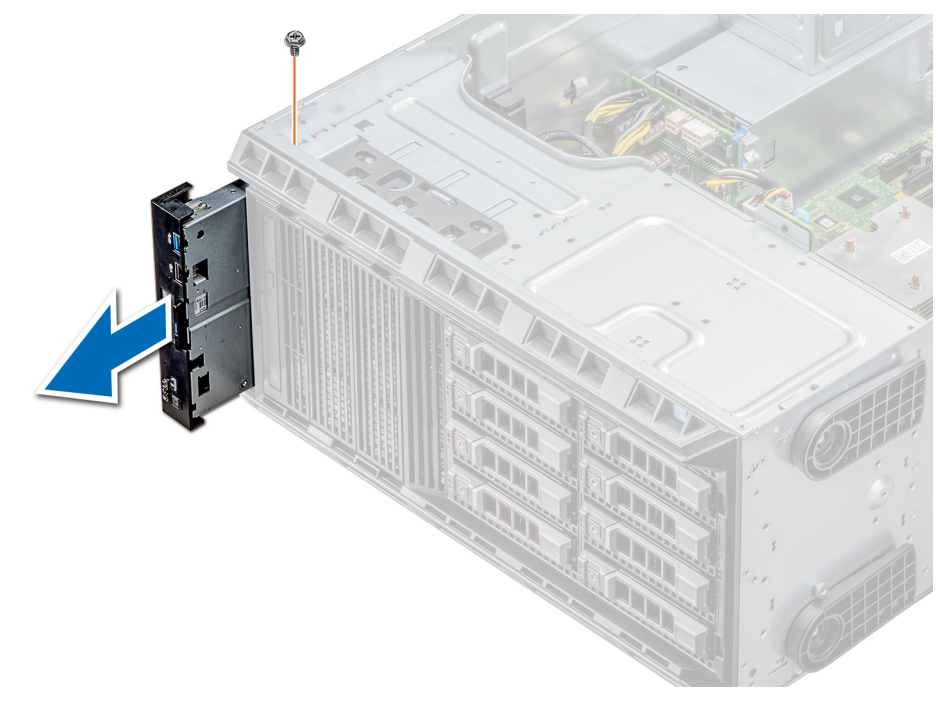

#### **Ilustración 88. Extracción del ensamblaje del panel de control**

- 4. Para quitar la etiqueta de información, realice los pasos siguientes:
	- a. Ubique y presione las lengüetas de la etiqueta de información.
	- b. Empuje la etiqueta de información para sacarla de la ranura del panel de control.

**NOTA:** Conserve la etiqueta de información para colocarla en el panel de control nuevo.

# **Instalación del ensamblaje del panel de control**

### **Requisitos previos**

Siga las reglas de seguridad que se enumeran en la sección [Instrucciones de seguridad.](#page-26-0)

### **Pasos**

1. Sustituya la etiqueta de información en blanco situada en el panel de control nuevo por la etiqueta de información perteneciente al panel de control anterior.

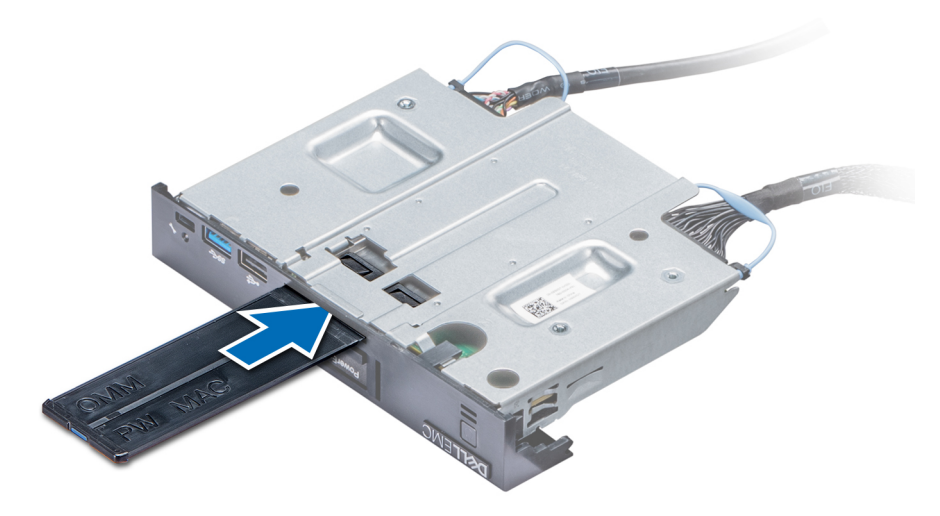

**Ilustración 89. Instalación de la etiqueta de información**

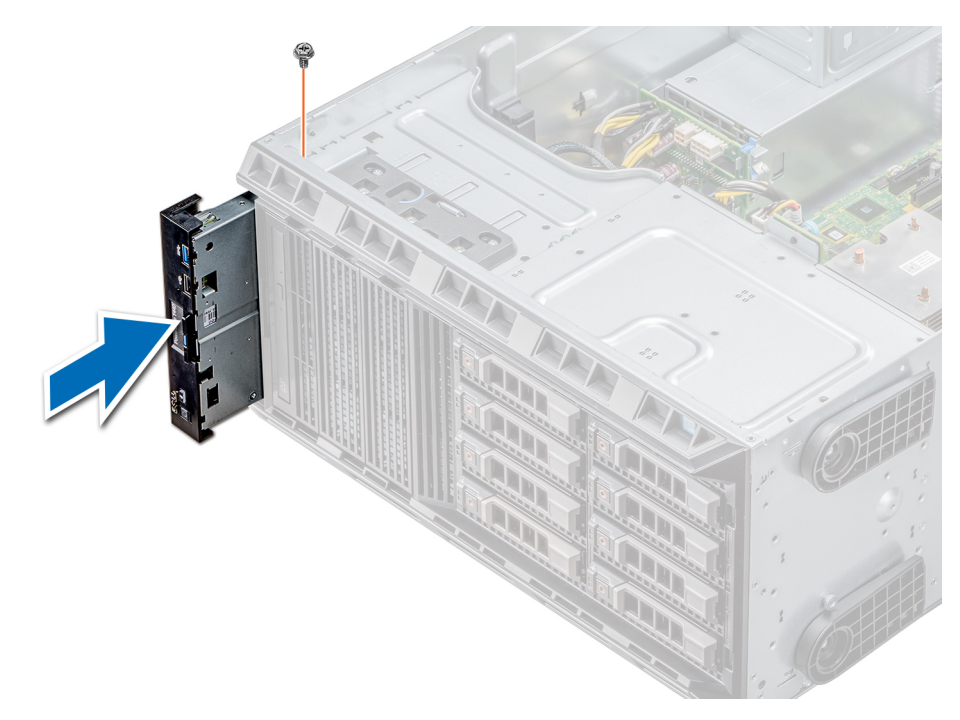

#### **Ilustración 90. Instalación del ensamblaje del panel de control**

- 2. Para colocar la etiqueta de información, insértela en la ranura del panel de control destinada a tal fin.
- 3. Conecte el cable del panel de control y el cable USB del panel de control al ensamblaje del panel de control.
- 4. Alinee el panel de control con la ranura que posee el chasis para el panel de control, e insértelo.
- 5. Atornille el panel de control al chasis para asegurarlo.
- 6. Conecte el cable del panel de control y el cable USB del panel de control a la placa base.

#### <span id="page-99-0"></span>**Siguientes pasos**

1. Siga el procedimiento que se describe en [Después de trabajar en el interior del sistema](#page-27-0).

# **Placa base**

# **Extracción de la placa base**

#### **Requisitos previos**

- **PRECAUCIÓN: Si utiliza el módulo de plataforma segura (TPM) con una clave de cifrado, se le solicitará que cree una clave de recuperación durante la configuración del sistema o del programa. Asegúrese de crear esta clave de recuperación y guardarla en un lugar seguro. Si sustituye esta placa base, deberá proporcionar la clave de recuperación al reiniciar el sistema o programa antes de que pueda acceder a los datos cifrados de las unidades de disco duro.**
- **PRECAUCIÓN: No intente extraer el módulo de complemento TPM de la placa base. Una vez que el módulo de complemento TPM está instalado, se vincula de manera criptográfica a la placa base específica. Cualquier intento de extraer un módulo de complemento de TPM instalado dividirá la vinculación criptográfica, y no se podrá reinstalar o instalar en otra placa base.**
- 1. Siga las reglas de seguridad que se enumeran en la sección [Instrucciones de seguridad](#page-26-0).
- 2. Siga el procedimiento que se describe en [Antes de trabajar en el interior del sistema](#page-27-0).
- 3. Extraiga los siguientes elementos:
	- a. Cubierta para flujo de aire
	- b. Ventilador de refrigeración interno
	- c. Portatarjetas de expansión
	- d. Tarjetas de expansión, si están instaladas
	- e. Módulo vFlash/IDSDM
	- f. Llave USB interna, si está instalada
	- g. Procesadores módulos del disipador de calor

**PRECAUCIÓN: Para evitar que se produzcan daños en las patas del procesador al reemplazar una placa base defectuosa, asegúrese de que cubrir el socket del procesador con la tapa protectora del procesador.**

h. Módulos de memoria

#### **Pasos**

1. Desconecte todos los cables de la placa base.

**PRECAUCIÓN: Procure no dañar el botón de identificación del sistema al extraer la placa base del chasis.**

**PRECAUCIÓN: No levante el conjunto de placa base sujetándola por un módulo de memoria, un procesador u otro componente.**

2. Extraiga los tornillos que fijan la placa base al chasis.

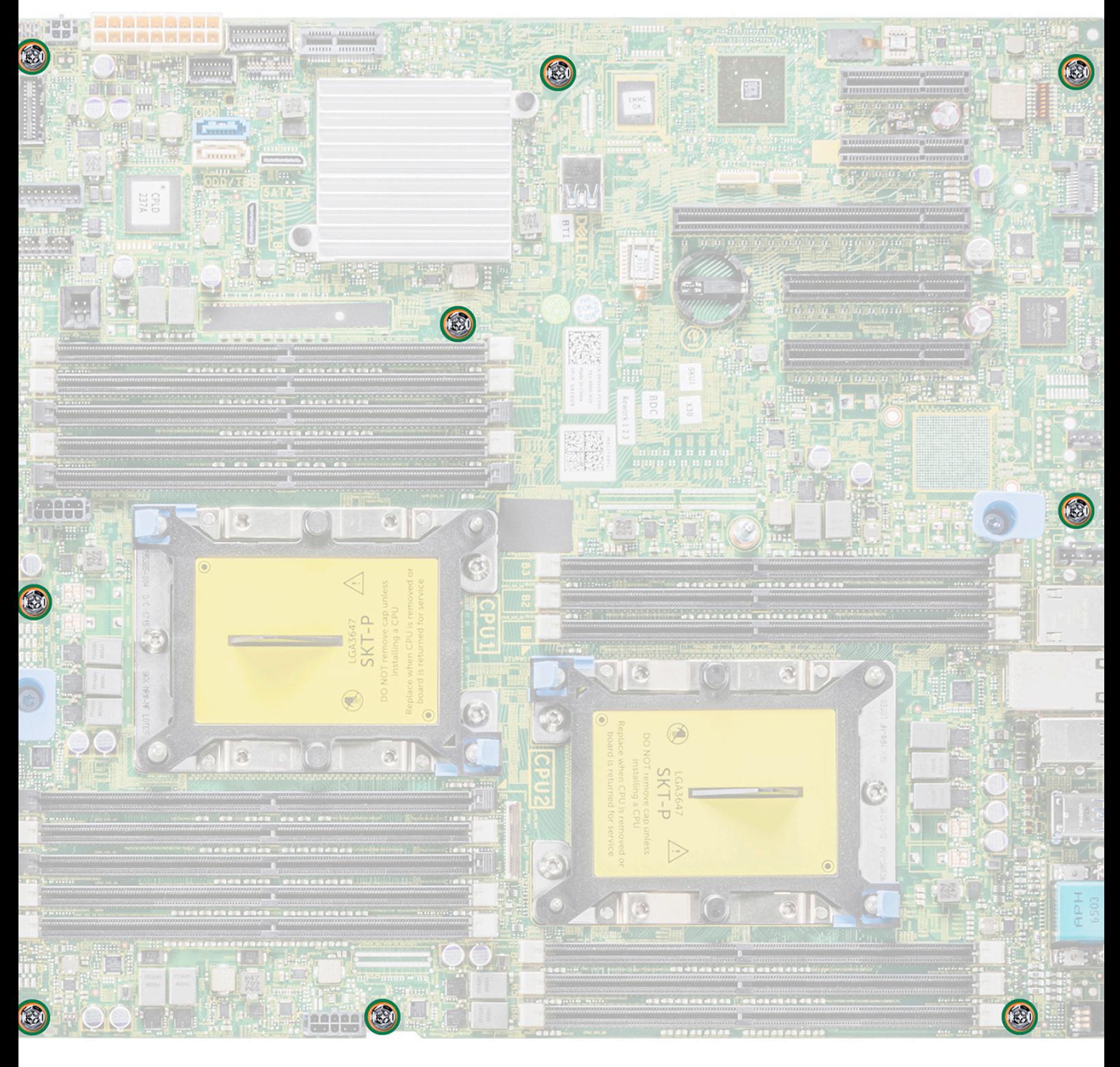

## **Ilustración 91. Tornillos de la tarjeta madre**

3. Incline la placa base formando un ángulo y levante la placa base para extraerla del chasis.

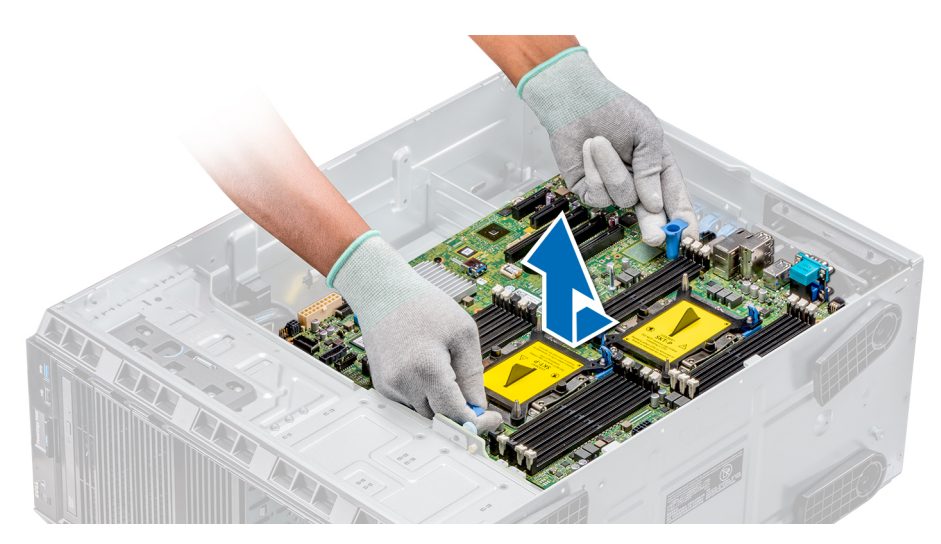

#### **Ilustración 92. Extracción de la placa base**

#### **Siguientes pasos**

[Sustituya o instale la tarjeta madre](#page-99-0).

## **Instalación de la tarjeta madre del sistema**

#### **Requisitos previos**

Siga las reglas de seguridad que se enumeran en la sección [Instrucciones de seguridad.](#page-26-0)

#### **Pasos**

1. Desembale el nuevo ensamblaje de la tarjeta madre del sistema.

**PRECAUCIÓN: No levante el conjunto de placa base sujetándola por un módulo de memoria, un procesador u otro componente.**

**PRECAUCIÓN: Procure no dañar el botón de identificación del sistema cuando coloque la tarjeta madre en el sistema.**

- 2. Sosteniendo el poste, incline la placa base y bájela hasta colocarla en el chasis.
- 3. Sosteniendo el soporte, empuje la tarjeta madre del sistema hacia la parte posterior del sistema, de manera tal que los puertos en la tarjeta madre queden alineados con las ranuras correspondientes en el chasis.

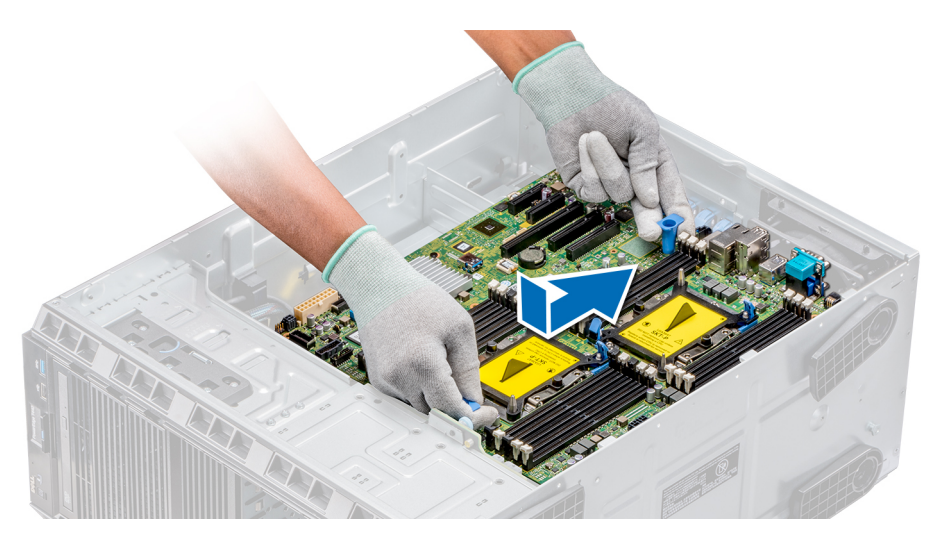

#### **Ilustración 93. Instalación de la tarjeta madre del sistema**

4. Con un destornillador Phillips n.º 2, fije la placa base al chasis con los tornillos.

#### **Siguientes pasos**

- 1. Sustituya los siguientes elementos:
	- a. Módulo de plataforma segura (TPM)
	- b. Módulos de memoria
	- c. Procesadores módulos del disipador de calor
	- d. Memoria USB interna
	- e. Módulo vFlash/IDSDM
	- f. Tarjeta controladora de almacenamiento integrada
	- g. Tarjetas de expansión, si están instaladas
	- h. Portatarietas de expansión
	- i. Soporte para tarjetas GPU
	- j. Cubierta para flujo de aire
- 2. Vuelva a conectar todos los cables a la tarjeta madre del sistema.
	- **NOTA:** Compruebe que los cables internos del sistema están tendidos por la pared del chasis y asegurados con el soporte para sujeción de cables.
- 3. Siga el procedimiento que se describe en [Después de trabajar en el interior del sistema](#page-27-0).
- 4. Asegúrese de que:
	- a. Utilice la función Easy Restore (Restauración fácil) para restaurar la etiqueta de servicio. Para obtener más información, consulte la sección Restauración de la etiqueta de servicio mediante Easy Restore.
	- **b.** Si la etiqueta de servicio no se guarda en el dispositivo flash de respaldo, introduzca la etiqueta de servicio del sistema manualmente. Para obtener más información, consulte la sección Restauración de la etiqueta de servicio mediante Easy Restore.
	- c. Actualice las versiones de BIOS e iDRAC.
	- d. Vuelva a activar el módulo de plataforma segura (TPM). Para obtener más información, consulte la sección [Actualización del](#page-103-0) [módulo de plataforma segura \(TPM\).](#page-103-0)
- 5. Importe la nueva o ya existente licencia de iDRAC Enterprise.

Para obtener más información, consulte la Guía del usuario de iDRAC, en [www.dell.com/poweredgemanuals](https://www.dell.com/poweredgemanuals)

# **Restauración del sistema mediante Easy Restore**

La función Easy Restore le permite restaurar la etiqueta de servicio, la licencia, la configuración de UEFI y los datos de configuración del sistema después de reemplazar la tarjeta madre del sistema. Todos los datos se guardan en el dispositivo flash de respaldo de forma automática. Si el BIOS detecta una nueva tarjeta madre del sistema y la etiqueta de servicio en el dispositivo flash de respaldo, el BIOS solicita que el usuario restaure la información de respaldo.

#### <span id="page-103-0"></span>**Sobre esta tarea**

A continuación, se muestra una lista de opciones disponibles:

- Presione **Y** para restaurar la etiqueta de servicio, la licencia y la información de diagnóstico.
- Para navegar a las opciones de restauración basadas en Lifecycle Controller, presione **N**.
- Presione F10 para restaurar datos de un Perfil de servidor de hardware creado anteriormente.

**NOTA:** Después de finalizar el proceso de restauración, el BIOS le solicitará restaurar los datos de configuración del sistema.

- Para restaurar los datos, presione **Y**
- Para usar los ajustes de configuración predeterminados, presione **N**

**NOTA:** Una vez que el proceso de restauración se haya completado, el sistema se reiniciará.

## **Actualizar la etiqueta de servicio manualmente**

Después de reemplazar una tarjeta madre del sistema, si Easy Restore falla, siga este proceso para introducir la etiqueta de servicio manualmente mediante **System Setup** (Configuración del sistema).

#### **Sobre esta tarea**

Si conoce la etiqueta de servicio del sistema, utilice el menú**System Setup (Configuración del sistema)** para introducir la etiqueta de servicio.

#### **Pasos**

- 1. Encienda el sistema.
- 2. Para entrar a **System Setup** (Configuración del sistema), presione **F2**.
- 3. Haga clic en **Service Tag Settings (Configuración de etiquetas de servicio)**.
- 4. Introduzca la etiqueta de servicio.

**NOTA:** Puede introducir la etiqueta de servicio solo cuando el campo **Service Tag (Etiqueta de servicio)** está vacío. Asegúrese de introducir la etiqueta de servicio correcta. Una vez se haya introducido, no se puede actualizar ni modificar.

5. Haga clic en **OK** (Aceptar).

# **Módulo de plataforma segura**

## **Actualización del módulo de plataforma segura**

#### **Requisitos previos**

- 1. Siga las pautas de seguridad que se enumeran en [Instrucciones de seguridad](#page-26-0).
- 2. Siga el procedimiento que se indica en [Antes de trabajar en el interior de su equipo](#page-27-0).

## **NOTA:**

- Asegúrese de que su sistema operativo admita la versión del módulo TPM que se está instalando.
- Asegúrese de descargar e instalar el firmware del BIOS más reciente en el sistema.
- Asegurarse de que el BIOS esté configurado para habilitar el modo de inicio de UEFI.

#### **Sobre esta tarea**

**PRECAUCIÓN: Si utiliza el módulo de plataforma segura (TPM) con una clave de cifrado, se le solicitará que cree una clave de recuperación durante la configuración del sistema o del programa. Colabore con el cliente para crear esta clave de recuperación y guardarla en un lugar seguro. Al sustituir esta tarjeta madre, deberá proporcionar la clave de recuperación al reiniciar el sistema o programa antes de que pueda acceder a los datos cifrados de las unidades de disco duro.**

**PRECAUCIÓN: Una vez que el módulo de complemento TPM está instalado, se vincula de manera criptográfica a la placa base específica. Cualquier intento de extraer un módulo de complemento de TPM instalado dividirá la vinculación criptográfica, y el TPM extraído no se podrá reinstalar o instalar en otra tarjeta madre.**

## **Extracción del módulo de TPM**

### **Pasos**

- 1. Localice el conector TPM en la placa base.
- 2. Presione para mantener el módulo hacia abajo y quite el tornillo con el destornillador Torx de 8 muescas que se envía con el módulo TPM.
- 3. Deslice el módulo TPM para extraerlo de su conector.
- 4. Empuje el remache de plástico para extraerlo del conector del TPM y gírelo 90º en contra de las manecillas del reloj hasta liberarlo de la placa base.
- 5. Tire del remache de plástico para sacarlo de su ranura en la placa base.

## **Instalación del TPM**

### **Pasos**

- 1. Para instalar el TPM, alinee los conectores de borde en el TPM con la ranura del conector del TPM.
- 2. Introduzca el TPM en el conector del TPM de modo que el tornillo de plástico quede alineado con la ranura en la placa base.
- 3. Presione el tornillo de plástico hasta que encaje en su lugar.

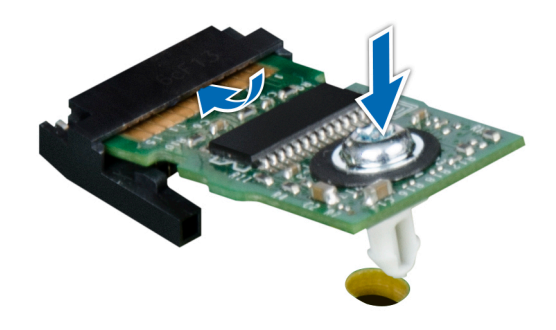

### **Ilustración 94. Instalación del TPM**

#### **Siguientes pasos**

- 1. Coloque la placa base.
- 2. Siga el procedimiento que se indica en [Después de trabajar en el interior del sistema](#page-27-0).

# **Inicialización de TPM para usuarios de BitLocker**

#### **Pasos**

Inicialice el TPM. Para obtener más información, consulte .

El **TPM Status (Estado de TPM)** cambiará a **Enabled (Habilitado) y Activated (Activado)**.

# **Inicialización de TPM para usuarios de TXT 1.2**

### **Pasos**

- 1. Mientras se inicia el sistema, presione F2 para ejecutar el programa configuración del sistema.
- 2. En la pantalla **System Setup Main Menu (Menú principal de la configuración del sistema)**, haga clic en **System BIOS (BIOS del sistema)** > **System Security Settings (Configuración de seguridad del sistema)**.
- 3. Desde la opción **TPM Security (Seguridad del TPM)**, seleccione **On with Pre-boot Measurements (Activar con medidas de preinicio)**.
- 4. Desde la opción **TPM Command (Comando de TPM)**, seleccione **Activate (Activar)**.
- 5. Guarde la configuración.
- 6. Reinicie el sistema.
- 7. Abra la **Configuración del sistema** de nuevo.
- 8. En la pantalla **System Setup Main Menu (Menú principal de la configuración del sistema)**, haga clic en **System BIOS (BIOS del sistema)** > **System Security Settings (Configuración de seguridad del sistema)**.
- 9. Desde la opción **Intel TXT (TXT de Intel)** , seleccione **On (Activado)**.

# **Conversión del sistema de modo torre a modo bastidor**

El sistema se puede convertir del modo torre al modo bastidor.

Para convertir el sistema del modo torre al modo rack, necesita el kit de conversión del modo torre al modo rack, que contiene lo siguiente:

Pestañas del bastidor (derecha e izquierda) con 3 tornillos cada una

# **Conversión del sistema de modo torre a modo bastidor**

#### **Requisitos previos**

- 1. Siga las pautas de seguridad que se enumeran en [Instrucciones de seguridad](#page-26-0).
- 2. Siga el procedimiento que se indica en [Antes de trabajar en el interior de su equipo](#page-27-0).
- 3. Si procede, extraiga los pies del sistema o las ruedas giratorias.

- 1. Extraiga el conjunto del panel de control.
- 2. Instale la cubierta de deslizamiento del bastidor; para ello, lleve a cabo los siguientes pasos:
	- a. Deslice la cubierta de deslizamiento del bastidor entre la cubierta lateral del sistema y el chasis.
	- b. Deslice la cubierta de deslizamiento del bastidor hacia la parte posterior del sistema hasta que las lengüetas de la cubierta de deslizamiento del bastidor se bloqueen con las lengüetas que se extienden desde el chasis.
- 3. Coloque el conjunto del panel de control.
- 4. Instale las orejas del bastidor; para ello, lleve a cabo los siguientes pasos:
	- a. Alinee los tres orificios de los tornillos en las orejas del bastidor con los orificios de los tornillos en la parte superior e inferior del sistema.
	- **b.** Con un destornillador Phillips N°2, fije las orejas del rack en el sistema.

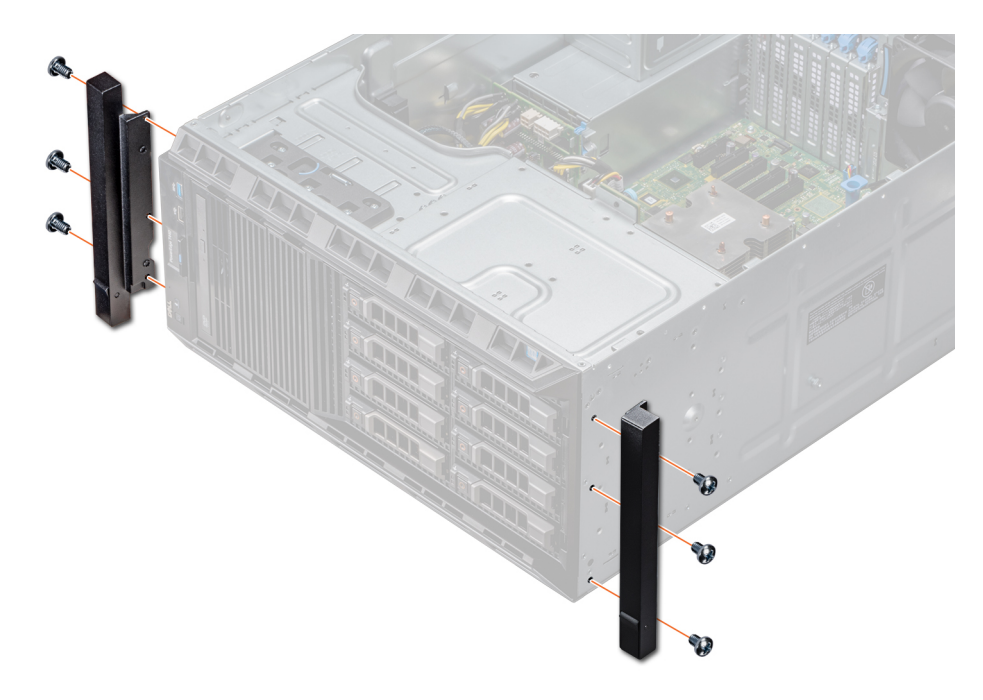

#### **Ilustración 95. Instalación de las orejas del sistema**

#### **Siguientes pasos**

- 1. Instale la cubierta del sistema.
- 2. Instale el sistema en el rack. Para obtener más información, consulte la Guía de instalación del rack que se envía con su sistema.
- 3. Siga el procedimiento que se indica en [Después de trabajar en el interior del sistema](#page-27-0).

# **Actualización de BIOS**

#### **Sobre esta tarea**

Para actualizar el BIOS, realice los siguientes pasos:

- 1. Copie el archivo de actualización del BIOS en un dispositivo USB.
- 2. Enchufe el dispositivo USB a cualquiera de los puertos USB de su sistema.
- 3. Encienda el sistema.
- 4. Durante el arranque, presione **F11** para entrar al **Boot Manager** (Administrador de arranque).
- 5. Vaya a **System Utilities (Utilidades del sistema)** → **BIOS Update File Explorer (Explorador de archivos de actualización del BIOS)** y, a continuación, seleccione el dispositivo USB conectado.
- 6. En **BIOS Update File Explorer** (Explorador de archivos de actualización del BIOS), seleccione el **BIOS update file** (Archivo de actualización del BIOS).
- Se muestra **BIOS Update Utility (Utilidad de actualización del BIOS)** con la versión actual y la nueva versión del BIOS.
- 7. Seleccione **Continue BIOS Update (Continuar actualización del BIOS)** para instalar la actualización del BIOS.

# **Puentes y conectores**

<span id="page-107-0"></span>Este tema proporciona información específica sobre los puentes. También se incluye información básica sobre puentes e interruptores y se describen los conectores en las distintas placas del sistema. Los puentes de la tarjeta madre del sistema ayudan a deshabilitar las contraseñas de configuración y del sistema. Debe conocer los conectores de la tarjeta madre del sistema para instalar componentes y cables correctamente.

### **Temas:**

- Puentes y conectores de la tarjeta madre del sistema
- [Configuración del puente de la placa base](#page-108-0)
- [Cómo deshabilitar la contraseña olvidada](#page-108-0)

# **Puentes y conectores de la tarjeta madre del sistema**

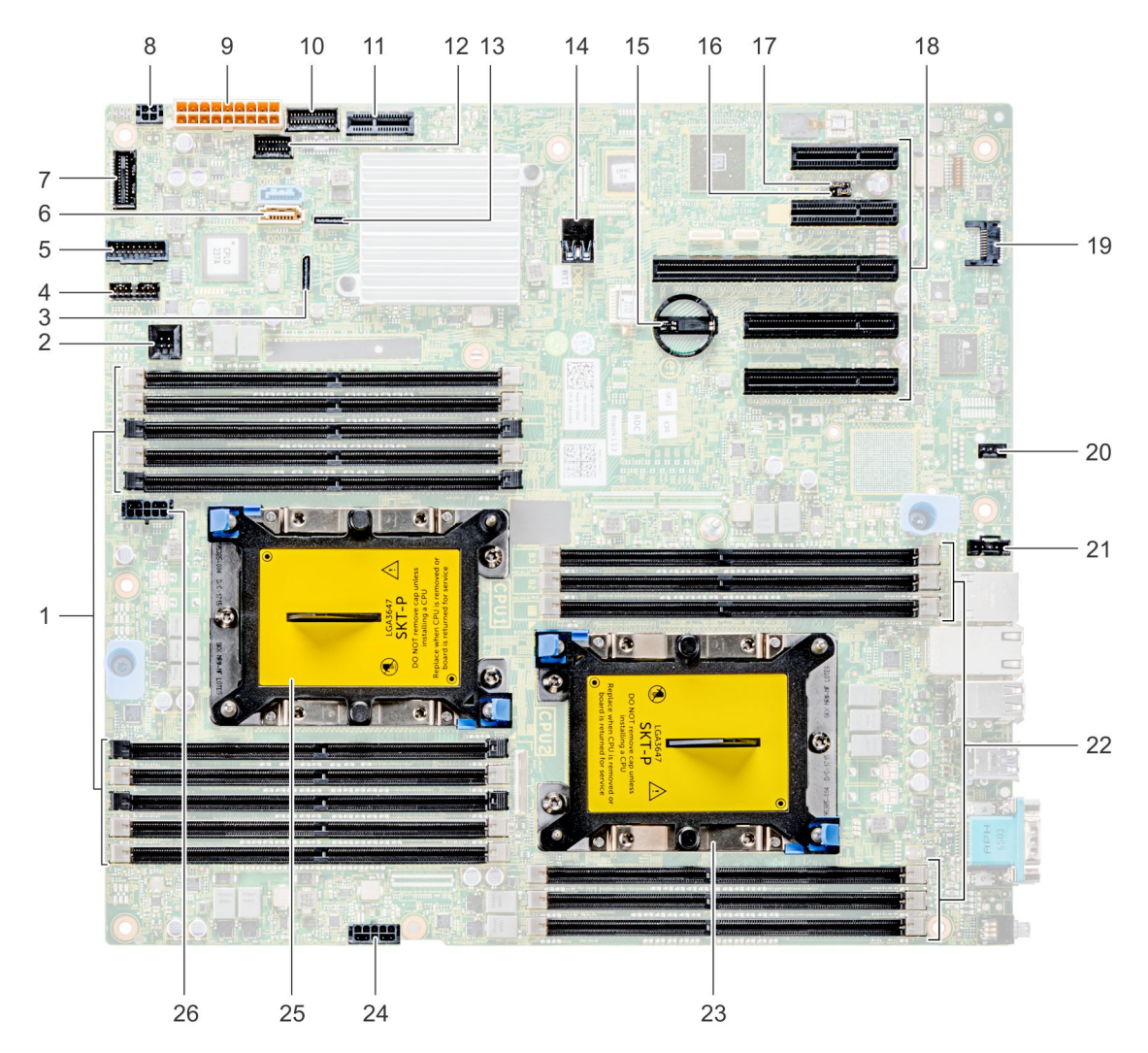

**Ilustración 96. Puentes y conectores de la tarjeta madre de T440**
### **Tabla 20. Conectores de la tarjeta madre**

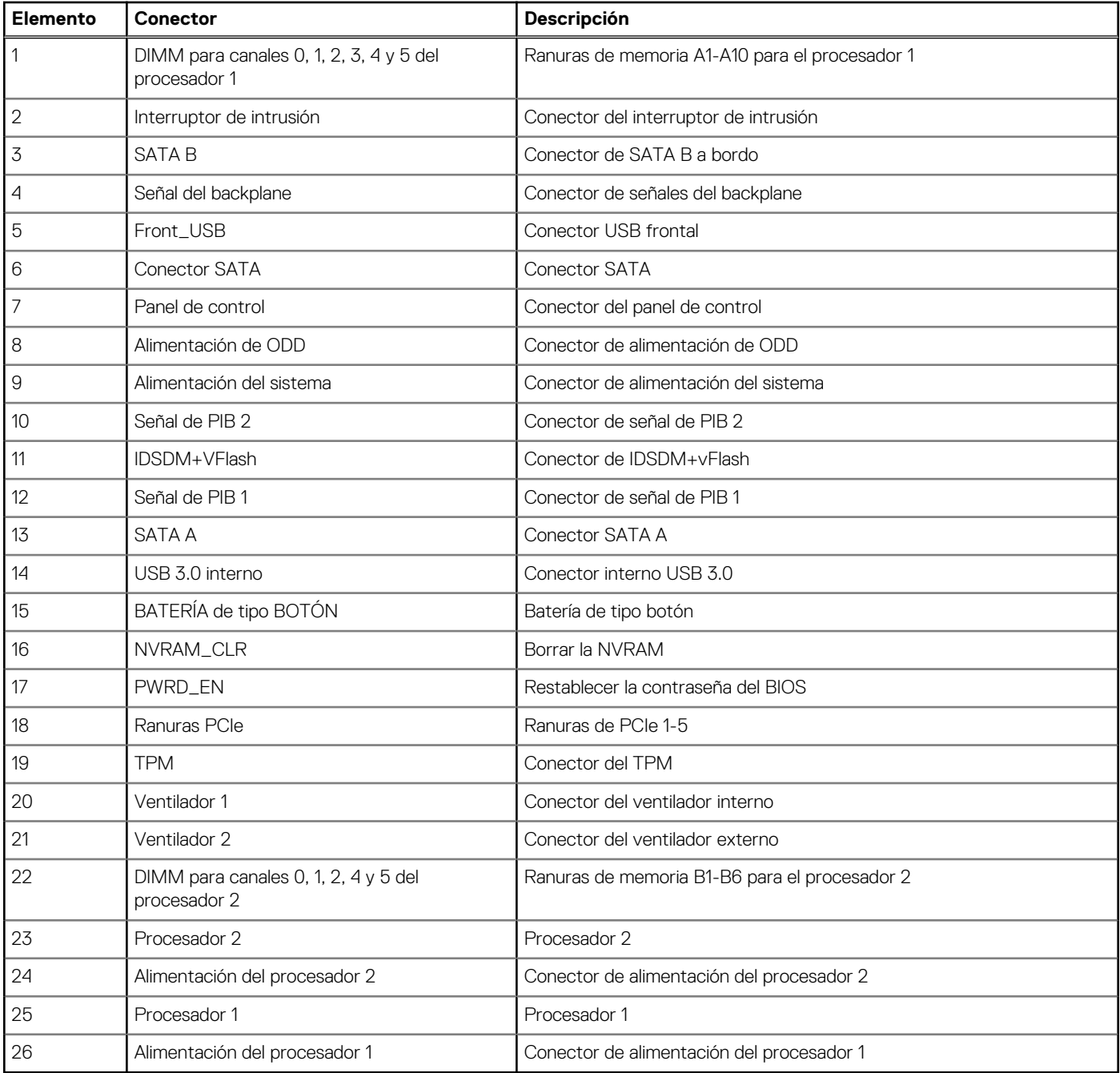

### **Configuración del puente de la placa base**

Para obtener información sobre el restablecimiento del puente de contraseña para deshabilitar una contraseña, consulte la sección Deshabilitación de una contraseña olvidada.

## **Cómo deshabilitar la contraseña olvidada**

Las características de seguridad del software del sistema incluyen una contraseña del sistema y una contraseña de configuración. El puente de contraseña habilita y deshabilita las características de contraseña y borra cualquier contraseña actualmente en uso.

### **Requisitos previos**

**PRECAUCIÓN: Muchas de las reparaciones deben ser realizadas únicamente por un técnico de servicio autorizado. El usuario debe llevar a cabo únicamente las tareas de solución de problemas y las reparaciones sencillas autorizadas en la documentación del producto o indicadas por el personal de servicio y de asistencia en línea o telefónica. Los daños causados por reparaciones no autorizadas por Dell no están cubiertos por la garantía. Lea y siga las instrucciones de seguridad que se envían con el producto.**

#### **Pasos**

- 1. Apague el sistema, incluidos los periféricos conectados, y desconéctelo de la toma de corriente.
- 2. Quite la cubierta del sistema.
- 3. Mueva el puente de la tarjeta madre de las patas 2 y 4 a las patas 4 y 6.
- 4. Instale la cubierta del sistema.

Las contraseñas existentes no se deshabilitan (borran) hasta que el sistema se inicie con el puente en las clavijas 4 y 6. Sin embargo, antes de asignar una nueva contraseña del sistema o de configuración, deberá regresar el puente a las clavijas 2 y 4.

**NOTA:** Si asigna una nueva contraseña del sistema o de configuración con el puente en las patas 4 y 6, el sistema deshabilitará las nuevas contraseñas la próxima vez que se inicie.

- 5. Vuelva a conectar el sistema a la toma de corriente y enciéndalo junto con los periféricos que tenga conectados.
- 6. Apague el sistema, incluidos los periféricos conectados, y desconéctelo de la toma de corriente.
- 7. Quite la cubierta del sistema.
- 8. Mueva el puente de la tarjeta madre de las patas 4 y 6 a las patas 2 y 4.
- 9. Instale la cubierta del sistema.
- 10. Vuelva a conectar el sistema a la toma de corriente y enciéndalo junto con los periféricos que tenga conectados.
- 11. Asigne una nueva contraseña del sistema o de configuración.

# **Diagnósticos del sistema**

Si experimenta algún problema con el sistema, ejecute los diagnósticos del sistema antes de ponerse en contacto con Dell para recibir asistencia técnica. El objetivo de ejecutar los diagnósticos del sistema es realizar pruebas en el hardware sin necesidad de otros equipos ni riesgo de pérdida de datos. Si no puede corregir el problema, el personal de servicio y soporte puede utilizar los resultados de las pruebas de diagnóstico para ayudarle a resolver el problema.

#### **Temas:**

• Diagnósticos incorporados del sistema de Dell

## **Diagnósticos incorporados del sistema de Dell**

**NOTA:** Los diagnósticos incorporados del sistema de Dell también se conocen como diagnósticos Enhanced Pre-boot System Assessment (ePSA).

Los diagnósticos incorporados del sistema ofrecen un conjunto de opciones para determinados dispositivos o grupos de dispositivos que permiten:

- Ejecutar pruebas automáticamente o en modo interactivo
- Repetir las pruebas
- Visualizar o guardar los resultados de las pruebas
- Ejecutar pruebas exhaustivas para introducir pruebas adicionales que ofrezcan más información sobre los dispositivos que han presentado errores
- Ver mensajes de estado que indican si las pruebas se han completado correctamente
- Ver mensajes de error que informan de los problemas que se han encontrado durante las pruebas

### **Ejecución de los diagnósticos de sistema integrados desde el administrador de arranque**

Ejecute los diagnósticos incorporados del sistema (ePSA) si el sistema no se inicia.

#### **Pasos**

- 1. Cuando el sistema de esté iniciando, presione F11.
- 2. Utilice las teclas de flecha hacia arriba y hacia abajo para seleccionar **Utilidades del sistema** > **Iniciar diagnósticos**.
- 3. Como alternativa, cuando el sistema se inicie, presione F10 y seleccione **Diagnósticos de hardware** > **Ejecutar diagnósticos de hardware**.

Aparece la ventana **ePSA Pre-boot System Assessment (Evaluación del sistema de preinicio ePSA)**, que enumera todos los dispositivos detectados en el sistema. El diagnóstico comienza ejecutando las pruebas en todos los dispositivos detectados.

### **Ejecución de los diagnósticos incorporados del sistema de Dell Lifecycle Controller**

#### **Pasos**

- 1. Mientras se inicia el sistema, presione F10.
- 2. Seleccione **Hardware Diagnostics (Diagnósticos de hardware)** → **Run Hardware Diagnostics (Ejecutar los diagnósticos de hardware)**.

Aparece la ventana **ePSA Pre-boot System Assessment (Evaluación del sistema de preinicio ePSA)**, que enumera todos los dispositivos detectados en el sistema. El diagnóstico comienza ejecutando las pruebas en todos los dispositivos detectados.

### **Controles de la utilidad de diagnóstico del sistema**

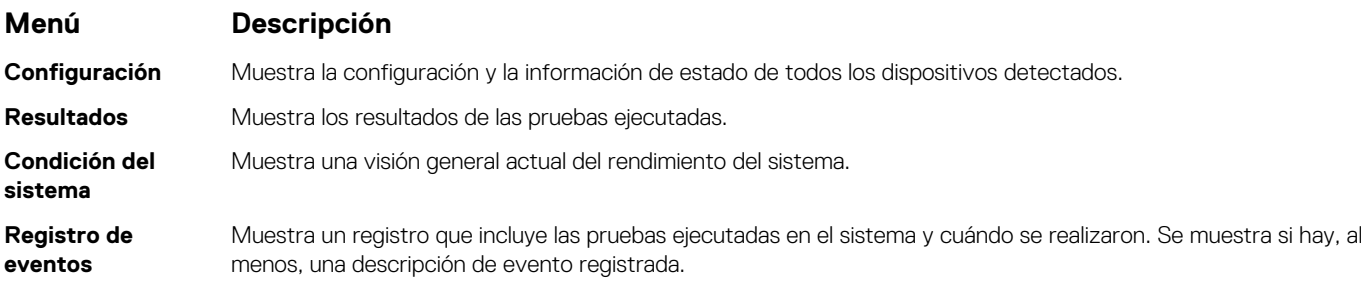

# **Obtención de ayuda**

#### **Temas:**

- Cómo comunicarse con Dell EMC
- Comentarios sobre la documentación
- Acceso a la información del sistema mediante QRL
- [Obtención de asistencia automatizada con SupportAssist](#page-113-0)
- [Información de servicio de reciclaje o final del ciclo de vida](#page-114-0)

## **Cómo comunicarse con Dell EMC**

Dell EMC proporciona varias opciones de servicio y asistencia en línea y por teléfono. Si no dispone de una conexión a Internet activa, puede encontrar información de contacto en la factura de compra, en el albarán o en el catálogo de productos de Dell EMC. La disponibilidad varía según el país y el producto y es posible que algunos de los servicios no estén disponibles en su área. Si desea ponerse en contacto con Dell EMC para tratar cuestiones relacionadas con las ventas, la asistencia técnica o el servicio de atención al cliente:

#### **Pasos**

- 1. Vaya a [www.dell.com/support/home](https://www.dell.com/support/home).
- 2. Seleccione su país del menú desplegable en la esquina inferior derecha de la página.
- 3. Para obtener asistencia personalizada:
	- a. Introduzca la etiqueta de servicio del sistema en el campo **Introducir etiqueta de servicio**.
	- b. Haga clic en **Enviar**.
		- Aparece la página de asistencia que muestra las diferentes categorías de asistencia.
- 4. Para obtener asistencia general:
	- a. Seleccione la categoría del producto.
	- b. Seleccione el segmento del producto.
	- c. Seleccione el producto.
		- Aparece la página de asistencia que muestra las diferentes categorías de asistencia.
- 5. Para obtener detalles de contacto de Dell EMC Global Technical Support:
	- a. Haga clic en [Póngase en contacto con el soporte técnico](https://www.dell.com/support/incidents-online/contactus/Dynamic).
	- b. Ingrese la etiqueta de servicio del sistema en el campo **Ingrese la etiqueta de servicio**, en la página web Comuníquese con nosotros.

### **Comentarios sobre la documentación**

Puede clasificar la documentación o escribir sus comentarios en cualquiera de nuestras páginas de documentación de Dell EMC y, a continuación, hacer clic en **Enviar comentarios** para enviar sus comentarios.

### **Acceso a la información del sistema mediante QRL**

Puede usar el localizador de recursos rápido (QRL) ubicado en la etiqueta de información en la parte frontal de PowerEdge para acceder a la información acerca de PowerEdge.

#### **Requisitos previos**

Asegúrese de que el teléfono inteligente o la tableta tenga el escáner de código QR instalado.

El QRL contiene la siguiente información acerca del sistema:

- <span id="page-113-0"></span>Vídeos explicativos
- Materiales de referencia, incluido el Manual de instalación y servicio y la descripción general mecánica
- La etiqueta de servicio del sistema para acceder de manera rápida su configuración hardware específica y la información de la garantía
- Un vínculo directo a Dell para ponerse en contacto con el servicio de asistencia técnica y equipos de ventas

#### **Pasos**

- 1. Vaya a [www.dell.com/qrl](https://qrl.dell.com) y navegue hasta el producto específico o
- 2. Utilice el teléfono inteligente o la tableta para escanear el código de recursos rápidos (QR) específico del modelo en el sistema o en la sección de Localizador de recursos rápidos.

### **Localizador de recursos rápido para el sistema Dell EMC PowerEdge T440**

### Localizador de recursos rápido para el sistema Dell EMC PowerEdge T440

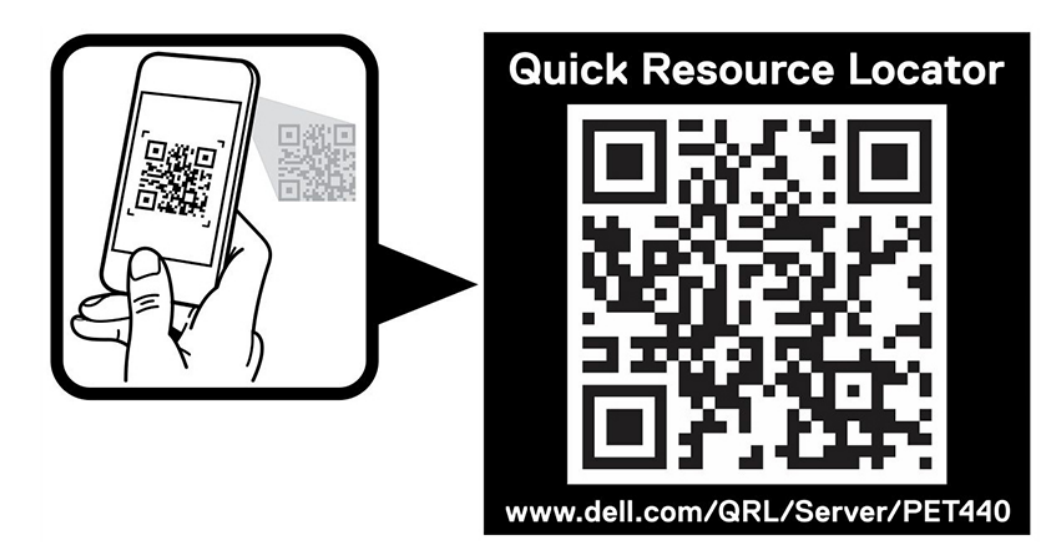

### **Obtención de asistencia automatizada con SupportAssist**

Dell EMC SupportAssist es una oferta de Dell EMC Services opcional que automatiza el soporte técnico para los dispositivos de red, almacenamiento y servidor de Dell EMC. Mediante la instalación y configuración de una aplicación de SupportAssist en su ambiente de TI, puede recibir los siguientes beneficios:

- **Detección de problemas automatizada**: SupportAssist supervisa los dispositivos de Dell EMC y detecta automáticamente los problemas de hardware, proactivamente y predictivamente.
- **Creación de casos automatizada**: cuando se detecta un problema, SupportAssist abre automáticamente un caso de soporte con el soporte técnico de Dell EMC.
- **Recopilación de diagnósticos automatizada**: SupportAssist recopila automáticamente información de estado del sistema de sus dispositivos y la carga de forma segura a Dell EMC. El soporte técnico de Dell EMC utiliza esta información para solucionar el problema.
- **Comunicación proactiva**: un agente de soporte técnico de Dell EMC se comunica con usted acerca del caso de soporte y le ayuda a resolver el problema.

Los beneficios disponibles varían en función de la licencia de Dell EMC Services adquirida para el dispositivo. Para obtener más información acerca de SupportAssist, vaya a [www.dell.com/supportassist.](https://www.dell.com/supportassist)

## <span id="page-114-0"></span>**Información de servicio de reciclaje o final del ciclo de vida**

Se ofrecen servicios de retiro y reciclaje para este producto en determinados países. Si desea desechar los componentes del sistema, visite [www.dell.com/recyclingworldwide](https://www.dell.com/recyclingworldwide) y seleccione el país pertinente.

# **Recursos de documentación**

**7**

En esta sección se proporciona información sobre los recursos de documentación para el sistema.

Para ver el documento que aparece en la tabla de recursos de documentación, realice lo siguiente:

- En el sitio web de soporte de Dell EMC:
	- 1. Haga clic en el vínculo de documentación que se proporciona en la columna Ubicación de la tabla.
	- 2. Haga clic en el producto necesario o la versión del producto necesaria. **NOTA:** Para localizar el nombre y modelo del producto, consulte la parte frontal del sistema.
	- 3. En la página de Soporte para productos, haga clic en **Manuales y documentos**.
- Mediante los motores de búsqueda, realice lo siguiente:
	- Escriba el nombre y la versión del documento en el cuadro de búsqueda.

#### **Tabla 21. Recursos de documentación**

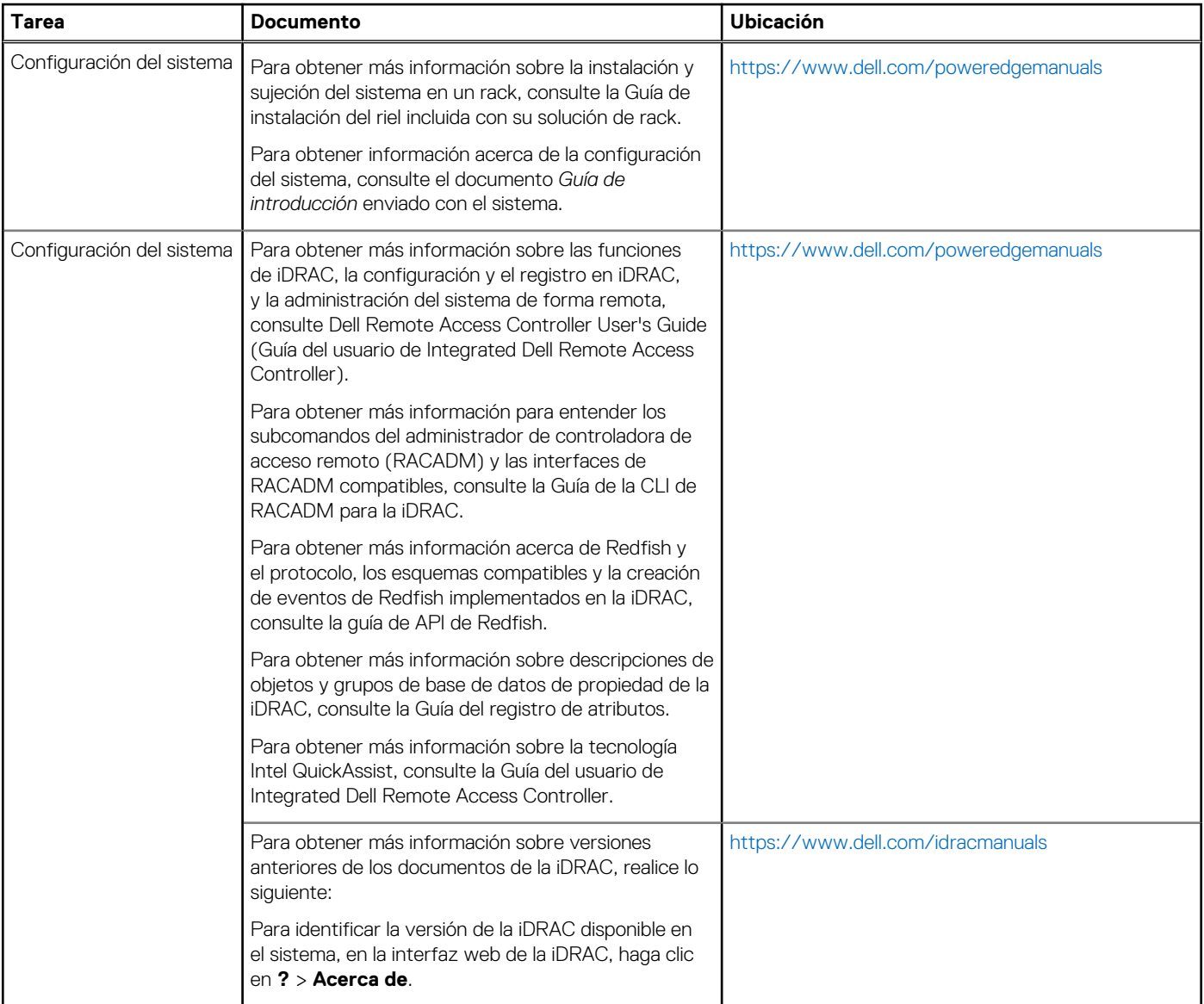

### **Tabla 21. Recursos de documentación (continuación)**

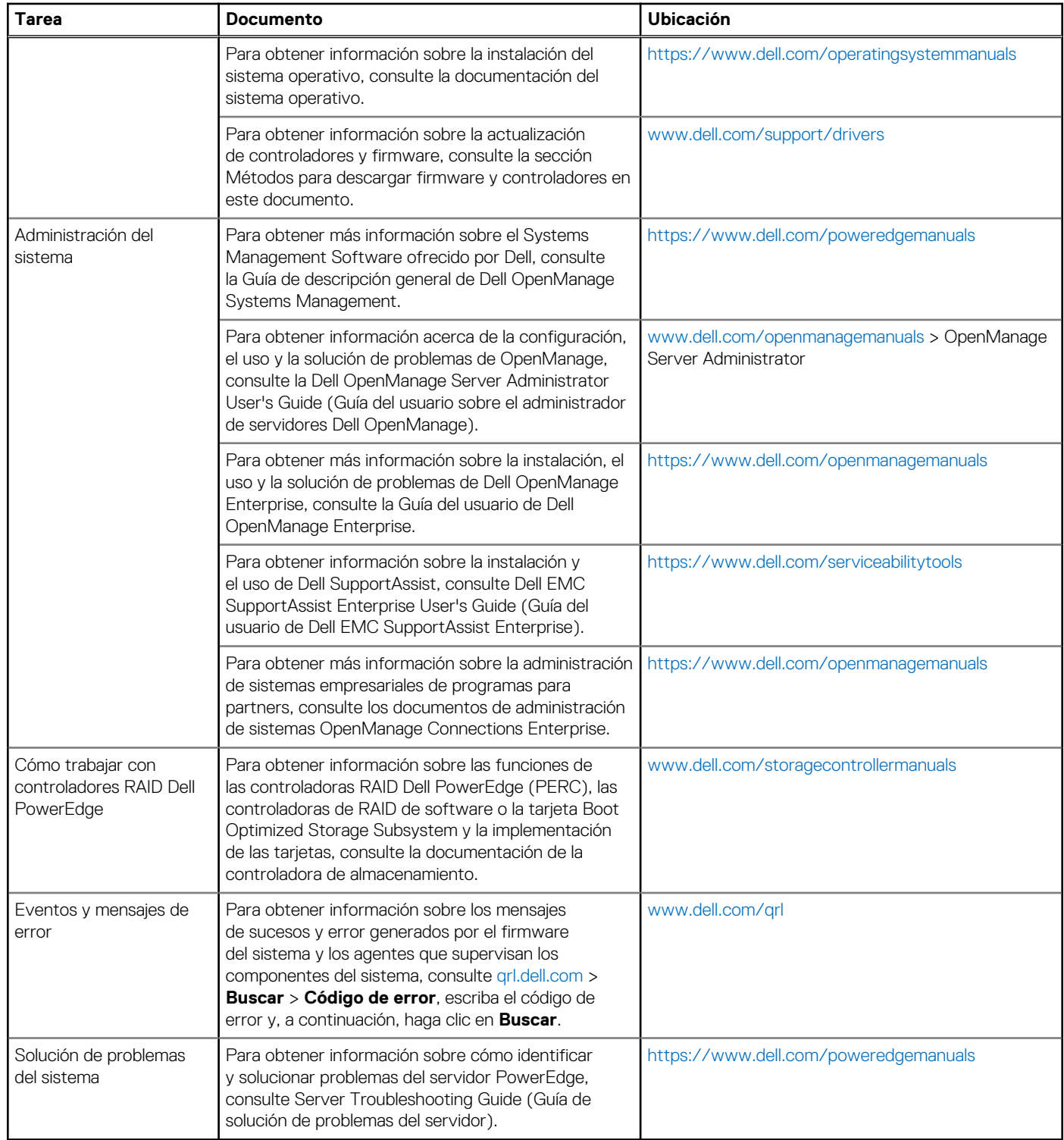